# B.Sc. [Computer Science] V - Semester 130 54

# LAB: RELATIONAL DATABASE MANAGEMENT SYSTEMS

 $\overline{\mathbb{E}}_1$  $\sqrt{2}$ 

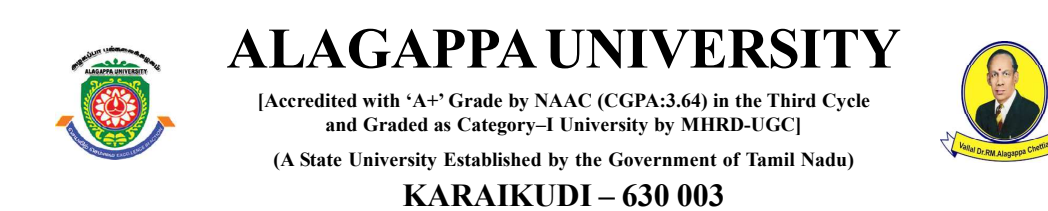

 $\begin{array}{c|c|c|c|c} \hline \quad \quad & \quad \quad & \quad \quad & \quad \quad \\ \hline \end{array}$ 

# **Directorate of Distance Education**

All rights reserved. No part of this publication which is material protected by this copyright notice may be reproduced or transmitted or utilized or stored in any form or by any means now known or hereinafter invented, electronic, digital or mechanical, including photocopying, scanning, recording or by any information storage or retrieval system, without prior written permission from the Alagappa University, Karaikudi, Tamil Nadu.

Information contained in this book has been published by VIKAS® Publishing House Pvt. Ltd. and has been obtained by its Authors from sources believed to be reliable and are correct to the best of their knowledge. However, the Alagappa University, Publisher and its Authors shall in no event be liable for any errors, omissions or damages arising out of use of this information and specifically disclaim any implied warranties or merchantability or fitness for any particular use.

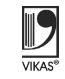

Vikas $^\circledR$  is the registered trademark of Vikas $^\circledR$  Publishing House Pvt. Ltd.

Work Order No.AU/DDE/DE12-27/Preparation and Printing of Course Materials/2020 Dated 12.08.2020 Copies……. $\sqrt{2}$ 

 $\frac{1}{\sqrt{2}}$ 

#### Author:

Dr. Kavita Saini, Associate Professor, Galgotias University, Greater Noida

"The copyright shall be vested with Alagappa University"

VIKAS® PUBLISHING HOUSE PVT. LTD. E-28, Sector-8, Noida - 201301 (UP) Phone: 0120-4078900 Fax: 0120-4078999 Regd. Office: A-27, 2nd Floor, Mohan Co-operative Industrial Estate, New Delhi 1100 44 Website: www.vikaspublishing.com Email: helpline@vikaspublishing.com

#### BLOCK 1: TABLE MANIPULATION

Table: Creation, Renaming a Table, Copying Another Table, Dropping a Table Table Description: Describing Table Definitions, Modifying Tables

#### BLOCK 2: SQL QUERIES AND SUB QUERIES

SQL Queries: Queries, Sub Queries, and Aggregate Functions DDL: Experiments Using Database DDL SQL Statements DML: Experiment Using Database DML SQL Statements DCL: Experiment Using Database DCL SQL Statements

#### BLOCK 3: INDEX AND VIEW

Index: Experiment Using Database Index Creation, Renaming an Index, Copying Another Index, Dropping an Index Views: Create Views, Partition and Locks

#### BLOCK 4: EXCEPTION HANDLING AND PL/SQL

Exception Handling: PL/SQL Procedure for Application Using Exception Handling Cursor: PL/SQL Procedure for Application Using Cursors Trigger: PL/SQL Procedure for Application Using Triggers Package: PL/SQL Procedure for Application Using Package Reports: DBMS Programs to Prepare Report Using Functions

#### BLOCK 5: APPLICATION DEVELOPMENT

Design and Develop Application: Library Information System, Students Mark Sheet Processing, Telephone Directory Maintenance, Gas Booking and Delivering, Electricity Bill Processing, Bank Transaction, Pay Roll Processing. Personal Information System, Question Database and Conducting Quiz and Personal Diary

 $\overline{\mathcal{L}}_{\text{max}}$ 

# LAB: RELATIONAL DATABASE MANAGEMENT SYSTEMS

#### **SYLLABI**

# INTRODUCTION

Rapid globalization coupled with the growth of the Internet and information technology has led to a complete transformation in the way organizations function today. Organizations require those information systems that would provide them a 'Competitive Strength' by handling online operations, controlling operational and transactional applications, and implementing the management control tools. All this demands the Relational DataBase Management System or RDBMS which can serve both the decision support and the transaction processing requirements. Technically, the present RDBMS handles the distributed heterogeneous data sources, software environments and hardware platforms. Precisely, RDBMS is a DataBase Management System or DBMS that is based on the relational model introduced by Edgar F. Codd, who was an English computer scientist. Edgar F. Codd, while working for IBM, invented the relational model for database management, the theoretical basis for relational databases and relational database management systems. He made other valuable contributions to computer science, but the relational model, a very influential general theory of data management, remains his most mentioned, analysed and celebrated achievement.

The most widely used commercial and open source databases are based on the relational model. Characteristically, a RDBMS is a DBMS in which data is stored in tables and the relationships among the data are also stored in tables. This stored data can be accessed or reassembled in many different ways without having to change the table forms. RDBMS program lets you create, update and manage a relational database. In spite of repeated challenges by competing technologies, as well as the claim by some experts that no current RDBMS has fully implemented relational principles, the majority of new corporate databases are still being created and managed with an RDBMS. So, understanding RDBMS through 'Laboratory Manuals' has become extremely important.

This laboratory manual, RELATIONAL DATABASE MANAGEMENT SYSTEMS, is intended for the students of undergraduate courses in the subject of RDBMS. This laboratory manual typically contains 'Practical/ Laboratory Sessions' related to RDBMS, covering various significant topics on the subject to enhance the understanding. This laboratory manual will help the students to understand the concepts, such as data normalization, link between tables by means of foreign keys and other relevant database concepts, menu-driven query processing and reports, the SQL commands, the cursor, triggers, and packages. In addition, the students will be able to write SQL queries, PL/SQL statements and the database applications using SQL. Students are advised to thoroughly go through this laboratory manual rather than only topics mentioned in the syllabus as practical aspects are the key to understand the conceptual visualization of theoretical aspects covered in the textbooks.

 $\overline{\neg}$  $\sqrt{1}$ 

#### NOTES

Self-Instructional Material 1

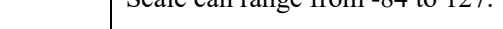

Relational Database

# RELATIONAL DATABASE MANAGEMENT SYSTEMS Management Systems

A Relational Database Management System (RDBMS) is a collection of database and stored procedures. A RDBMS enables you to store, extract and manage important information from a database. It is a software that is used to maintain data security and data integrity in a structured database.

RDBMS helps in maintaining and retrieving data in different forms. There are various tools available for RDBMS, such as Oracle, Ingres, Sybase, Microsoft SQL Server, MS-Access, IBM-Db-2, MySQL.

#### Introduction to Oracle

Oracle is a secure portable and powerful database management system of Oracle Corporation. Oracle database is also termed as Oracle Database. It is compatible and connectable with almost all operating systems and machines.

Oracle database is based on relational data model and a non-procedural language called Structure Query Language (SQL). Oracle database is a tool that supports storing managing and organization the data.

# Structured Query Language (SQL)

SQL is query language used for all database relation management systems. It is a standard language for all RDBMS's. It could be classified into various types where every sub-variety plays its own role and different purpose SQL commands which can further be classified as:-

- Data Definition Language (DDL)
- Data Manipulation Language (DML)
- Data Control Language (DCL)
- Transaction Control Language (TCL)

#### Data Types in Oracle

 $\overline{\neg}$ 

When you define any table, it is required to specify the data type of fields. The main categories of data types are:-

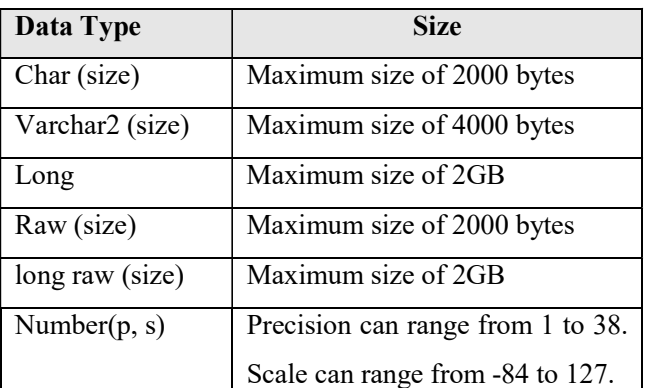

# **NOTES**

Self-Instructional

2 Material

 $\frac{1}{\sqrt{2}}$ 

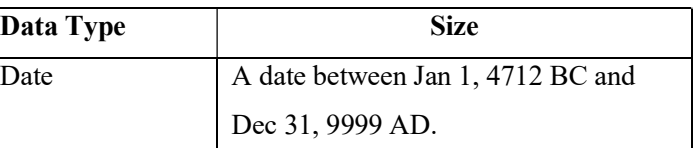

# BLOCK 1: TABLE MANIPULATION

This block will cover the following topics:

- 1. Table Creation, Renaming a Table, Copying Another Table, Dropping a Table.
- 2. Table Description: Describing Table Definitions, Modifying Tables.

### Table

A table is represented in two dimensional structure containing rows and columns. It contains interrelated data, for example, an employee table contains data about employees only, i.e., Emp\_ID, name, designation, etc. A table is also termed as a relation. A table is depicted in following table:

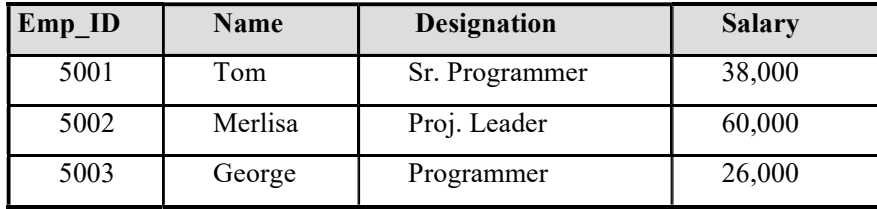

Table - Employee

#### Getting Started with SQL:

To work with SQL, \*Plus Oracle should be installed on computer system. The following steps are required to follow for invoking SQL Plus:

 $\sqrt{2}$ 

- 1. Click on Start Button.
- 2. Point on All Programs.
- 3. Point on Oracle Database 10g Express Edition.
- 4. Click on Go to Database Home Page.

 $\sqrt{2}$ 

л.

Relational Database Management Systems

## **NOTES**

1 Back

 $\frac{1}{\sqrt{2}}$ 

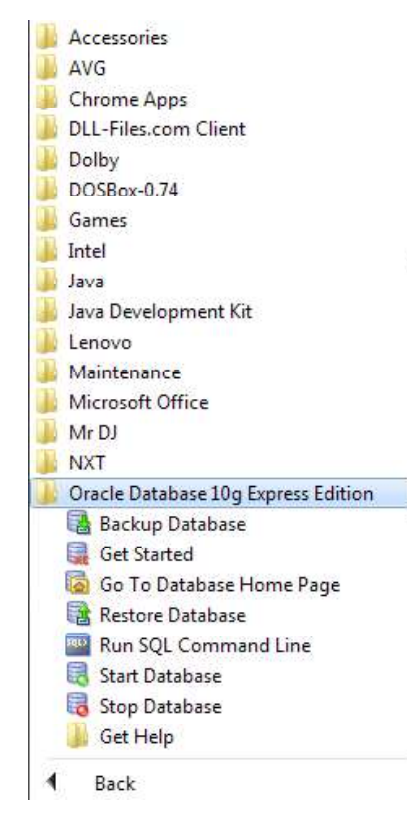

# Click on Go to Database Home Page

The following Screen will appear:

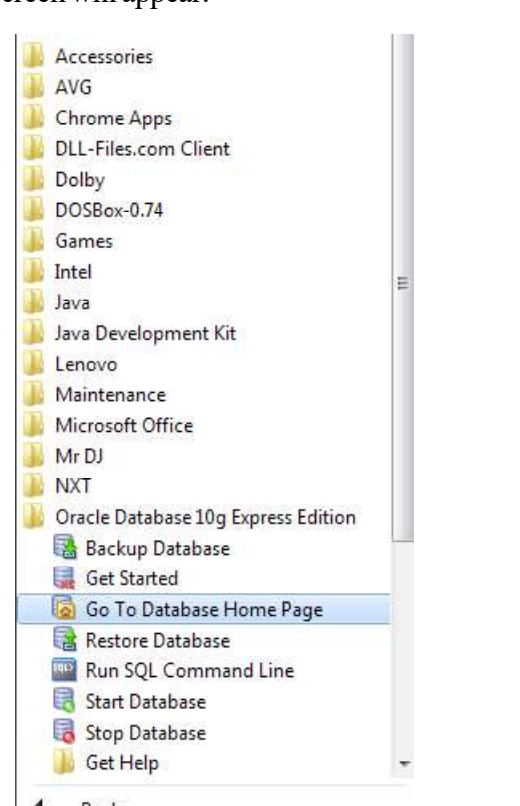

Self-Instructional

 $\mathbf{I}$ 

4 Material

 $\frac{1}{\sqrt{2}}$ 

# Note:

Oracle user name and password may be different and need to be verified in lab. In this manual, User name is Demo and Password is Demo.

# **NOTES**

- 1. Enter the User Name Demo, Password Demo (Consult to your Lab Instructor for user name and password)
- 2. Click on "Login" button.

ORACLE' Database Express Edition

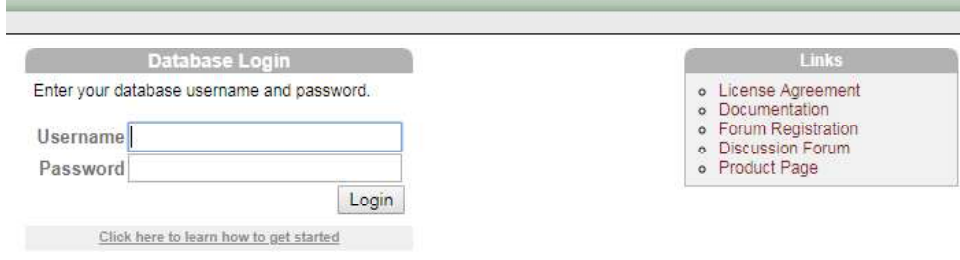

Enter the User name and Password as created during installation. The following screen will appear. In this screen click on SQL.

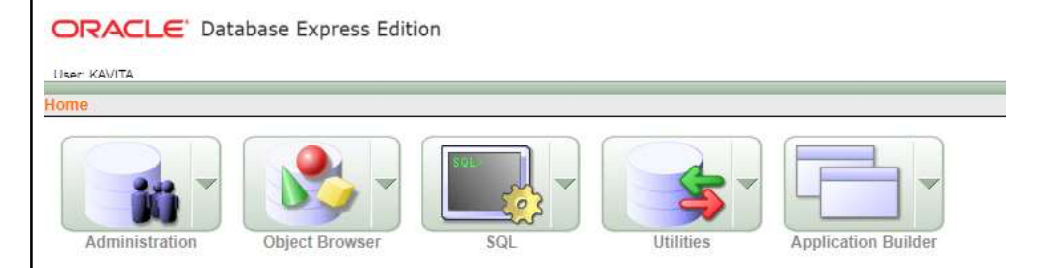

After clicking on SQL following screen will appear. Click on SQL Command to go to SQL command window.

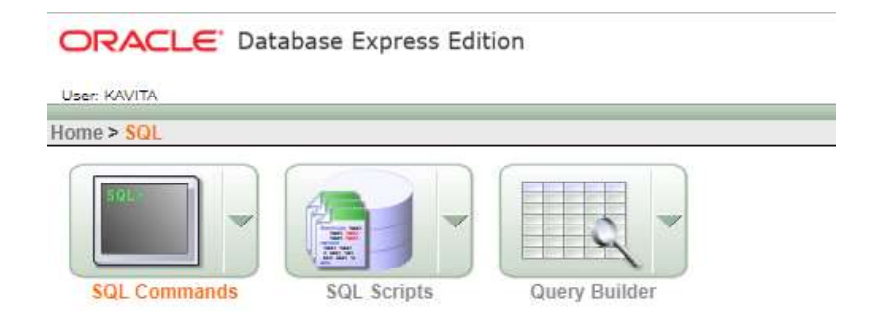

 $\sqrt{2}$ 

 $\sqrt{2}$ 

Relational Database Management Systems

**NOTES** 

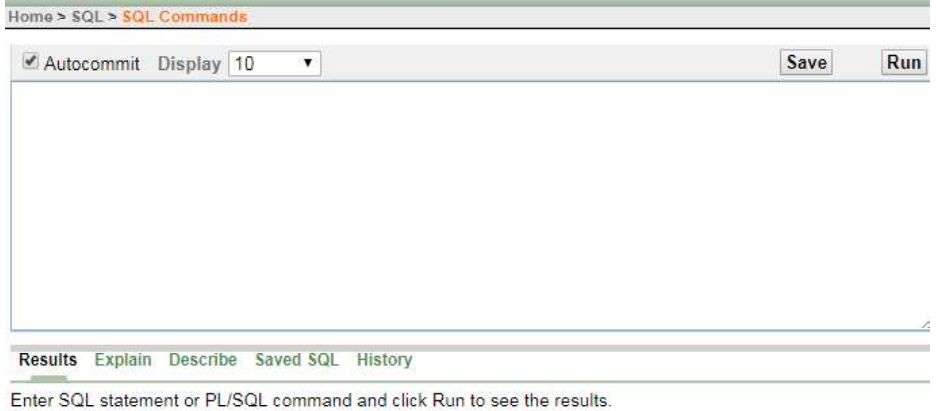

 After clicking on SQL Command following command screen will appear, where we can type and run all SQL commands:

#### Creating a Table

```
Create table <table name >
(column_name data type(size), column_name data type(size),
…);
```
This is a Data Definition Language (DDL) command that is used to define the structure of any table. In a table structure you can define various fields, their data types and constraints as per the requirements.

#### Syntax:

#### Example:

 $\frac{1}{\sqrt{2}}$ 

1. Create a table Course.

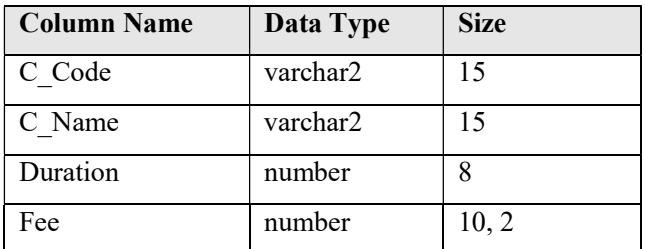

The SQL command to create table is as follows:

```
Create Table Course
(
C_Code varchar (15), C_Name varchar (15),
   Duration number (8), Fee number (10, 2)
   );
```
Self-Instructional

 $\mathbf{I}$ 

6 Material

 $\overline{\overline{\mathbb{u}}}$ 

The above command will create table Course and Oracle will prompt a message as shown below:

**NOTES** 

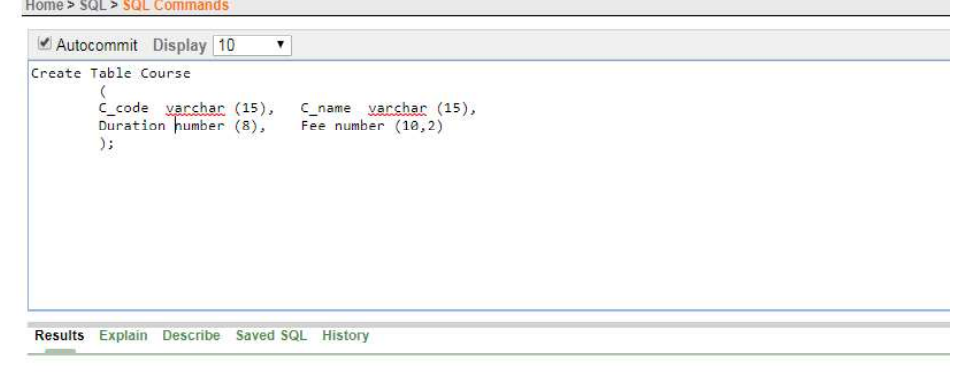

#### Table created.

# Example-2

Create a table Student

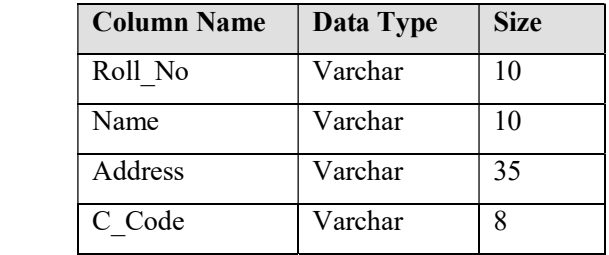

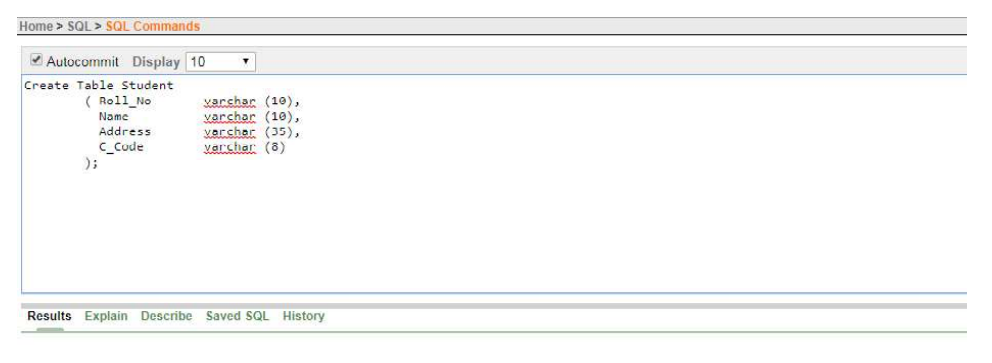

Table created.

The above command will create a table structure to store student's information. Where Roll\_No, Name, Address and C\_Code are the field names and varchar is a data type.

 $\sqrt{2}$ 

# Rename Tables

To rename table, you can use Rename command.

# The Syntax for Alter command:

Rename old\_table\_name to new\_table\_name;

#### NOTES

Self-Instructional Material 7

Statement processed.

 $\sqrt{2}$ 

Relational Database Management Systems

# Example:

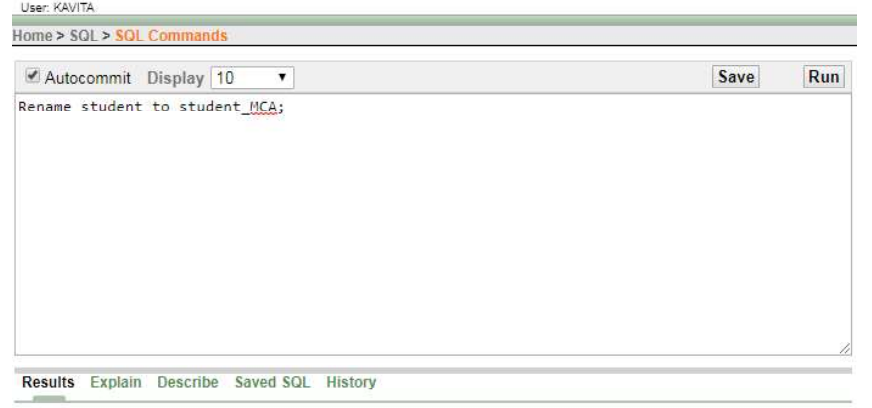

# Dropping a Table

When a SQL table is no more required, you can get rid of the table by using DROP command. Drop table is a Data Definition Language (DDL). Drop command is used to drop any object, such as table, index, view, package and function.

Syntax: Truncate Table <Table name>; Example: Truncate Table Student;

The Syntax to drop a table:

Drop table <table\_name >

#### Example:

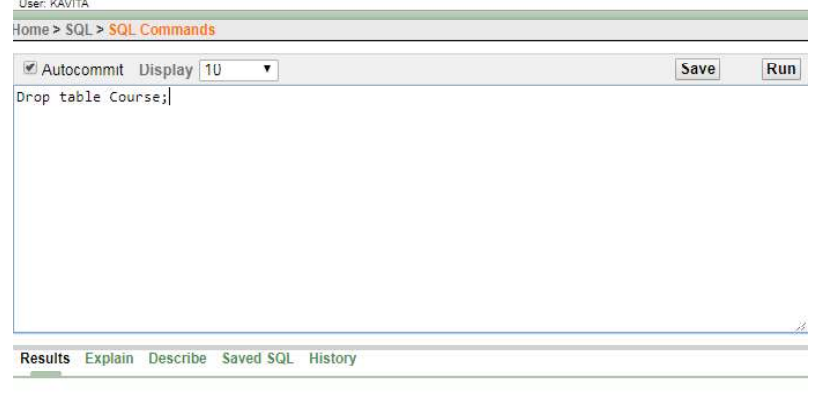

Table dropped.

The above command will remove the course tables.

# TRUNCATE:

 $\equiv$ 

This command will remove the data permanently but the structure will not be removed.

**NOTES** 

Self-Instructional 8 Material

 $\overline{\overline{\phantom{a}}\phantom{a}}$ 

# Difference between Truncate and Delete:-

- By using Truncate command, data will be removed permanently and will not get back whereas by using Delete command, data will be removed temporarily and get back by using Roll Back command.
- By using Delete command, data will be removed based on the condition 'where as' or by using Truncate command if there is no condition.
- Truncate is a DDL command and Delete is a DML command.

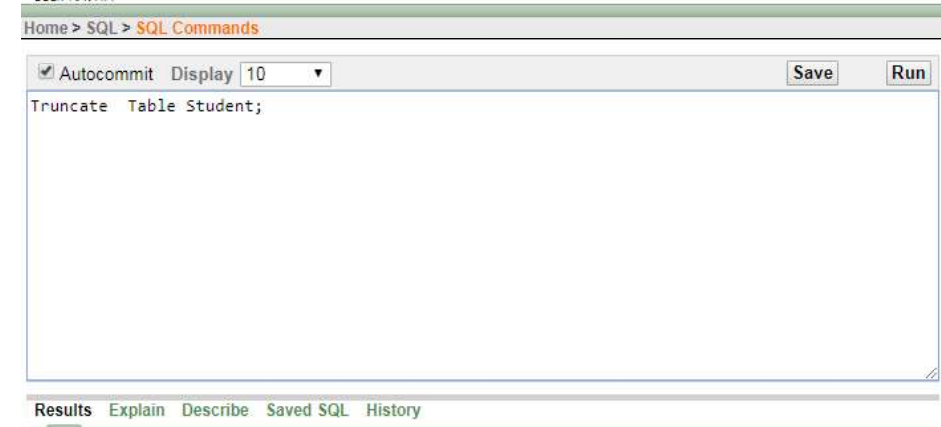

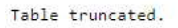

#### Try yourself

User KAVITA

# 1. Write SQL Queries to create following tables:

Table: Student:

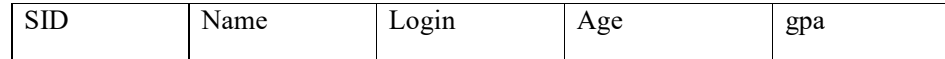

Table: Enrolled:

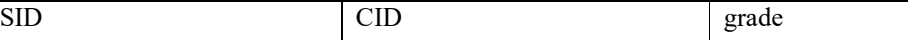

2. Write SQL Queries to add address column in student tables.

3. Write SQL Queries to drop address column in student tables.

4. Write SQL Queries to delete student and enrolled tables.

5. Delete the student table.

Describing a Table:

To see the table structure Oracle provides command Describe (or Desc).

 $\sqrt{2}$ 

The Syntax to describe a table:

Describe <table\_name> Or

Desc <table\_name>

 $\sqrt{2}$ 

Relational Database Management Systems

#### **NOTES**

#### Example

Describe Course

Or Desc Course

#### Command to Modifying Table:

Table modification may be required in future if requirements gets change after creating table. Modification includes:

- Add a New Column
- Change Data Type of an Existing Column
- Modify the Length of on Existing Column
- Delete any Column

#### There are certain points to remember while modifying table:

- If table column contains the values, then the length of column could be increase.
- To change the data type, column should be empty.
- To decrease the size of data type, column should be empty.

#### Add a New Column:

The Syntax for alter command:

```
Alter table <table name >
```
ADD (column name data type (length), column name data type(length),  $\dots$ );

#### Example:

 $\frac{1}{\sqrt{2}}$ 

Alter table STUDENT add (MOBILE Number (10));

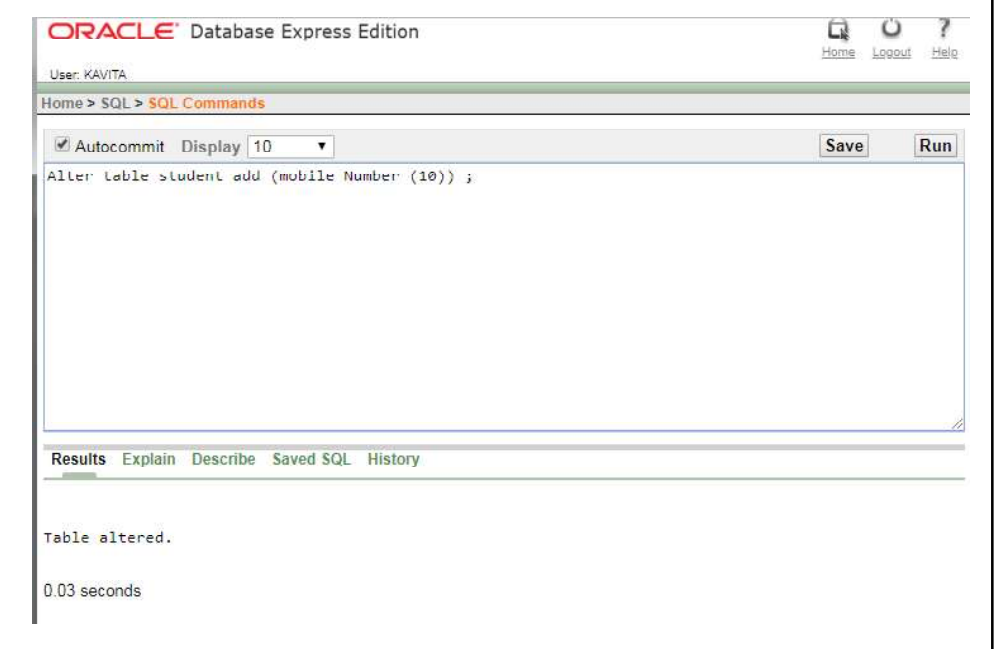

Self-Instructional

10 Material

 $\frac{1}{\sqrt{2}}$ 

# desc STUDENT; Home > SQL > SQL Commands

#### **NOTES**

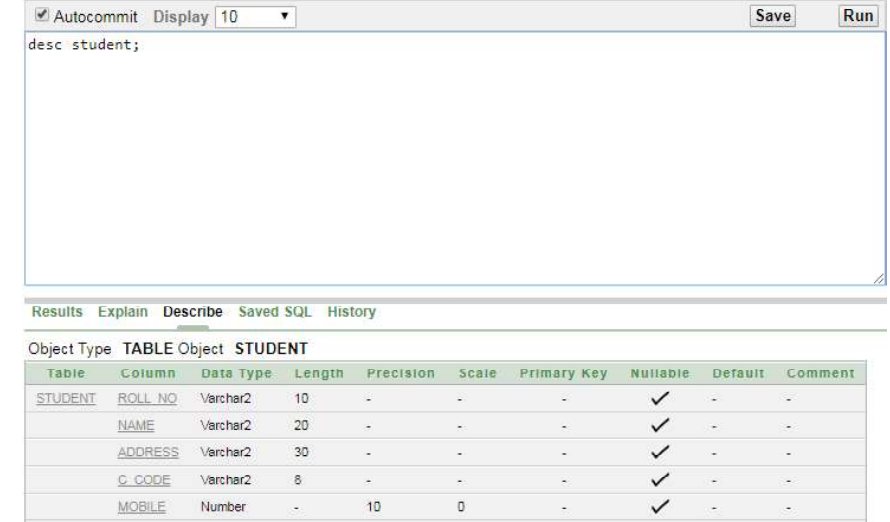

# The above command will add a new column, MOBILE in STUDENT table. You could see the new structure of STUDENT table:

# To change data type of an existing column

 $\sim$ 

# The Syntax for alter command:

MOBILE Number

Alter table <table\_name> modify (column data type (length), column data type (length),…);

 $1 - 5$ 

 $\sqrt{2}$ 

#### Example:

Alter table course modify c\_code char (15);

 $10\,$ 

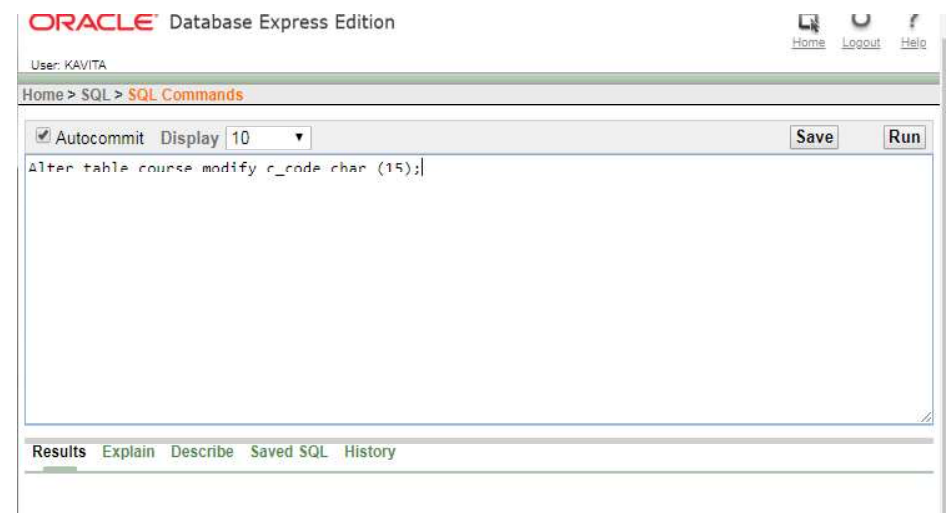

 $\label{eq:table} \begin{minipage}{.4\linewidth} \textbf{Table 1} \end{minipage}$ 

 $\mathbf{I}$ 

#### NOTES

Self-Instructional Material 11

 $\sqrt{\overline{\phantom{a}}\phantom{a}}$ 

Relational Database Management Systems

The above command will change the data type of c\_code field from varchar to char.

Alter table student modify (name varchar (20), address varchar (40));

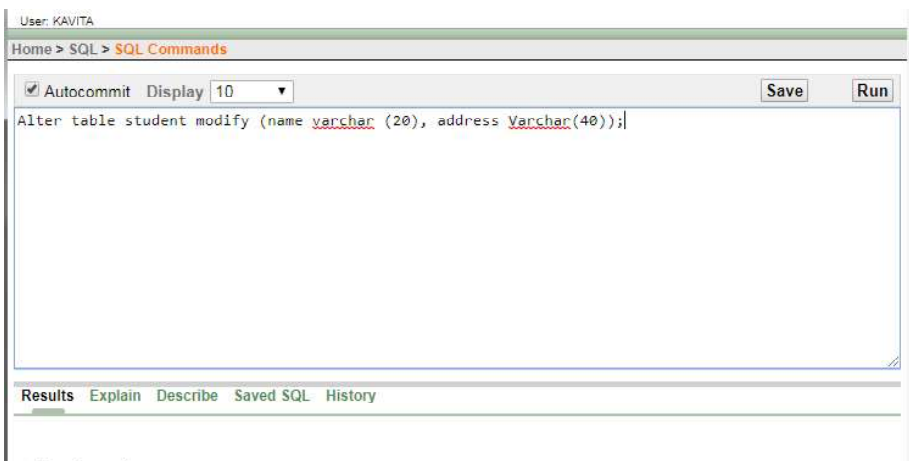

Table altered.

 $\equiv$ 

#### To modify the length of an existing column:

# The Syntax for alter command:

Alter table <table\_name> modify (column data type (length), column data type (length), ... ) ;

#### Example:

The above command will change the length of name column from 15 to 20 and address from 35 to 40.

#### After altering student table structure will look like:

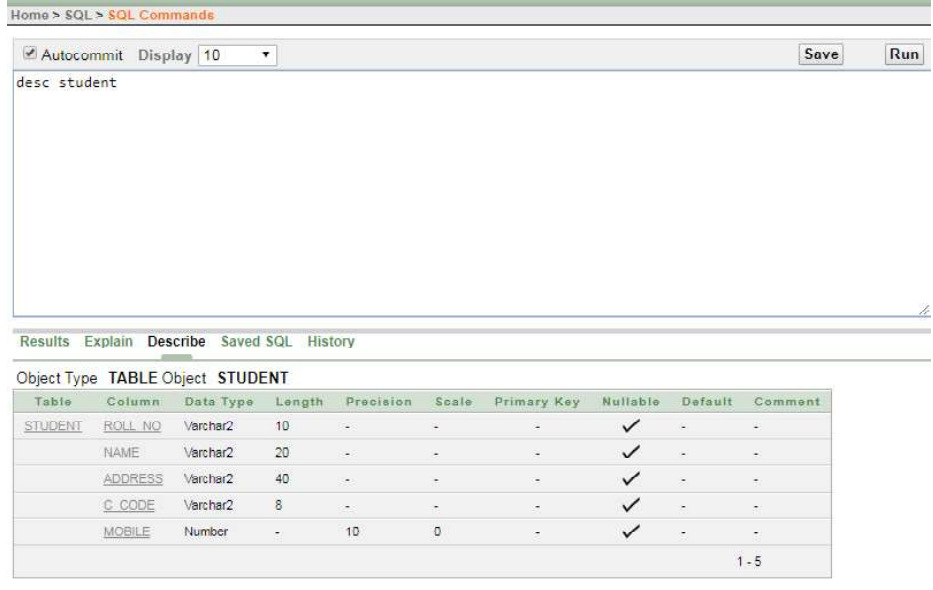

# NOTES

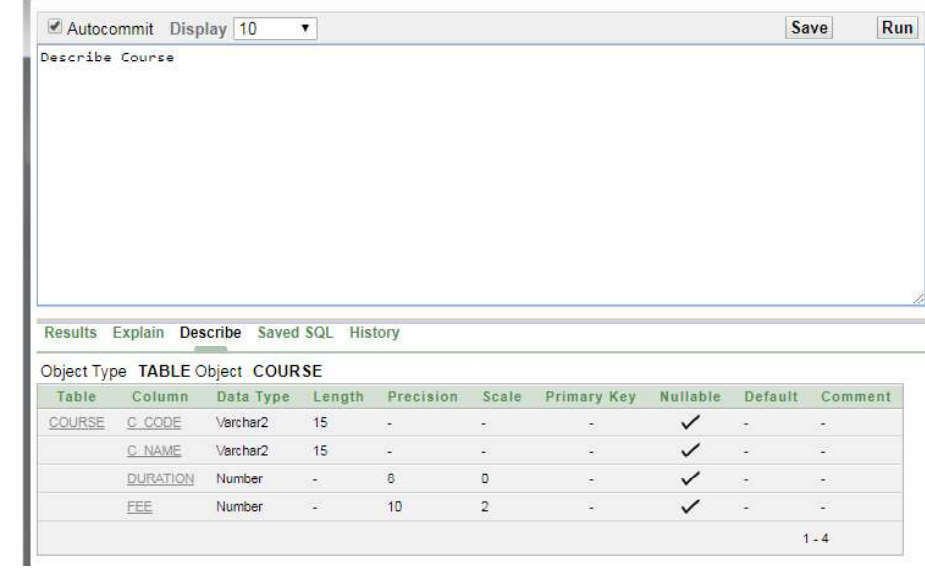

Self-Instructional

- 1

12 Material

 $\frac{\partial \mathbf{u}}{\partial \mathbf{u}} = \frac{\partial \mathbf{u}}{\partial \mathbf{u}}$ 

The above command will describe the structure of COURSE table as shown below:

# User: KAVITA

Home > SQL > SQL Commands

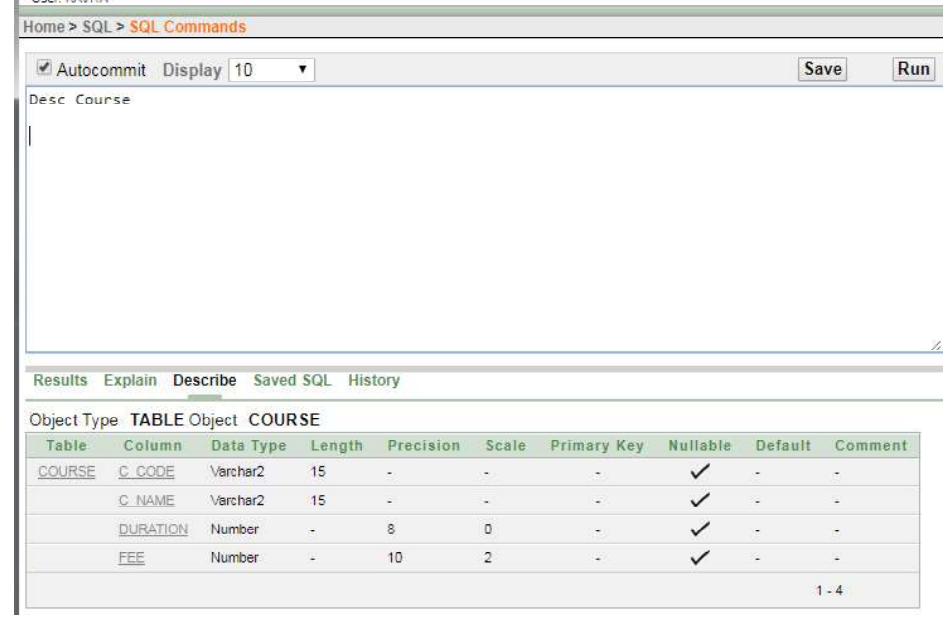

# To Delete any Column

The Syntax for alter command:

Alter table <table name> drop column column\_name;

 $\begin{tabular}{|c|c|c|c|c|} \hline \quad \quad & \quad \quad & \quad \quad & \quad \quad \\ \hline \quad \quad & \quad \quad & \quad \quad & \quad \quad \\ \hline \quad \quad & \quad \quad & \quad \quad & \quad \quad \\ \hline \end{tabular}$ 

 $\begin{tabular}{|c|c|c|c|} \hline \quad \quad & \quad \quad & \quad \quad & \quad \quad \\ \hline \quad \quad & \quad \quad & \quad \quad & \quad \quad \\ \hline \quad \quad & \quad \quad & \quad \quad & \quad \quad \\ \hline \end{tabular}$ 

л.

#### Relational Database Management Systems

# Example

Alter table student drop column mobile;

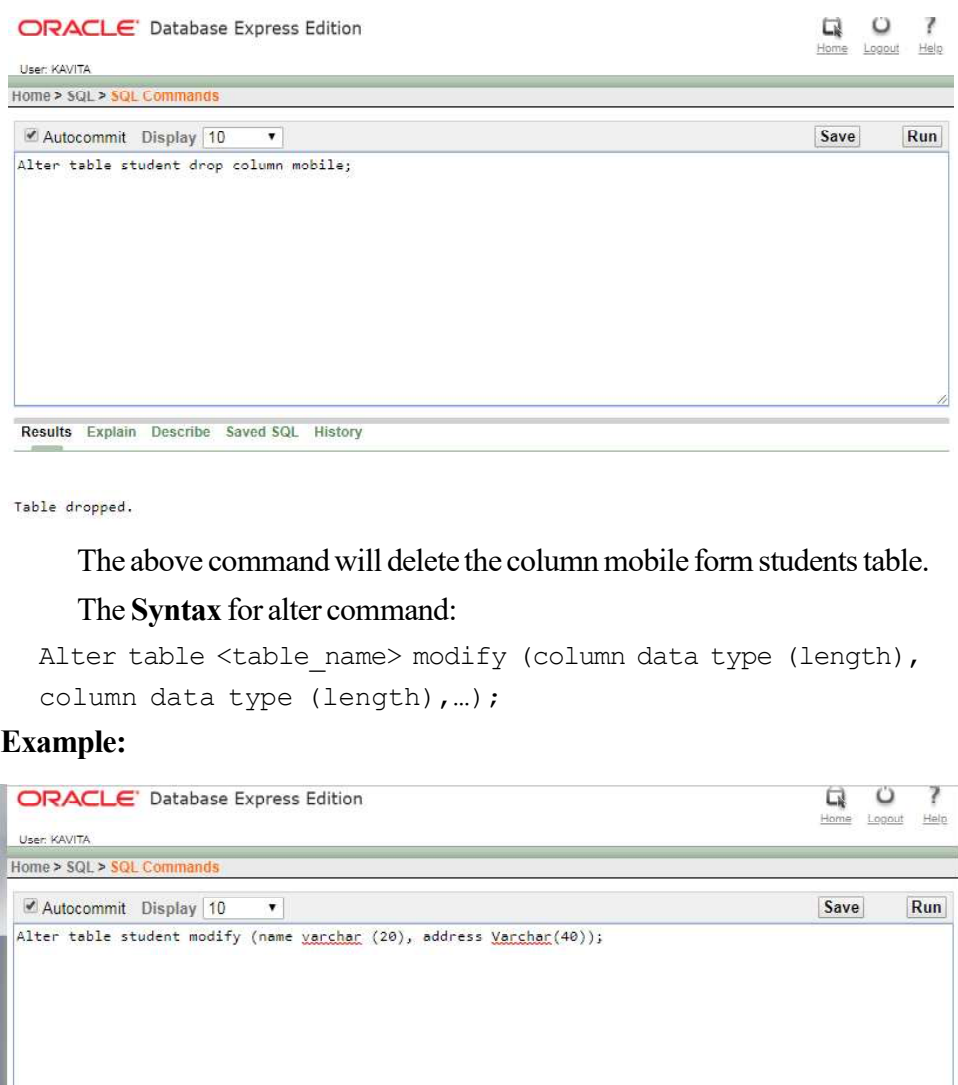

# **NOTES**

Results Explain Describe Saved SQL History

Table altered.

 $\overline{\mathbb{F}}_{\mathbb{F}}$ 

Self-Instructional

- This block will discuss about the following topics:
	- SQL Queries: Queries, Sub Queries, and aggregate functions
	- DDL: Experiments using database DDL SQL statements
	- DML: Experiment using database DML SQL statements
	- DCL: Experiment using database DCL SQL statements

14 Material

 $\overline{\neg}$ 

# BLOCK 2: SQL QUERIES AND SUB QUERIES

### **NOTES**

# SQL Queries:

#### DDL: EXPERIMENTS USING DDL SQL STATEMENTS

#### Data Definition Language (DDL)

Data definition language commands are used for creating, modifying and removing database objects wherein the object could be a table cursor, view trigger or a sequence.

Data definition language commands are:

- CREATE
- ALTER
- DROP

#### Data Constraints

- PRIMARY KEY
- FOREIGN KEY OR REFERENCE KEY
- NOT NULL
- UNIQUE
- CHECK
- DEFAULT

It is very important that whatever you store into your tables is as per the need of your organization. No false or incorrect data is stored by the user either intentionally or accidentally. Constraints are the restriction that you could put on your data to maintain data integrity. For example, employer's salary should not be negative value, two students should not have the same enrollment number, etc.

The constraints help in maintaining data integrity which is one of the rules defined by E.F. Codd.

Constraints could be specified when a table is created or even after the table is created with the ALTER TABLE command.

 $\sqrt{2}$ 

Oracle provides various types of constraints as listed below:-

 $\sqrt{2}$ 

Relational Database Management Systems

#### **NOTES**

Constraint could be defined at column level or at the table level. The only difference between these two is the syntax of these two.

Note: Drop all table created previously in this manual.

#### NOT NULL Constraint

In database, NULL is a special value that is different from zero, space or blank. It represents an unknown value for the column.

The NOT NULL constraint ensures that the value in column is not missing (NULL). This constraint enforce user to enter data into a specified column. A column with this constraint could have duplicate values but could not be null or empty.

You must have created your E-Mail ID. When you create an E-Mail ID, it is mandatory to fill certain entries (the field with \*), those fields are the fields with the NOT NULL constraint.

The following example creates a table book with the NOT NULL constraint with the structure as shown below:

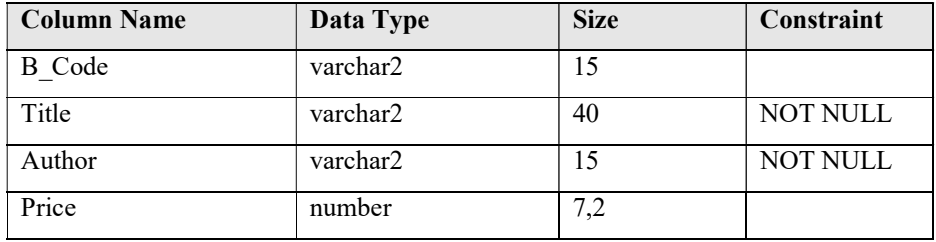

The SQL command to create table with NOT NULL constraint is as follows:

User: KAVITA  $me > SQL >$ Autocommit Display 10 Save Run  $\bar{\mathbf{v}}$ Create Table Book (<br>Bicode <u>varshar</u> (15),<br>Title <u>varshar</u> (40) NOT NULL,<br>Author <u>varshar2</u> (15) NOT NULL,<br>Price number (7,2)  $)$ ; Results Explain Describe Saved SQL History

Table created.

Self-Instructional

 $\mathbf{I}$ 

16 Material

 $\frac{1}{\sqrt{2}}$ 

# Book Table Structure;

#### **NOTES**

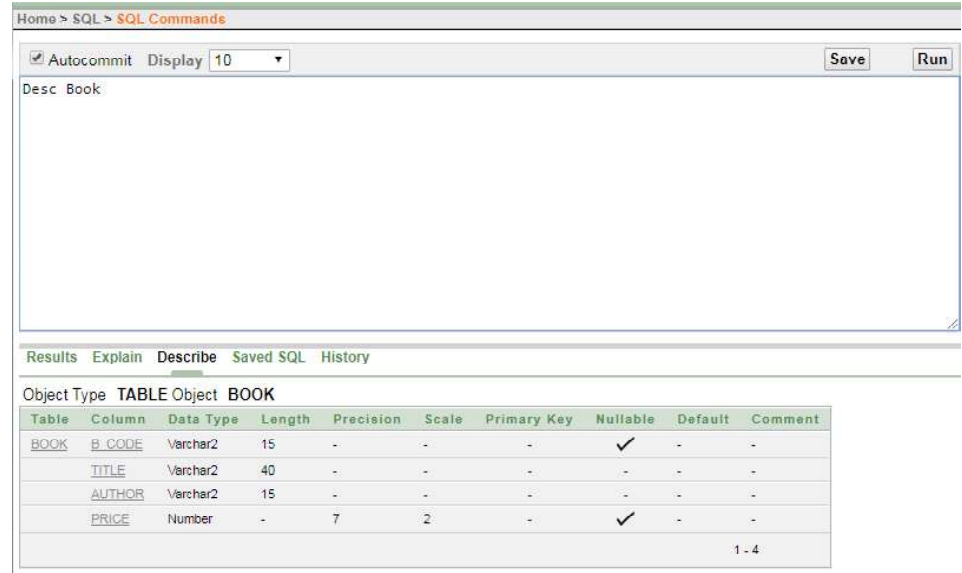

The above SQL command will create a table Book where Title and Author have NOT NULL constraints. These constraints would make it sure that both the columns have some values during inserting and updating of data to these columns. NOT NULL constraints could be set at column level only.

#### UNIQUE Constraint:

Sometimes, it is required that column must have unique values only. The unique constraint ensures that data to the specified column data is not duplicate but it could contain the NULL values. Let us take an example of contact number and E-Mail ID; it is not necessary that every student has a contact number and an E-Mail ID, if they have that will be unique only.

The following example creates a table student with the UNIQUE constraint with the structure as shown below:

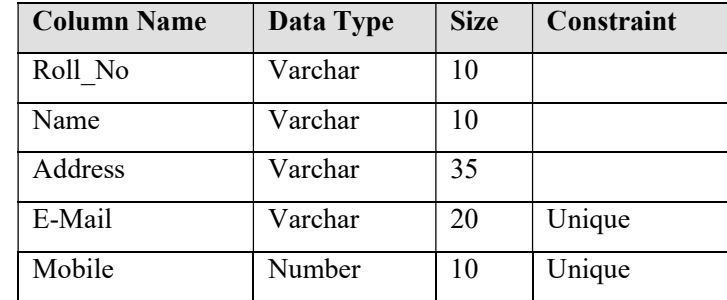

 $\begin{tabular}{|c|c|c|c|} \hline \quad \quad & \quad \quad & \quad \quad & \quad \quad \\ \hline \quad \quad & \quad \quad & \quad \quad & \quad \quad \\ \hline \quad \quad & \quad \quad & \quad \quad & \quad \quad \\ \hline \end{tabular}$ 

л.

Relational Database Management Systems

The SQL command to create table with UNIQUE constraint is as follows:

 $\Box$ 

 $\frac{\partial \mathbf{u}}{\partial \mathbf{u}} = \frac{\partial \mathbf{u}}{\partial \mathbf{u}}$ 

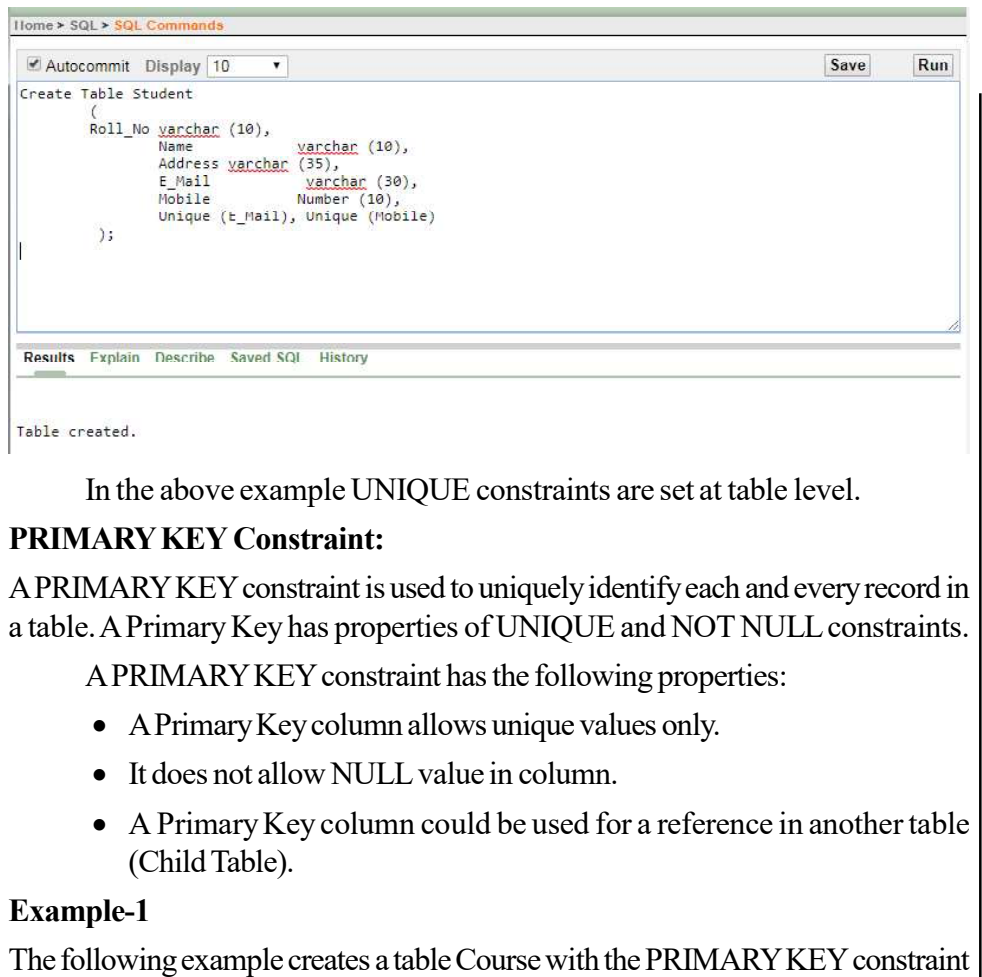

# with the structure as shown below:

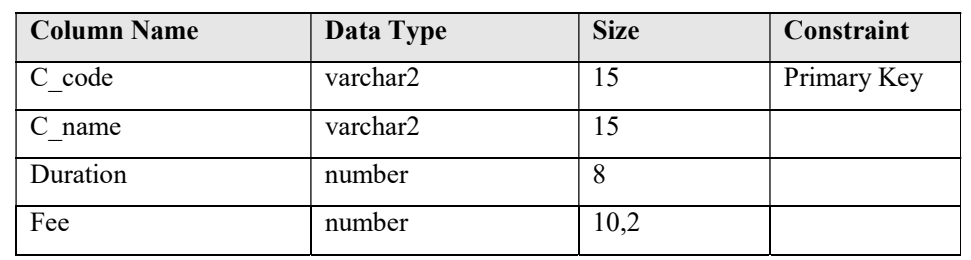

**NOTES** 

Self-Instructional

 $\mathbf{I}$ 

18 Material

 $\overline{\overline{\mathbb{u}}}$ 

# The SQL command to create table with PRIMARY KEY constraint is as follows:

 $\sim$ 

 $\sqrt{2}$ 

# **NOTES**

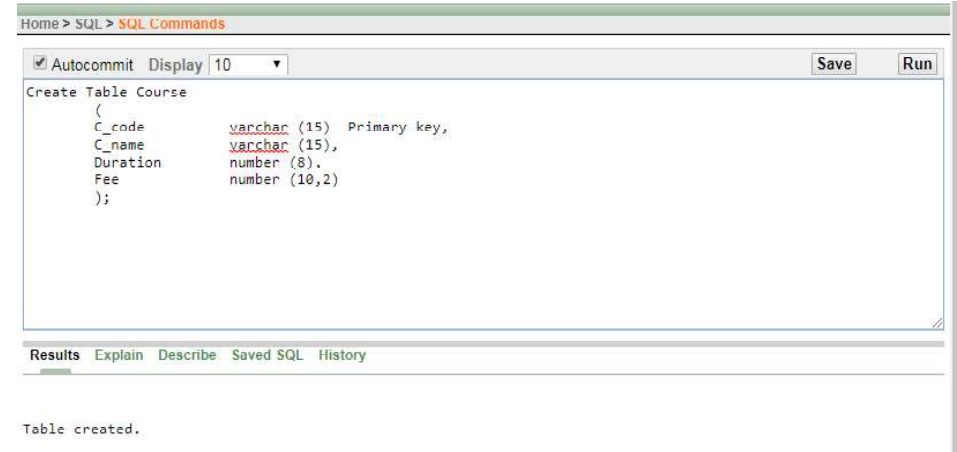

The above command will create table course which contains a Primary Key field course code. Here, PRIMARY KEY constraint will enforce the end user to enter Unique and Not Null values only.

# Example-2

The following example creates a table Book with the PRIMARY KEY constraint with the structure as shown below:

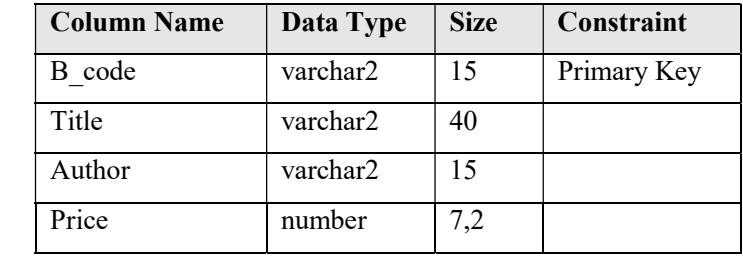

The SQL command to create table with PRIMARY KEY constraint is as follows:

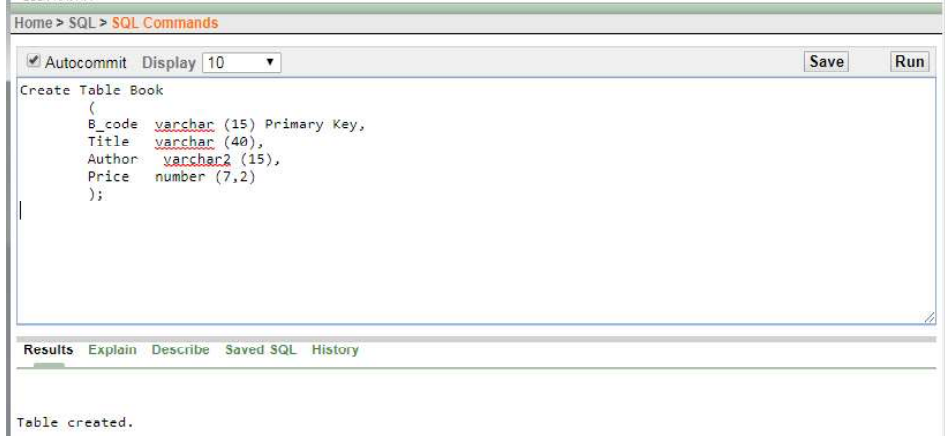

Relational Database Management Systems

#### **NOTES**

The above command will create table Book which contains a Primary Key field Book Code. This constraint is required to have unique and not null book code in a library. \* A table can have only and only one Primary Key.

#### FOREIGN KEY Constraint or REFERENCE KEY Constraint:

A Foreign Key column in a table derived values from a Primary Key of another table that helps in establishing relationship between tables.

A table having Primary Key column is called a Master Table or a Parent Table and a table with the Reference Key is known as a Transaction Table or a Child Table.

A Course and Book tables created in the PRIMARY KEY constraint section have the Primary Key columns C\_code and B\_code respectively. These columns could be used to as a Reference Key in another table.

#### Important Points to Remember

 $\frac{1}{\sqrt{2}}$ 

- Reference Key column in a table must have the same data type be as specified in Primary Key column in another table.
- Size of data type must be the same or more as defined in a Primary Key column.
- Name of Reference Key column could be same or different as defined in Primary Key column.
- A table may contain more than one Reference Keys.
- Reference Key's column values could be duplicate or not null.
- Reference Key's column can have the same values as stored in Primary Key column.

Let us suppose that students in any University could be enrolled in the course which are offered by that university. Course table contains the detail of all the courses offered by the university, so C\_code column in Student table must have reference of C\_code column of Course table.

The following example creates a table student with the REFERENCE KEY constraint with the structure as shown below:

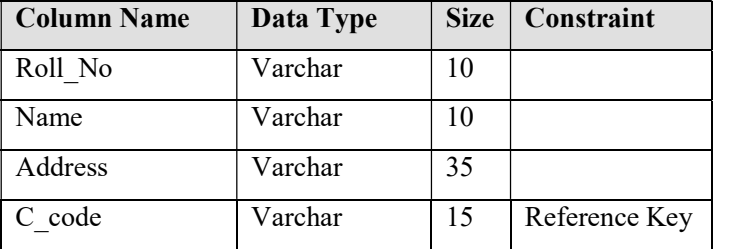

Self-Instructional

 $\mathbf{I}$ 

20 Material

 $\frac{1}{\sqrt{2}}$ 

# The SQL command to create table with REFERENCE KEY constraint is as follows:

Note: drop student table

#### **NOTES**

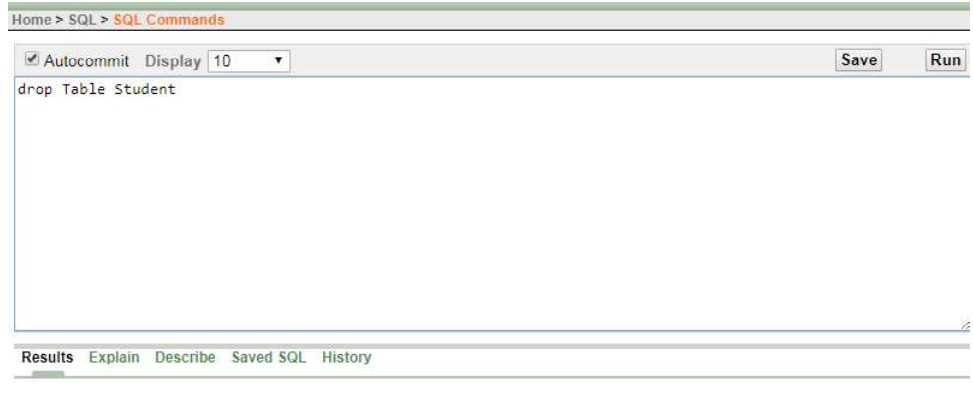

# Table dropped.

Now create Student table again with Reference Key as shown below:

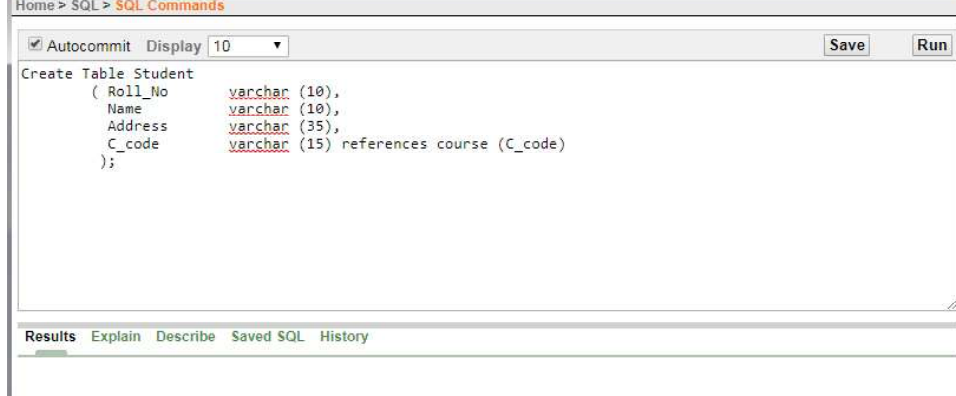

Table created

The above command will create Table Student which contains a Reference Key column Course Code. This column will table reference of Course Code of Course table when record in Student table will be inserted or updated by the user. \* A table can have more than one reference keys.

#### CHECKConstraint:

A CHECK constraint enforce user to enter data as specified condition. For example, Marks in any subject should be between the ranges 0 to 100, Fee should not be negative, Book Code must start with 'B', and Book Price should be between the ranges 1 to 15000 and Employee HRA could not be more than 40% of basic salary and so on.

 $\begin{array}{c} \boxed{-} \\ \boxed{-} \end{array}$ 

 $\begin{array}{c} \boxed{-} \\ \boxed{-} \end{array}$ 

Relational Database Management Systems

**NOTES** 

The following example creates a table Book with the CHECK constraint with the structure as shown below:

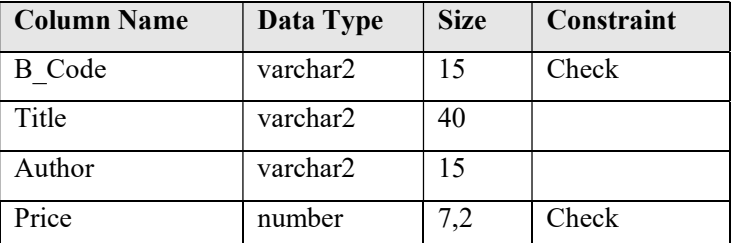

Note: drop table book created earlier.

The SQL command to create table with CHECK constraint is as follows:

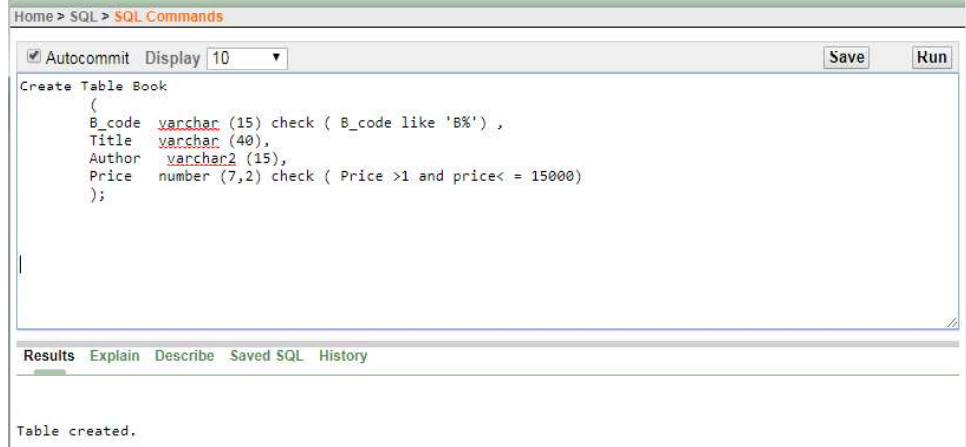

The above command will create table Book which contains a check constraints with the field Book Code and Price.

### DEFAULT Constraint:

 $\frac{1}{\sqrt{2}}$ 

Sometimes, the value of any column for every new record is same. To maintain the status of book in a library is either available to issue or not you must keep the status of book as 'T' (Available) or 'F' (Issued). Every new book purchased for library the status of book is required to be 'T'. Default value concept is suitable for many these types of situations.

The following example creates a table book with the DEFAULT constraint with the structure as shown below:

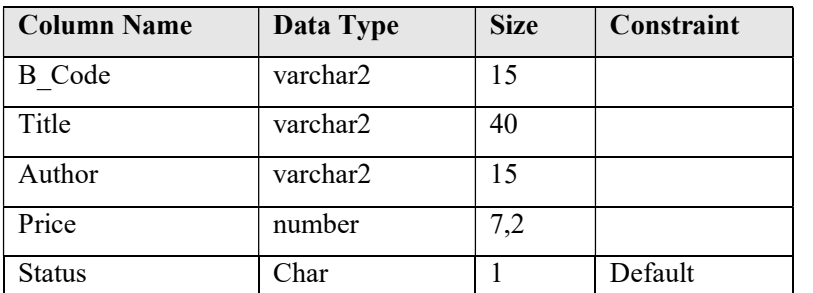

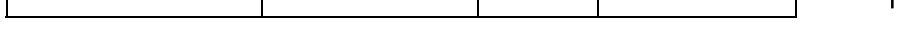

Self-Instructional  $\mathbf{I}$ 

22 Material

 $\equiv$ 

 $\Big|$  1.08 seconds

# The SQL command to create table with DEFAULT constraint is as follows:

**NOTES** 

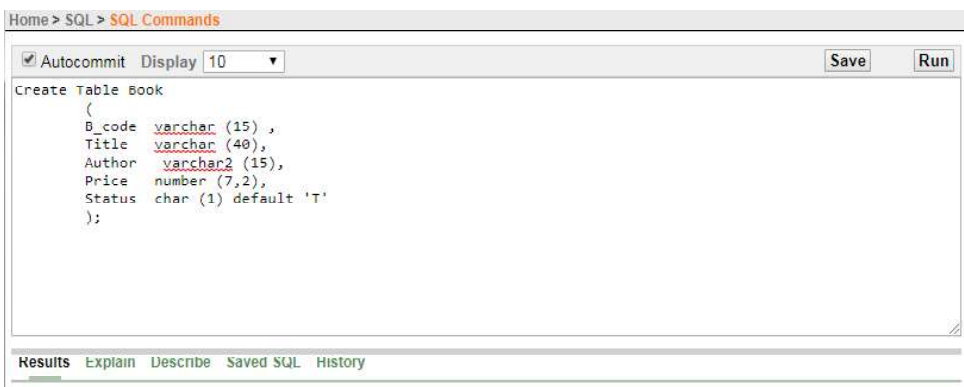

lable created.

The above command will create table Book which contains a default constraints with the field status.

Multiple constraints could be set together in a table as shown below,

Note: drop Student table then create Student table again.

The following example creates a table student with the multiple constraints with the structure as shown below:

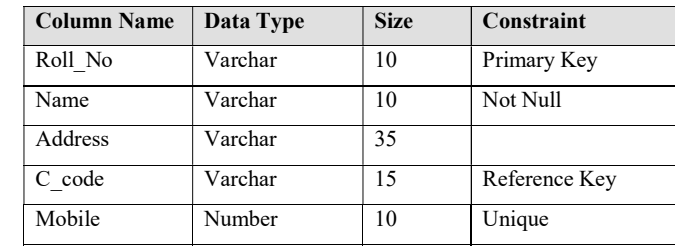

The SQL command to create the above mentioned table as follows:

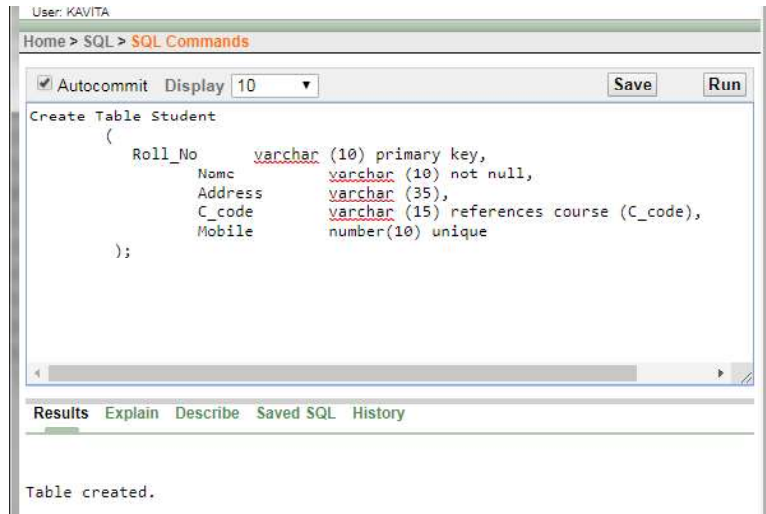

в

 $\begin{array}{c} \hline \hline \hline \hline \hline \hline \hline \end{array}$ 

 $\begin{array}{c} \boxed{-} \\ \boxed{-} \end{array}$ 

Relational Database Management Systems

#### **NOTES**

# DML: EXPERIMENTS USING DML SQL STATEMENTS

#### Data Manipulation Language (DML)

Once a table or other object is created using data definition language, Data Manipulation Language (DML) commands are used to insert, manipulate and access data. DML commands helps in inserting, updating, deleting and searching of data.

The data manipulation language statements are INSERT, DELETE, and UPDATE.

# Insert Records in Table

Once structure of a table is created the next action is to insert records on table. Insert is a Data Manipulation Language (DML) command.

The Syntax for insert command,

Insert into <table name> values (value1, value2, …);

Few Examples to insert records in table

#### Example-1

 $\frac{1}{\sqrt{2}}$ 

To insert records data into course table the command is as follows:

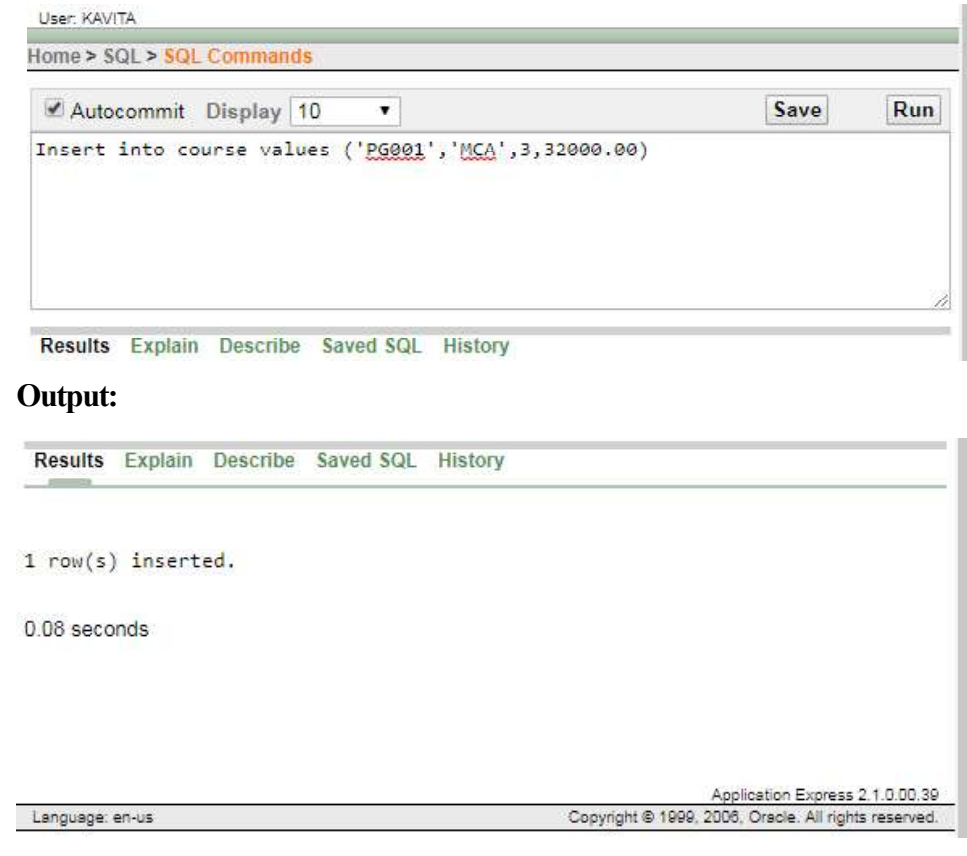

**NOTES** 

Self-Instructional

24 Material

 $\overline{\neg}$ 

After executing the above command system will prompt a message 1 row created.

Note: All char, varchar and date values should be enclosed in single quotes ('), for example 'MCA', '07-Sept-09', 'A-08-02',…

#### Try Yourself:

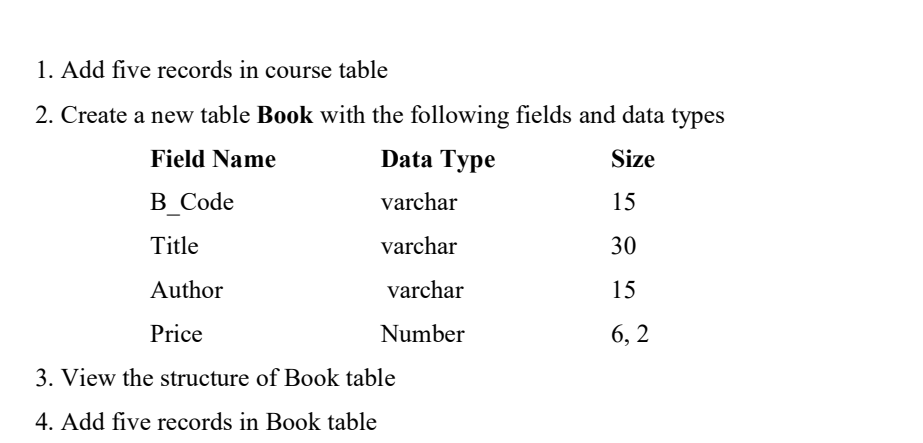

#### INSERT FEW MORE RECORDS:

- Insert into course values ('PG003', 'M Sc-IT', 3, 32000.00)
- Insert into course values ('PG002', 'MBA', 2, 40000.00)
- Insert into course values ('UG002', 'B SC-IT', 3, 25000.00)

```
Insert into <table name> (column1, column2, …)
values (value1, value2, ...);
```
 $\sqrt{2}$ 

#### Insert Data into Specific Fields

With the above syntax of insert command it is necessary to insert data in all the fields in the same sequence as defined in the table. But sometimes few fields are required to update later on for example student's subjects marks are inserted in the table and total, percentage or grade is required to calculate later on. To deal with such a situation you could use the following syntax:

#### The Syntax to insert data into selected fields only

 $\sqrt{\overline{\phantom{a}}\phantom{a}}$ 

 $\mathbf{I}$ 

#### Relational Database Management Systems

# **NOTES**

# Examples

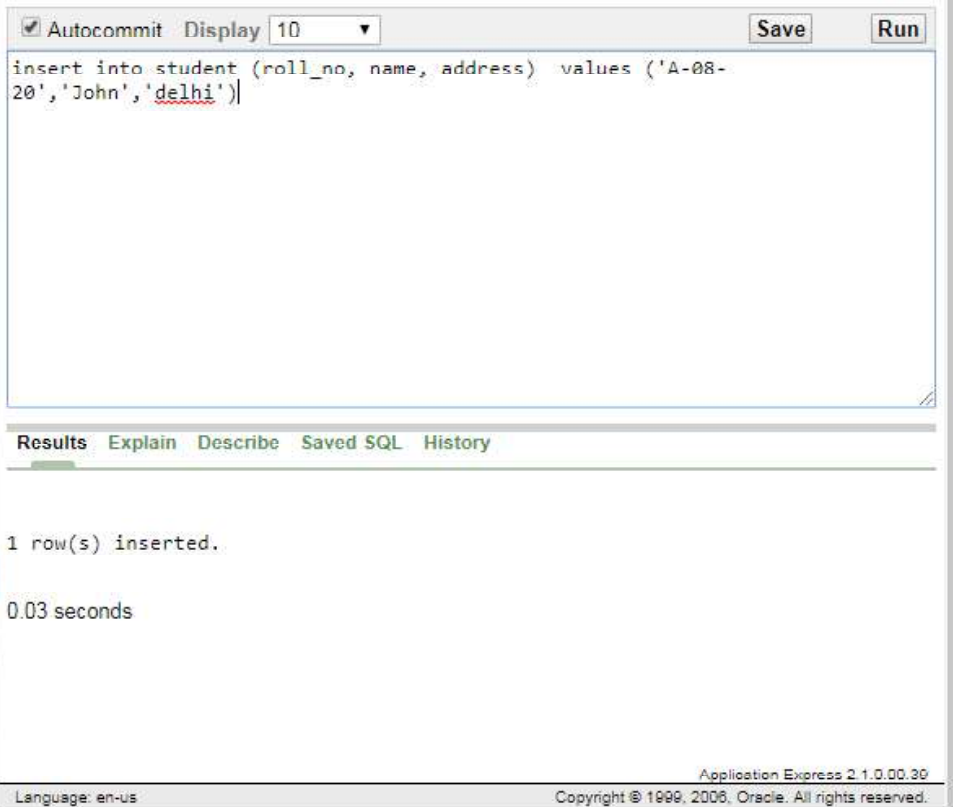

#### Insert Data with User Interaction

If hundreds or thousands of records are to be inserted in a table it will be very tedious job to do it with the constant values. The other ways to insert records into table is take input from the user and repeat the command.

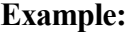

 $\equiv$ 

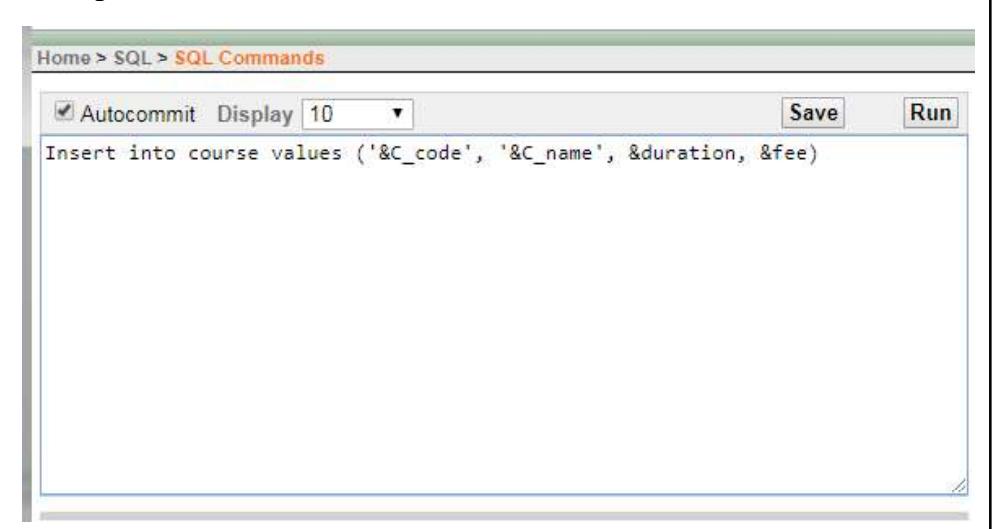

Self-Instructional

 $\mathbf{I}$ 

26 Material

 $\overline{\overline{\mathbb{u}}}$ 

To insert more record the same command could be repeated by putting / and pressing enter key at SQL prompt.

You could also insert records interactively into specific fields as shown below.

#### **NOTES**

Example:

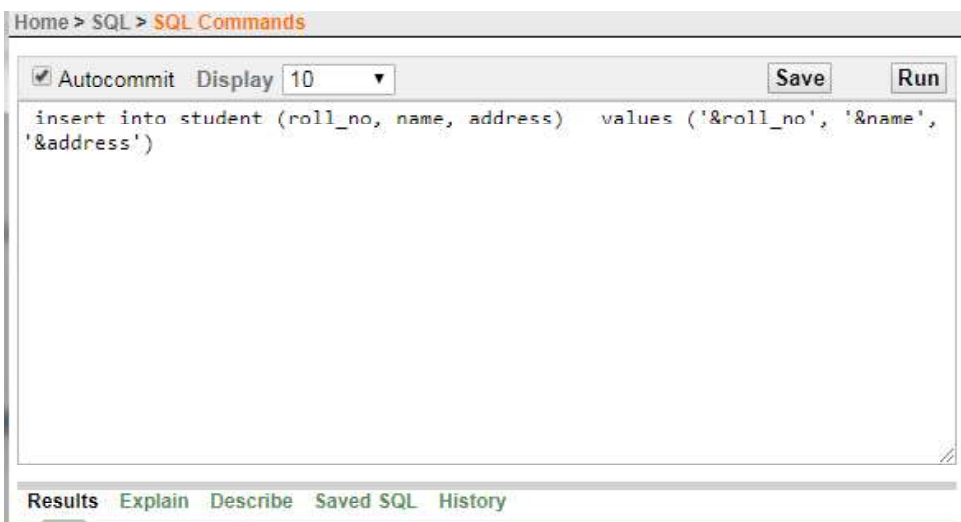

Note: The '&' symbol would prompt user to input data to the various variable. The variable name that is written after '&' is not required to the same as field names.

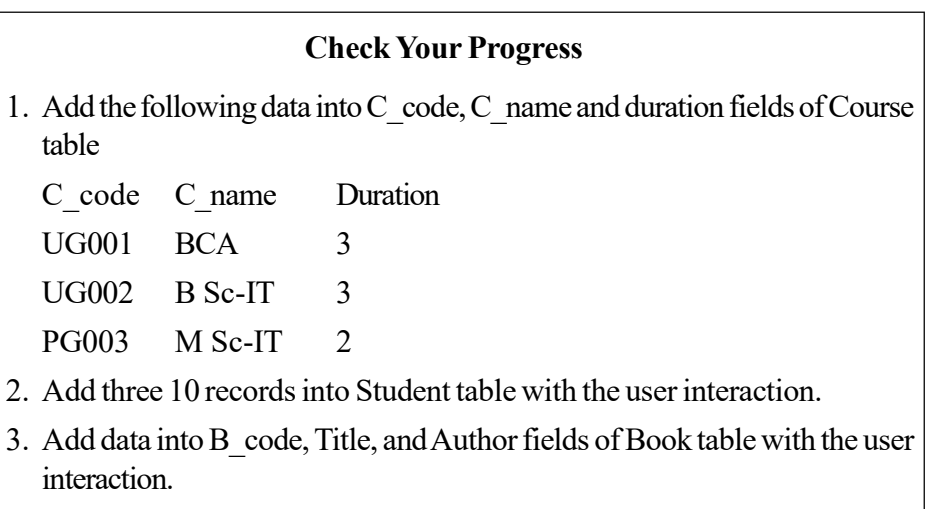

# Display Table Records

After inserting records into table, data could be displayed with the command select. All the fields and records could be displayed or only selective records and fields could be retrieved.

 $\sqrt{2}$ 

 $\sqrt{2}$ 

 $\mathbf{I}$ 

Relational Database Management Systems

# **NOTES**

#### To View All the Columns

 $\overline{\phantom{a}}$ 

To retrieve all the columns use "\*" as shown below:

The Syntax for select command:

Select \* from <table name>;

The Example for select command:

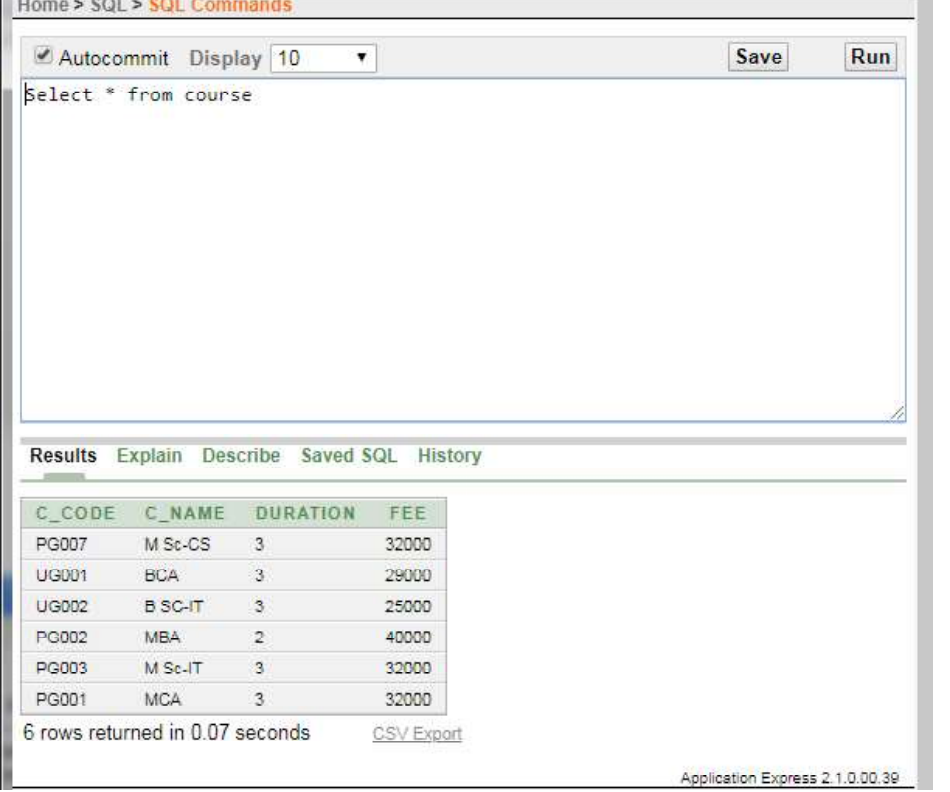

#### To View Selective Columns

 $\equiv$ 

To view only selective fields enter column names separated by comma (,) as shown below:

The Syntax to select required fields:

Select field1, field2, .from <table\_names>;

Self-Instructional

 $\mathbf{I}$ 

28 Material

 $\equiv$ 

# The Example for select:

User: KAVITA

# **NOTES**

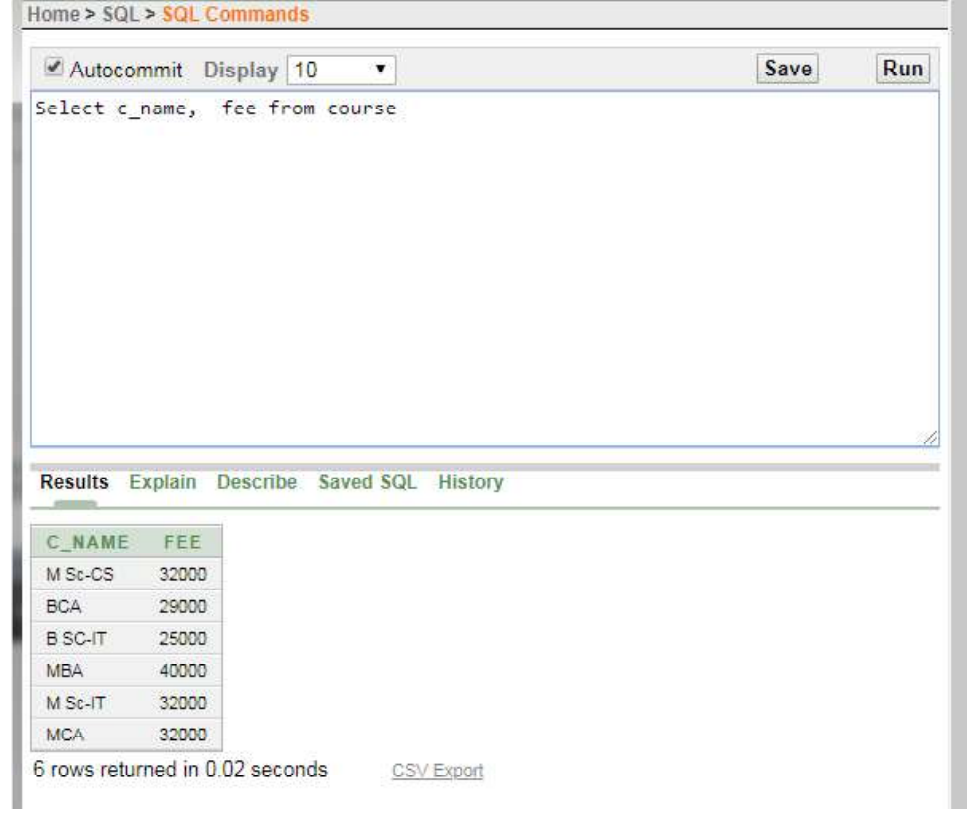

# Update Table Records

You may sometimes need to update the records that you have in your table. The Contact No. or an Address of any person has been changed or Course Fee is changed by the university. In such cases, the Data manipulation language update command is used.

 $\sqrt{2}$ 

# The Syntax to Update: Update <table name> Set  $\langle$ column name1 =  $\langle$ new value>, <column\_name2=<new value, … [Where <condition>];

 $\sqrt{2}$ 

L,

Relational Database Management Systems

# **NOTES**

The above command will update the fee of course UG001 from  $\bar{\tau}$  29,000 to ₹32,000.

Where clause is used to specify the condition for which this fee should be changed. Without any condition all the records will be updated with the new fee ₹ 32,000.

# The Example for Update command:

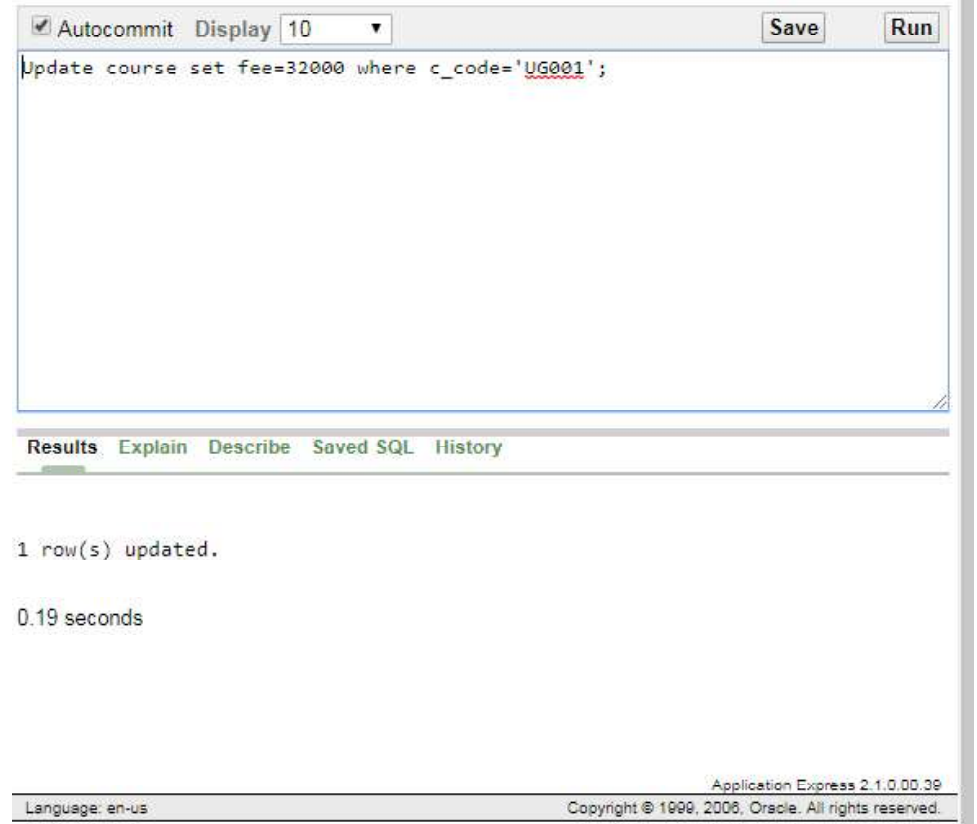

More than one columns could also be updated by specifying multiple columns and there new values after set key words.

 $\frac{1}{\sqrt{2}}$ 

Self-Instructional

 $\mathbf{I}$ 

30 Material

 $\overline{\overline{\mathbb{u}}}$ 

# The Example to update multiple columns:

# **NOTES**

USEL INNUM

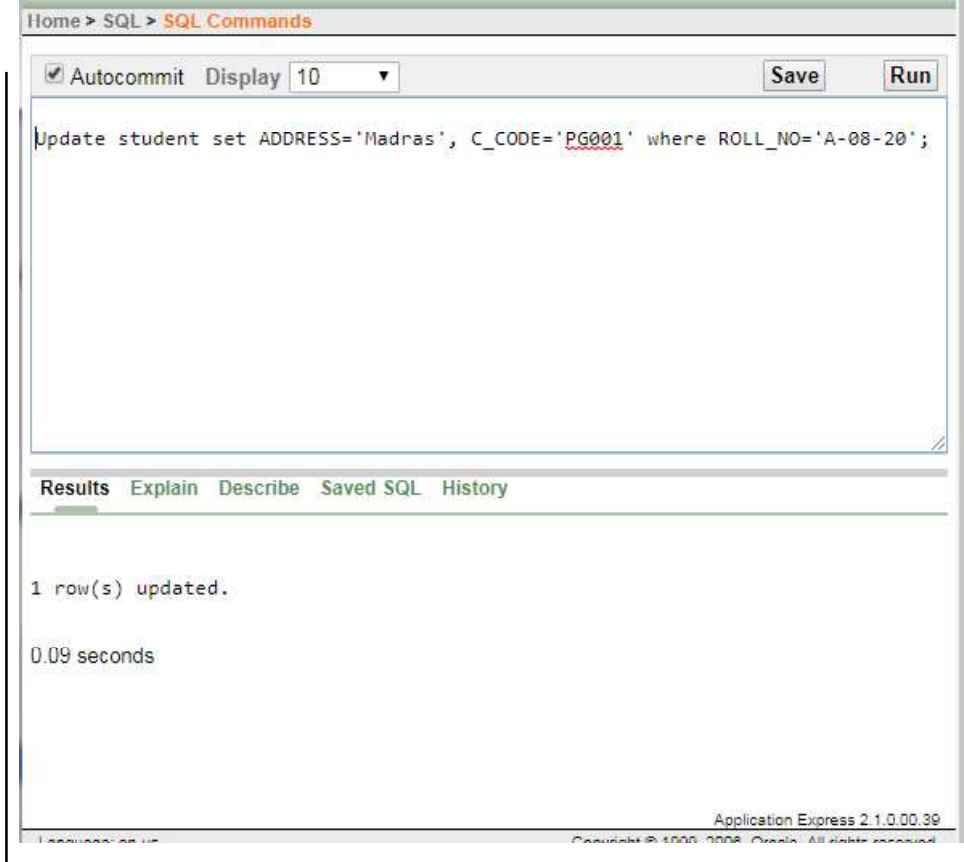

# Try Yourself:

- 1. Display Name and C\_code of students.
- 2. Change the address from Madras to Delhi of student whose Roll number is A-08-20.
- 3. Change the Fee from  $\bar{\tau}$  32000 to  $\bar{\tau}$  38000 of course where C\_code is PG001

# Delete Records

If records are no more needed you could delete records form the table. For this purpose you may use Data Manipulation Language (DML) command, i.e., delete. One, more than one or all the records could be deleted from the table depending upon the 'Where' condition.

 $\sqrt{2}$ 

 $\sqrt{2}$ 

Relational Database Management Systems

#### **NOTES**

#### The Syntax for delete command:

Delete <table\_name> [where <condition>];

Or

Delete from <table\_name> where <condition>];

#### The Example for delete command:

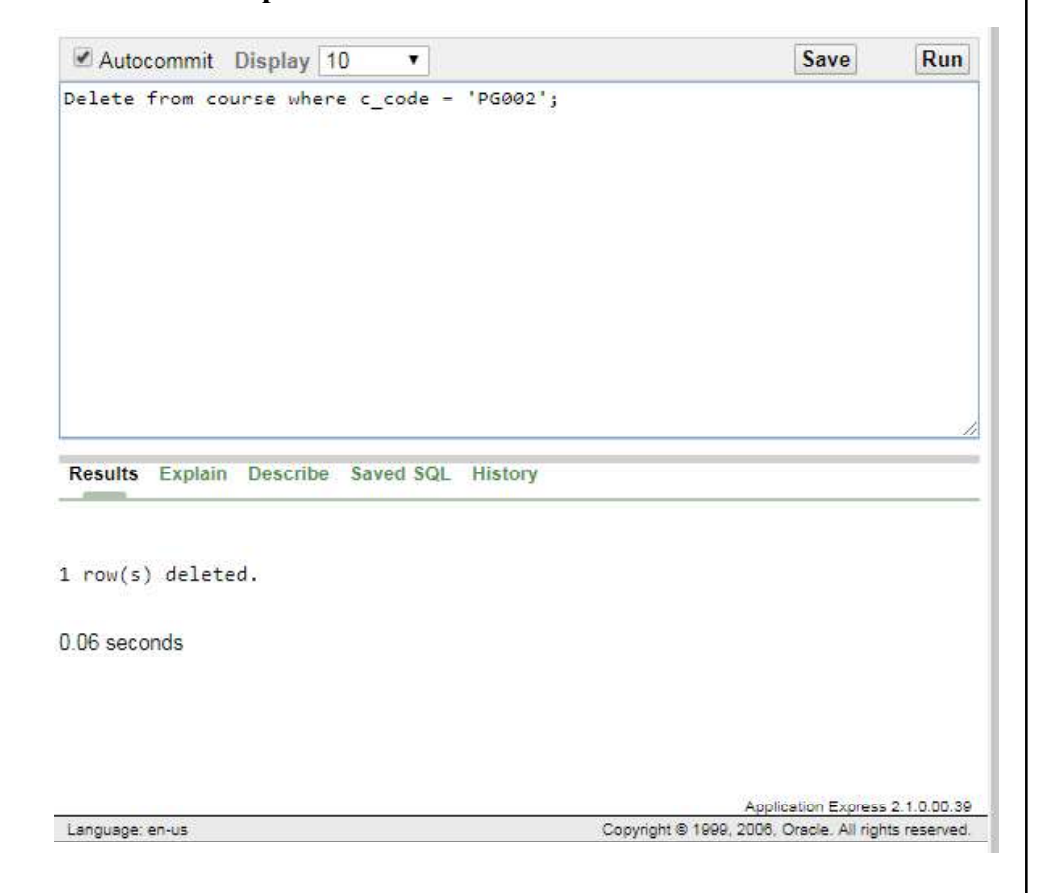

The above command will delete one record from Course table where Course Code is PG002.

To delete all the records from a table you could write the delete command without 'Where' clause as given below:

Delete from course; Or Delete course;

 $\equiv$ 

**Internet**  $10350150$ 

# **NOTES**

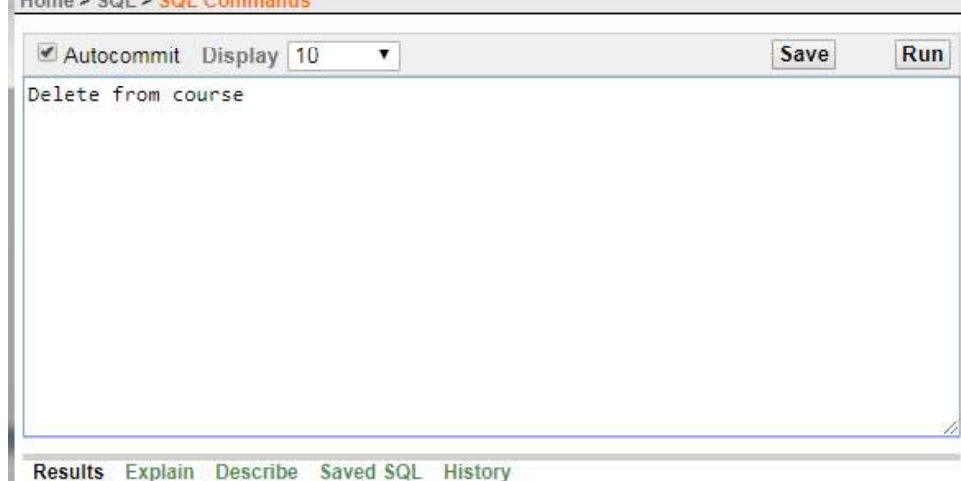

Self-Instructional

 $\mathbf{r}$ 

32 Material

 $\overline{\mathcal{L}}_{\text{max}}$ 

The above command will delete all the five records from the course table.

# View the Existing Tables

To view all the existing tables in database you could use Tab. Tab is a view which displays the name and type of object, such as table, view, or synonym.

The Example to view all tables:

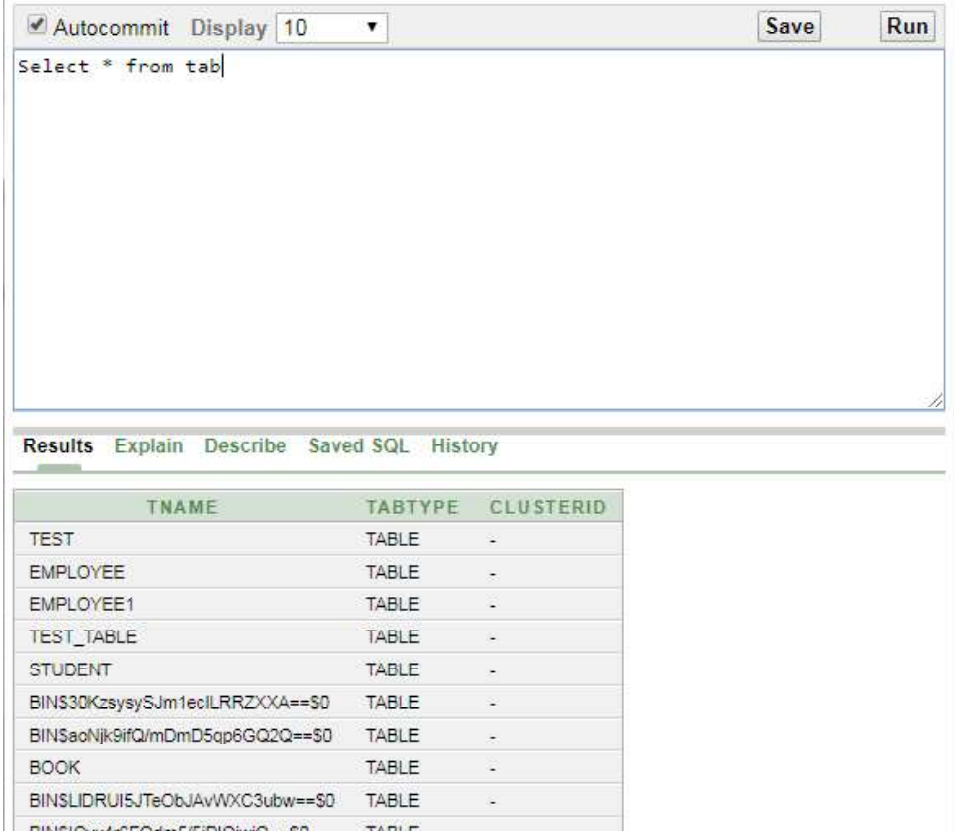

 $\begin{tabular}{|c|c|c|c|} \hline \quad \quad & \quad \quad & \quad \quad & \quad \quad \\ \hline \quad \quad & \quad \quad & \quad \quad & \quad \quad \\ \hline \quad \quad & \quad \quad & \quad \quad & \quad \quad \\ \hline \end{tabular}$
$\sqrt{1}$ 

Relational Database Management Systems

### **NOTES**

TNAME is a column which displays the object name as table, view, index, or synonym.

TABTYPE is a column which displays the type of object. The type of object may be any table, view, index, or synonym.

Before discussing about the 'Where' condition in SQL commands, it is important to know about the operators in Oracle.

### Operators in Oracle

- Arithmetic Operators
- Comparison Operators
- Logical Operators
- Set Operators
- Concatenation Operator

Operators are the special characters that manipulate data items to produce some result. These data items are called operands. Operators are classified into two categories:

1. Unary Operators

2. Binary Operators

### 1. Unary Operators

A unary operator operates only one operand. A unary operator is used as shown below:

### Syntax:

Operator operand

### 2. Binary Operators

A binary operator operates two operands. A binary operator is used as shown below:

### Syntax:

 $\overline{\overline{\phantom{a}}\phantom{a}}$ 

Operand1 operator operand2

There are various types of operators to cater different purpose which includes:

Arithmetic Operators: Arithmetic operators manipulate two operands and produce one result. These operators are Addition, Subtraction, Division, Multiplication and Modulus. These operators work on numeric data type for any calculation, such as addition, subtraction, and division operators also works on date data type.

# **NOTES**

Self-Instructional

34 Material

 $\frac{1}{\sqrt{2}}$ 

The examples of arithmetic operators are as given below:

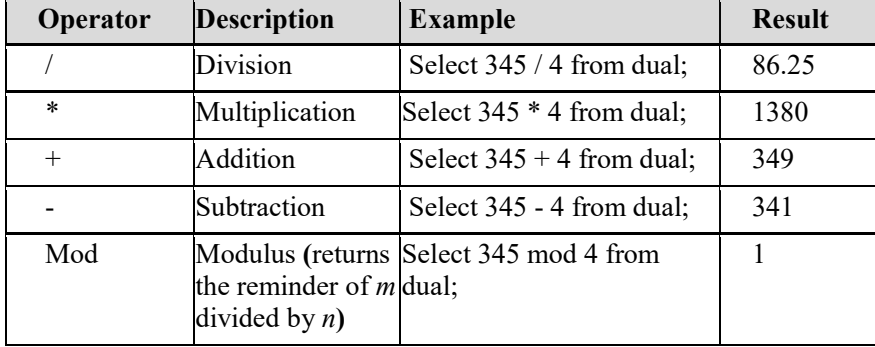

Comparison Operators: Comparison operators are used to compare one expression with another. The result of a comparison could be TRUE, FALSE. It is mainly used with WHERE clause of select, update and delete commands.

## Dual Table

Dual is a dummy table in Oracle that could be used to perform temporary calculations and to check the result of any Oracle function on data which is not stored in any table. A dual table is consisting of only one row and a column.

Note: In a pattern matching operator LIKE, the underscore character  $($ represents any one character and the percent character (%) represents a group of characters.

 $\sqrt{2}$ 

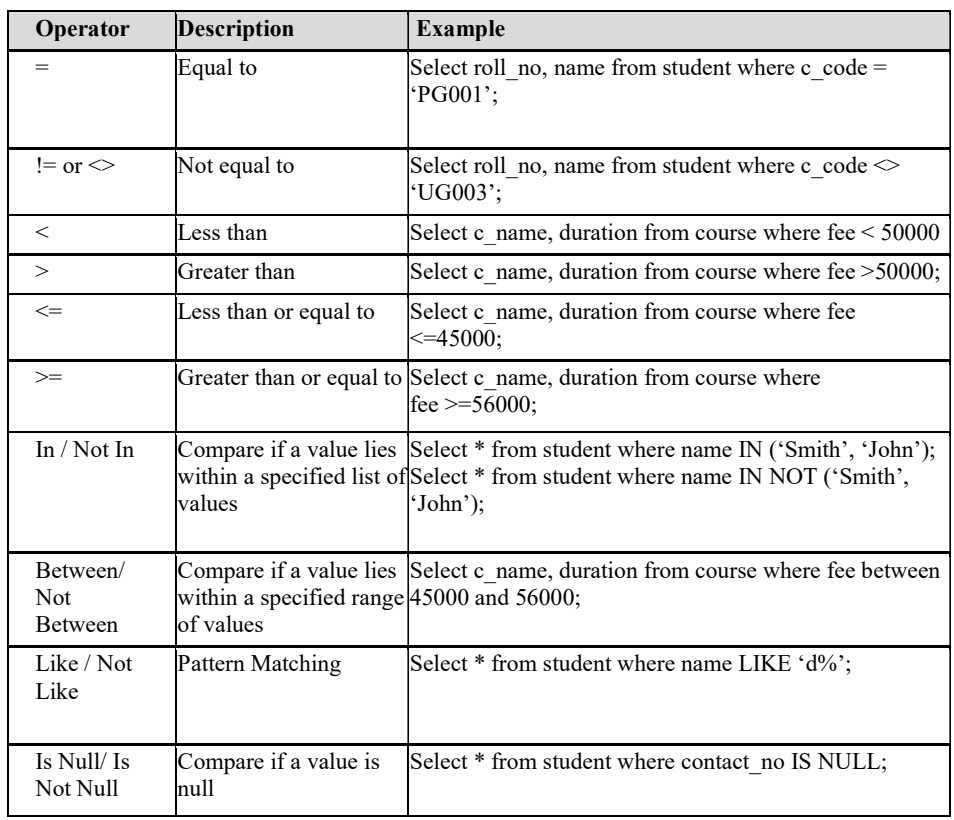

 $\sqrt{2}$ 

Relational Database Management Systems

**NOTES** 

Logical Operators:Logical operators test for the truth of some condition. Logical operators, like comparison operators, return a Boolean data type with a value of TRUE, FALSE, or UNKNOWN.

Set Operators: Set operators combine the results of two queries into a single result.

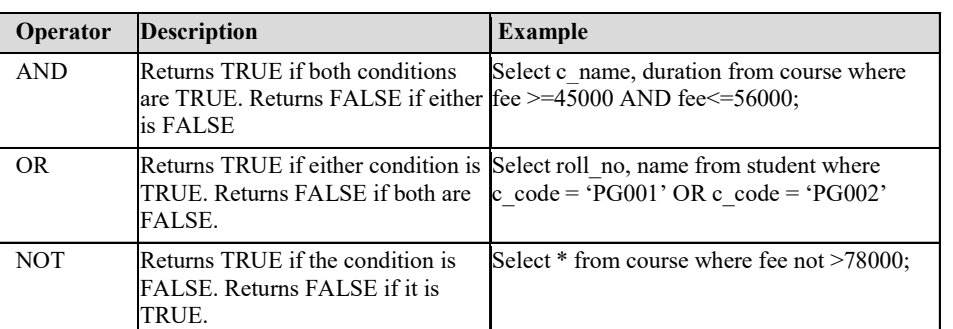

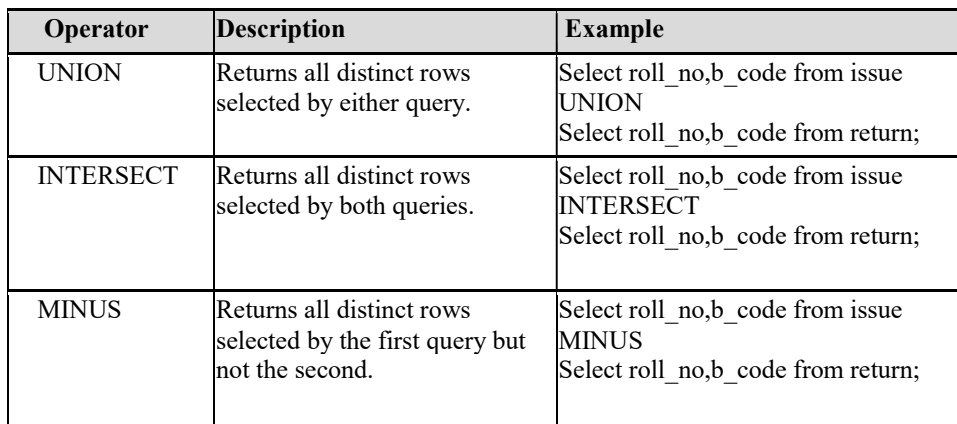

Concatenation Operator:Concatenation operator is used to concatenate two strings.

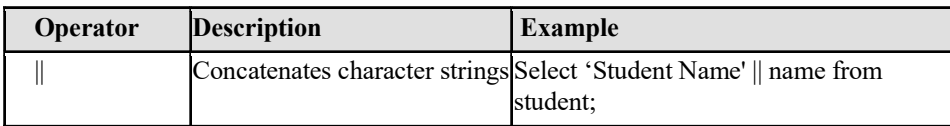

### Filtering Records Using Where Conditions

 $\frac{1}{\sqrt{2}}$ 

A university could have thousand of records but all those records are not required to view every time. Many users might need to view different records from the same table at different time.

To filter various records of table 'Where' clause could be used with conditional, logical and other operators could be used. Following are the examples of various operators in 'Where' clause of select query:

The Syntax for select command with 'Where' clause:

Select \* from <table name> [where <condition>];

Self-Instructional

 $\mathbf{I}$ 

36 Material

 $\overline{\overline{\mathbb{u}}}$ 

The following is the Course table contains 8 records. Let us filter records from this table with different conditions.

**NOTES** 

a) Equal to (=): To see the detail of course where course code equal to PG003 then the query will be Select \* from course where  $C_{code} = 'PG003'$ 

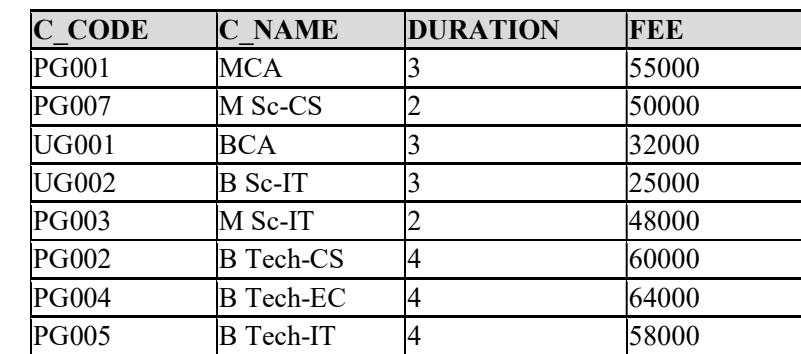

b) Not Equal to  $(\leq, ! =)$ : To see the detail of course where course duration is not 4 years then the query will be

 $\sqrt{2}$ 

Select  $*$  from course where duration  $\langle * \rangle$  4;

# Conditional Operators in SQL:

Output of the above query is shown below:

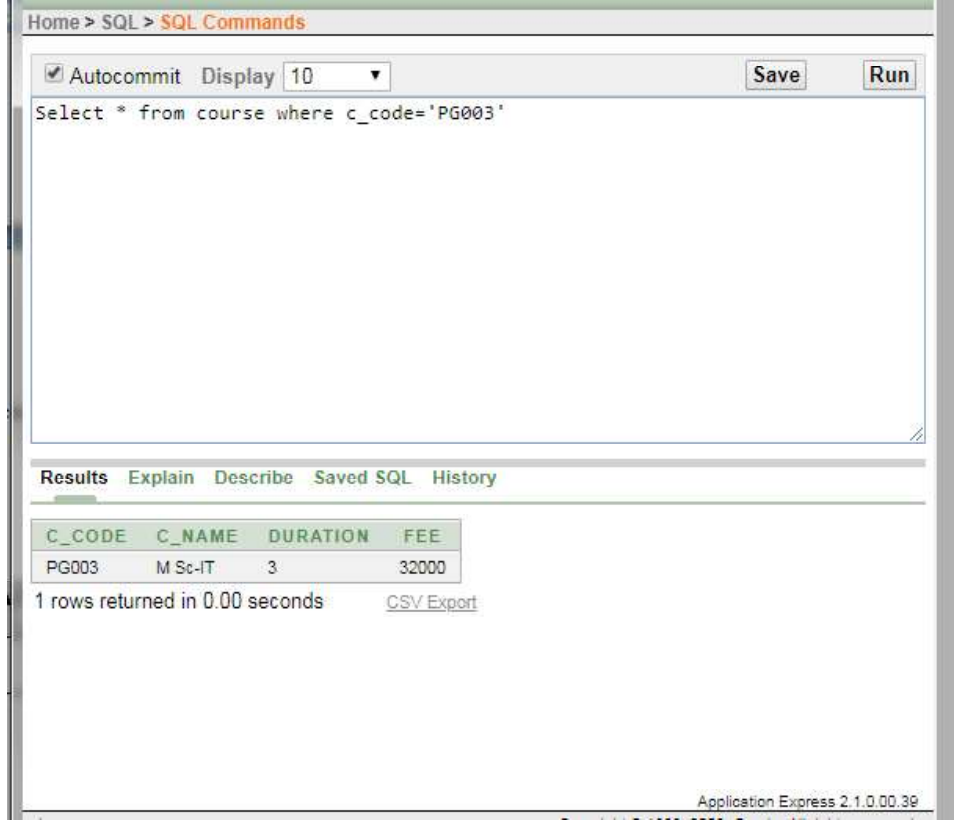

 $\begin{tabular}{|c|c|c|c|} \hline \quad \quad & \quad \quad & \quad \quad & \quad \quad \\ \hline \quad \quad & \quad \quad & \quad \quad & \quad \quad \\ \hline \quad \quad & \quad \quad & \quad \quad & \quad \quad \\ \hline \end{tabular}$ 

J.

Relational Database Management Systems

# **NOTES**

Т

than  $\bar{x}$  50000 then the query will be

Select \* from course where fee >50000;

# Output of the above query is shown below:

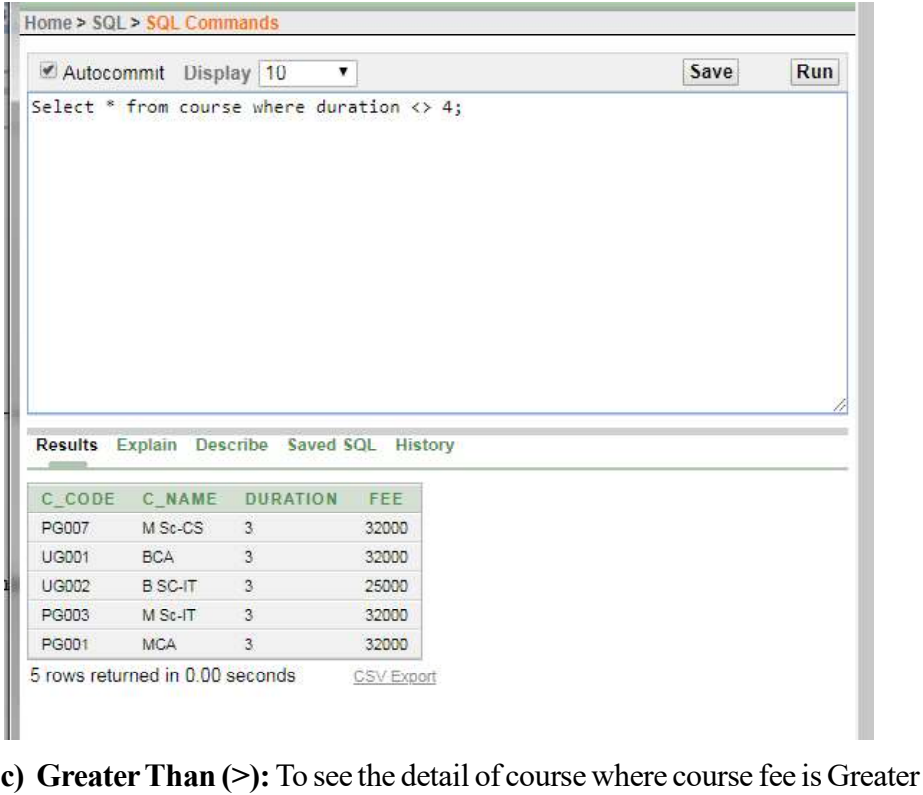

Output of the above query is shown below:

 $\overline{\mathcal{L}}_{\text{max}}$ 

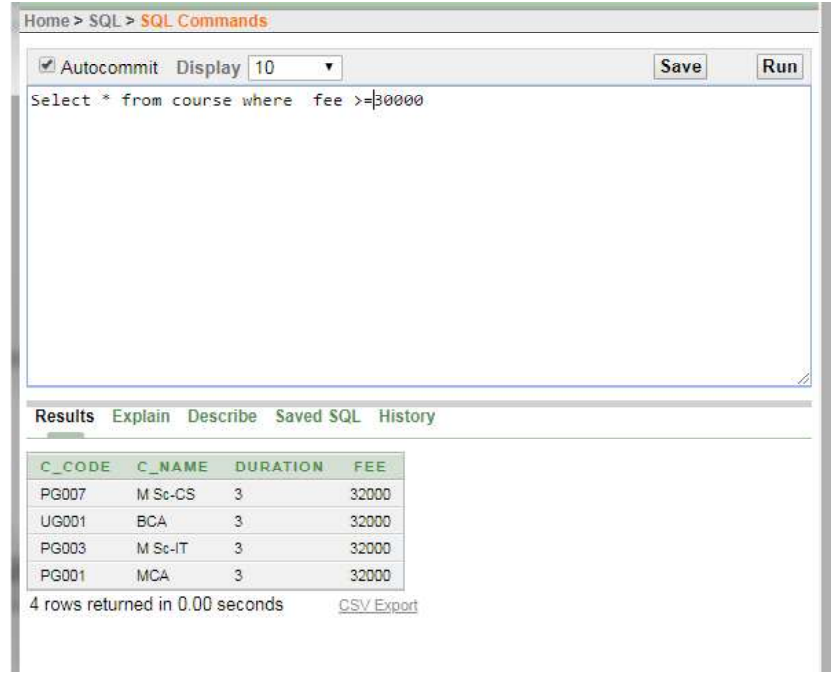

Self-Instructional

 $\mathbf{I}$ 

38 Material

 $\frac{1}{\sqrt{2}}$ 

As equal to, not equal to and greater than operators are used to filer records other operators as less than, less than equal to, greater than equal to could be used.

### **NOTES**

# Other Operators in SQL:

- (a) BETWEEN: The BETWEEN operator filters the records between a given range. Suppose you want to filter the courses where fee in between  $\bar{\tau}$  45000 to  $\bar{\xi}$  58000. The query to retrieve such records is given below:
- Select \* from course where fee between 45000 and 58000

Output of the above query is shown below:

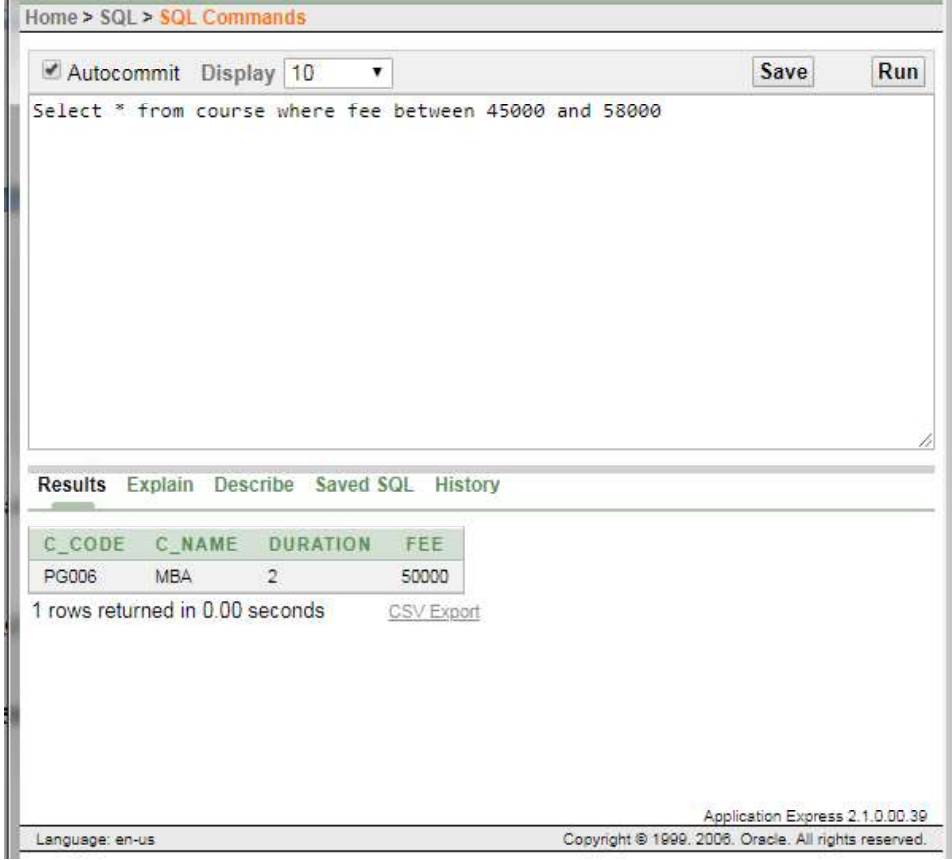

The between operators can filter the numbers, text, or date values.

(b) NOT BETWEEN: The NOT BETWEEN operator filters the records where the data in not between a given range.

 $\sqrt{2}$ 

Select \* from course where fee not between 45000 and 58000

 $\sqrt{2}$ 

Relational Database Management Systems

### **NOTES**

# Output of the above query is shown below:

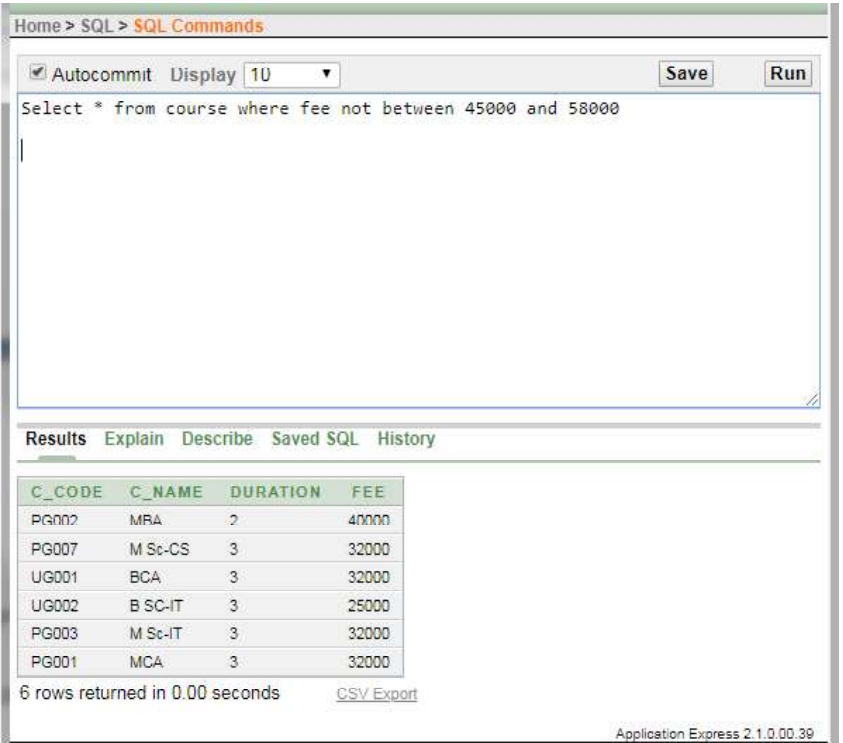

### Oracle Functions

Oracle provided various built-in functions for different purposes, such as calculation, comparison and conversion of data. Functions may or may not have the arguments (input) and have the capability to return a value.

Basically there are two types of function:

- Aggregate Functions
- Scalar Functions

Aggregate Functions: Aggregate functions work on a group of values (a column values) and returns a single value.

Few aggregate functions are listed below:

- $\bullet$  SUM()
- $\bullet$  MAX()
- $\bullet$  MIN()
- $\bullet$  AVG()

 $\frac{1}{\sqrt{2}}$ 

COUNT()

Scalar Functions: SQL scalar functions return a single value, based on the input value.

Self-Instructional

 $\mathbf{I}$ 

40 Material

 $\equiv$ 

- $\bullet$  MID()
- $\bullet$  LEN()
- **NOTES**
- Lower()

# Few scalar functions are listed below:

Upper()

Let suppose we have a table course with the following records:-

Select \* from course;

(i) Sum (): To see the sum of price of the item ID I003 SQL query is as follows:

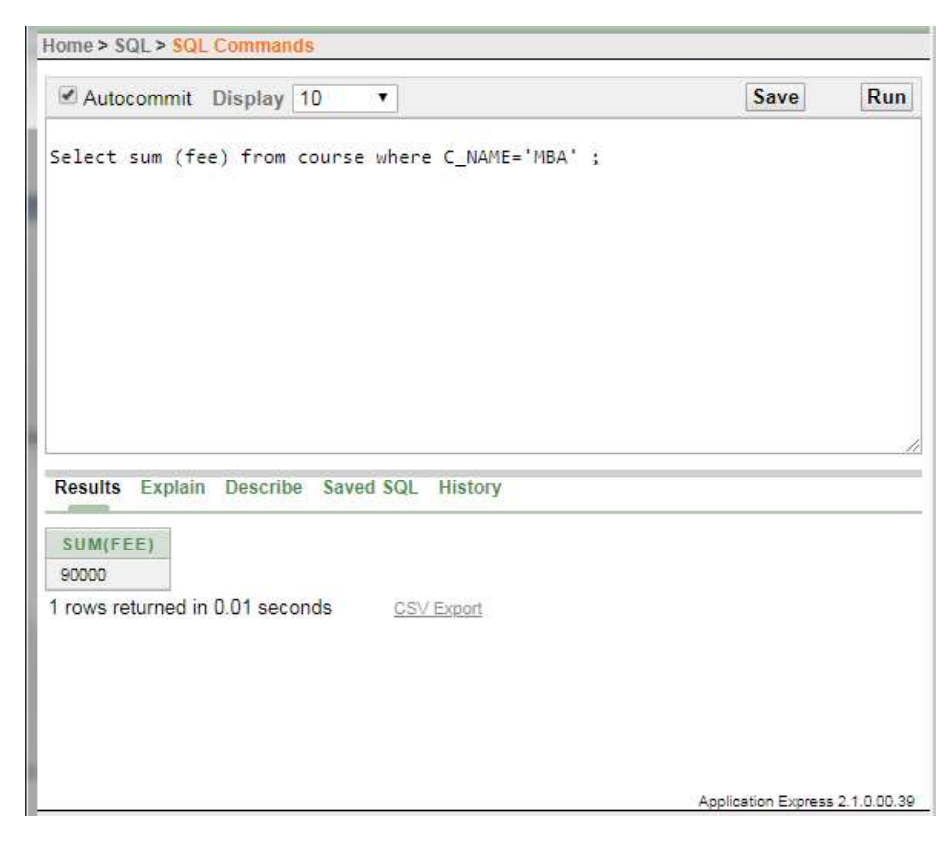

 $\sqrt{\overline{\phantom{a}}\phantom{a}}$ 

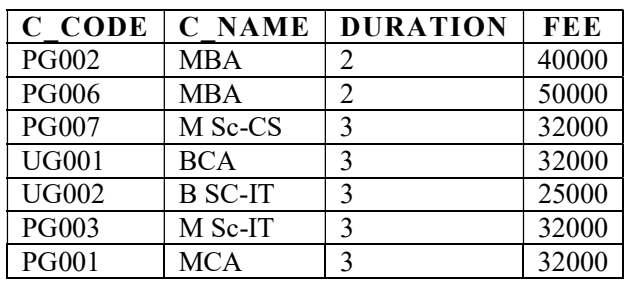

Table - Book

 $\sqrt{2}$ 

L,

Relational Database Management Systems

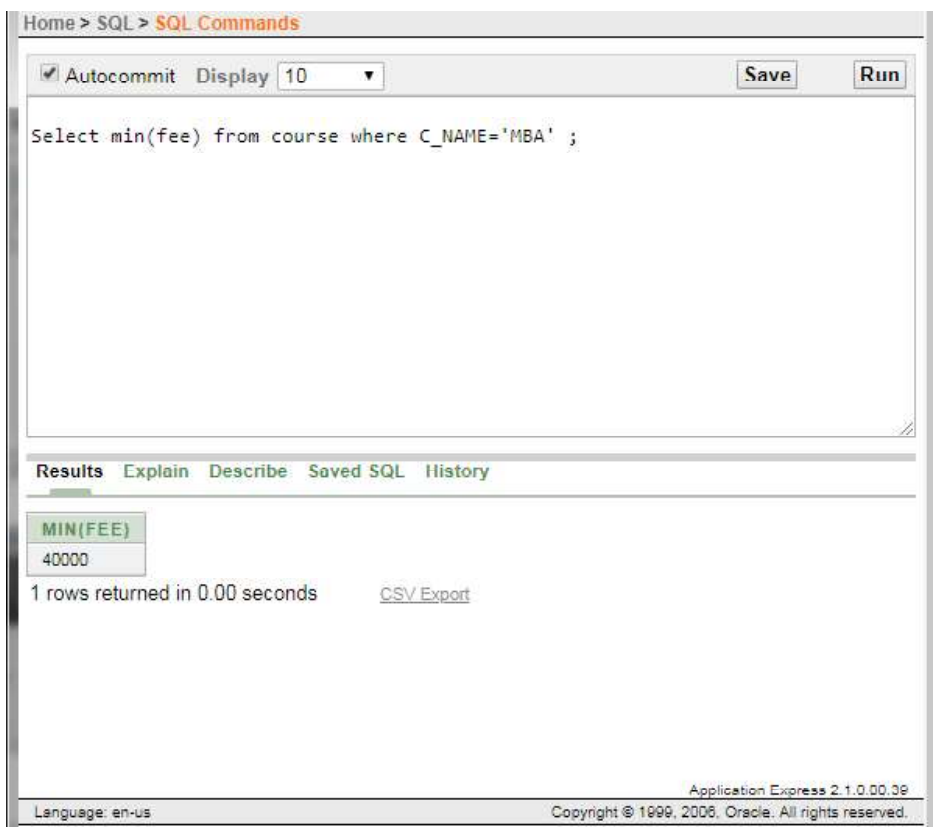

**NOTES** 

(ii) Min (): To see the order detail where item price is minimum SQL query is as follows:

(iii) Max (): To see the order detail where item price is maximum SQL query is as follows:

Select max (fee) from course where C\_NAME= 'MBA';

 $\frac{1}{\sqrt{2}}$ 

(iv) Count (): To see the number of orders for item\_ID I001 SQL query is as follows:

Select count (item\_id) from order where item\_ID = 'I001';

 $\hspace{0.1cm}\rule{0.7cm}{0.1cm}\hspace{0.1cm}$ 

# Home > SQL > SQL Commands

# **NOTES**

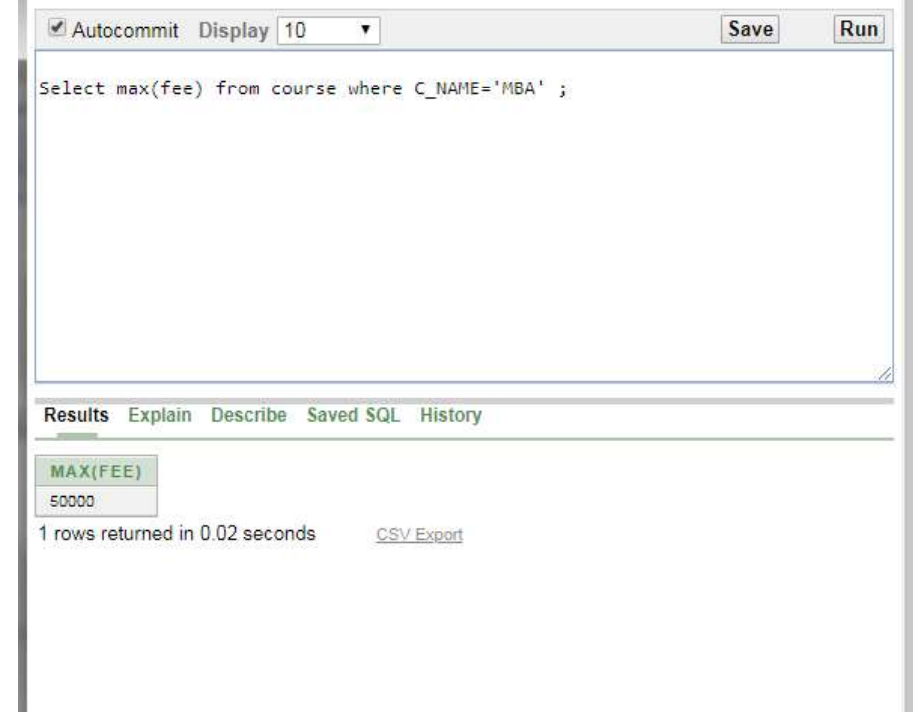

 $\mathbf{L}$ 

 $\sqrt{2}$ 

Self-Instructional

<u>и</u>

42 Material

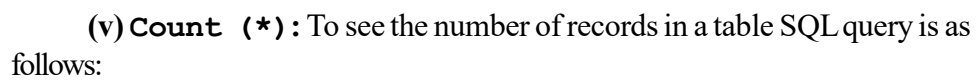

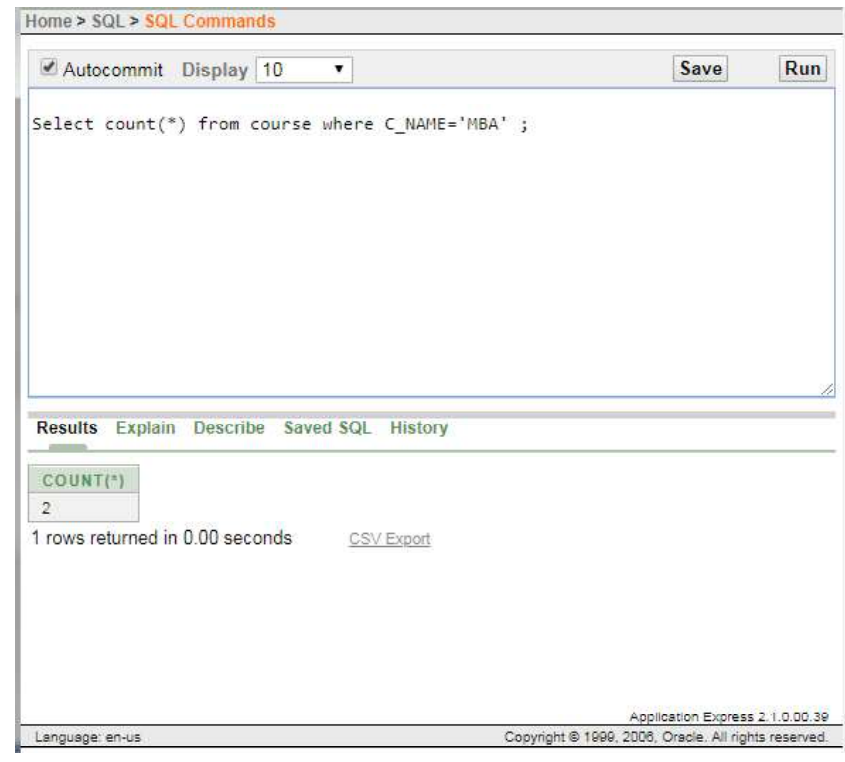

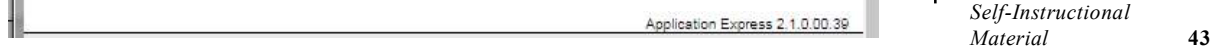

 $\begin{tabular}{|c|c|c|} \hline \quad \quad & \quad \quad & \quad \quad \\ \hline \quad \quad & \quad \quad & \quad \quad \\ \hline \quad \quad & \quad \quad & \quad \quad \\ \hline \quad \quad & \quad \quad & \quad \quad \\ \hline \end{tabular}$ 

# **NOTES**

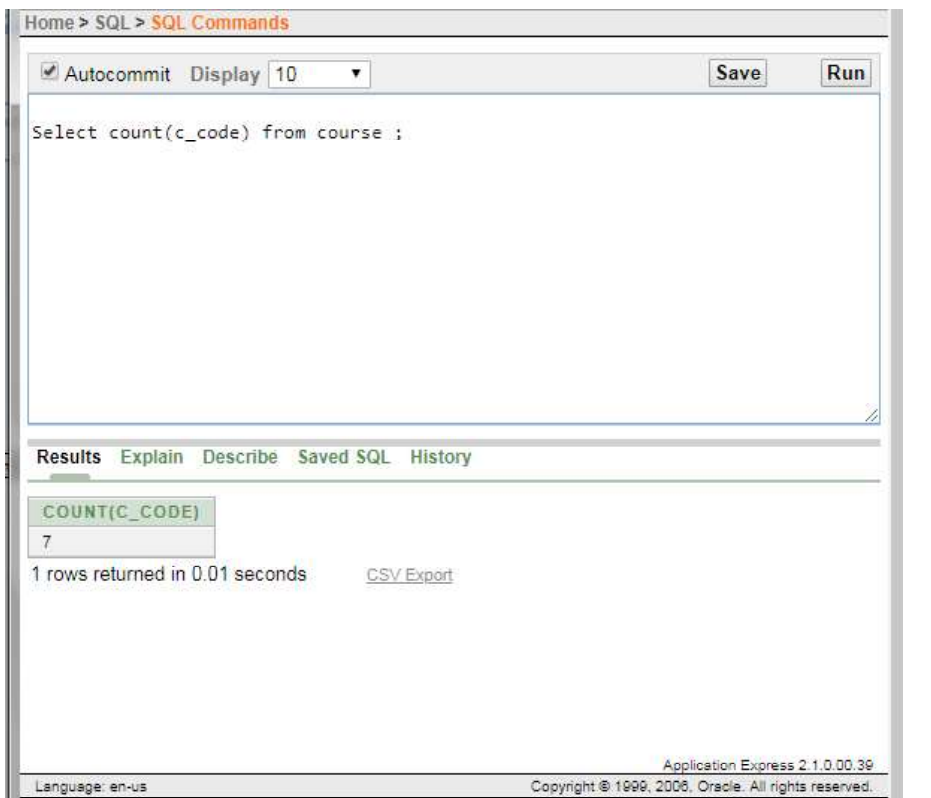

Select count (c\_code) from course;

(vi) Upper (): To converts the text to upper case SQL query is as follows:

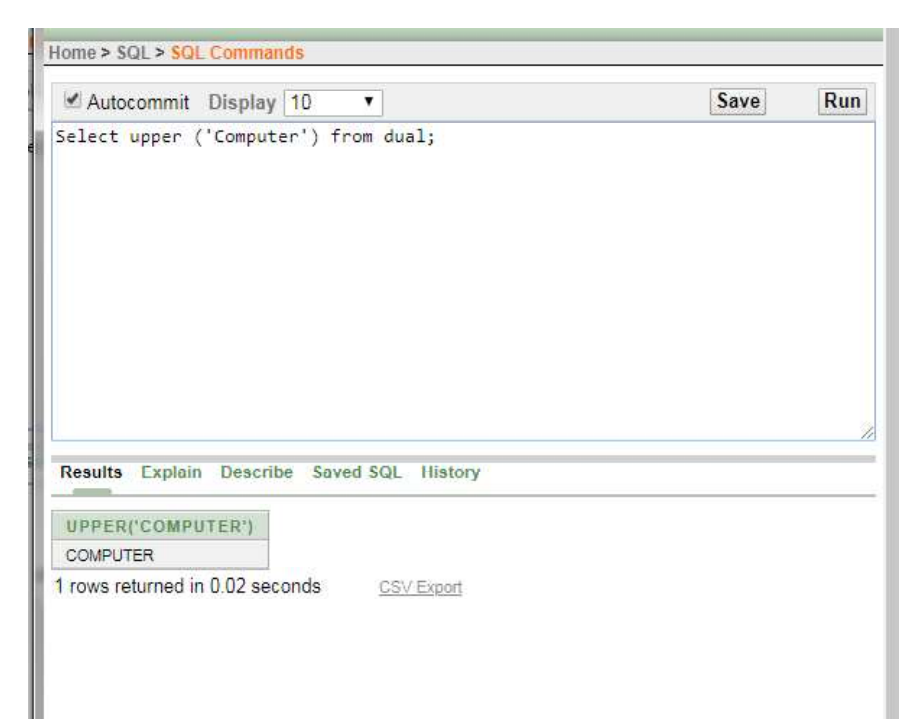

 $\overline{\mathbb{E}}_1$ 

 $\hspace{0.1cm}\rule{0.7cm}{0.1cm}\hspace{0.1cm}$ 

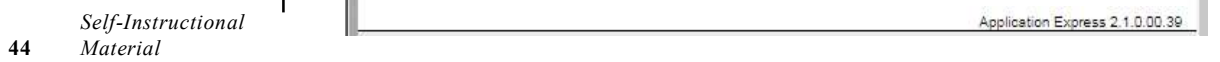

# (vii) Lower (): To converts the text to upper case SQL query is as follows:

# **NOTES**

Home > SQL > SQL Comme

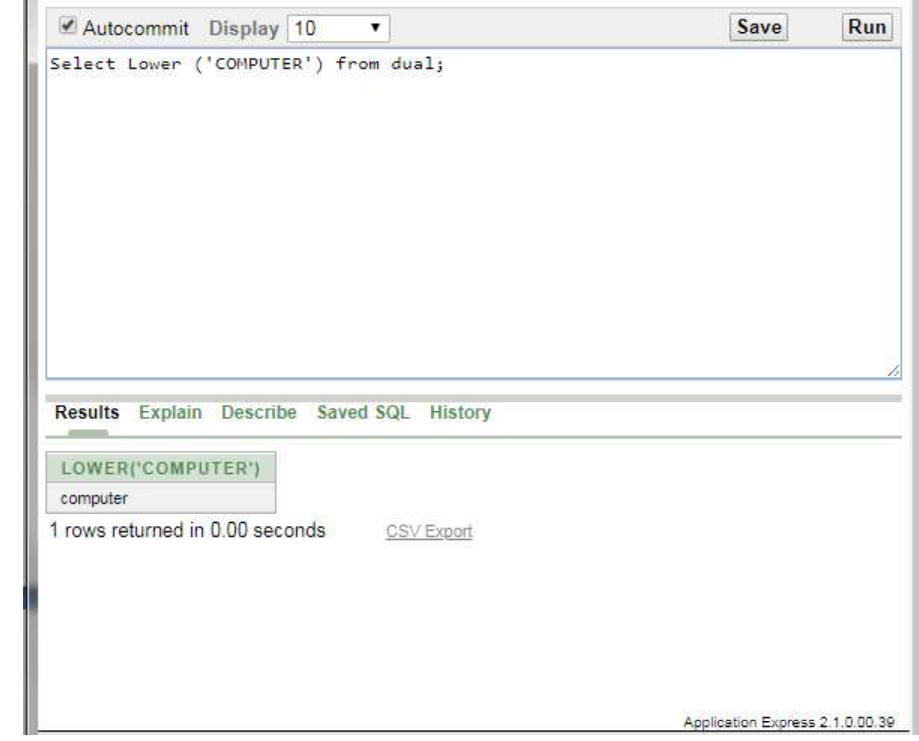

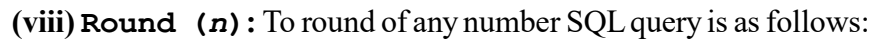

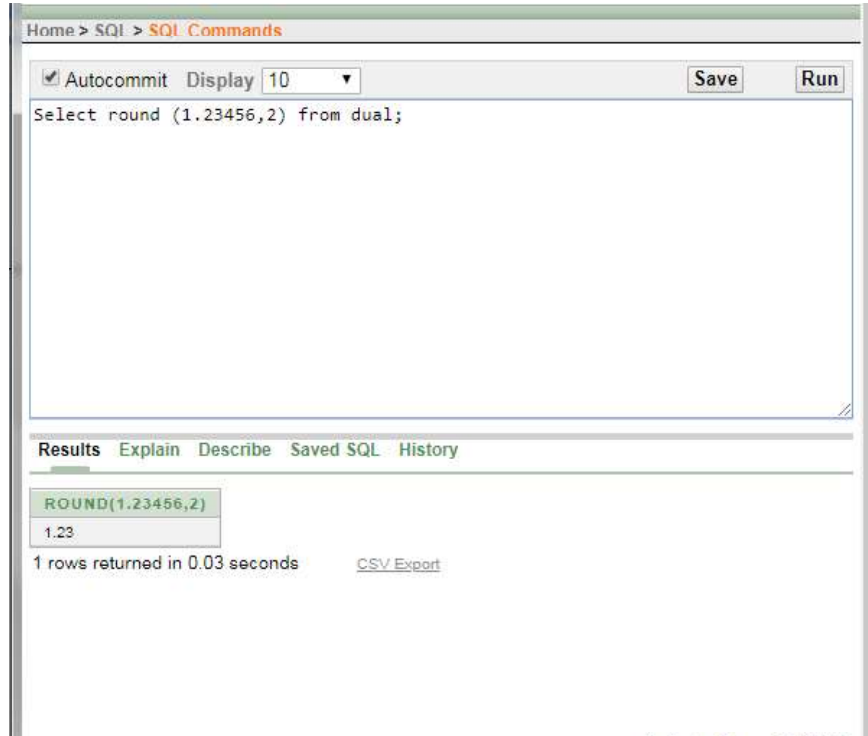

 $\begin{tabular}{|c|c|c|c|} \hline \quad \quad & \quad \quad & \quad \quad & \quad \quad \\ \hline \quad \quad & \quad \quad & \quad \quad & \quad \quad \\ \hline \quad \quad & \quad \quad & \quad \quad & \quad \quad \\ \hline \end{tabular}$ 

 $\sqrt{1}$ 

Relational Database Management Systems

**NOTES** 

 $(ix)$  Sqrt  $(n)$ : It calculates square root value of number SQL query is as follows:

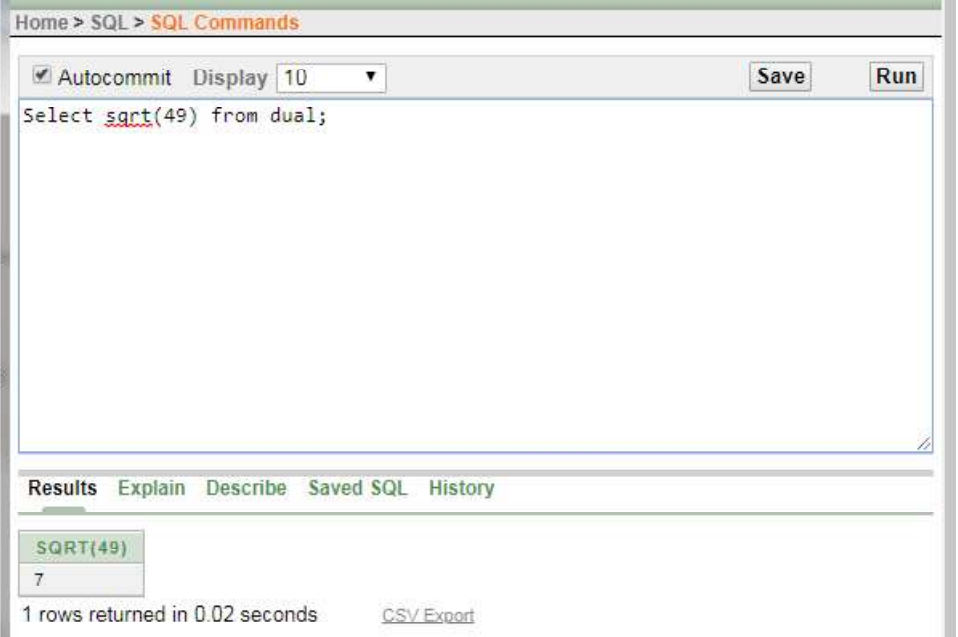

### Join Commands

To collect or see data from two or more tables Oracle provides Join command. The Join command in SQL helps in fetching rows and columns from multiple tables and also we can apply some condition while fetching records from multiple tables.

- **CROSS JOINS**
- **INNER JOIN**
- FULL JOIN
- **LEFT JOIN**
- RIGHT JOIN

 $\overline{\neg}$ 

A cross join returns every row from the first table matched to every row in the second. This will always return the Cartesian product of the two table's rows i.e., the number of rows in the first table times the number in the second. Student and project both store three rows. So cross joining those returns  $3 * 3 = 9$  rows.

### Oracle vs. ANSI Syntax

There are two syntaxes for join commands Oracle and ANSI. To join table in Oracle syntax where clause is used. Where in ANSI format there is a separate join clause which makes the query more clear and easy to read and understand.

There are mainly four types of joins that you need to understand. They are:

### (a) Cross Joins (Cartesian Product)

Self-Instructional

 $\mathbf{I}$ 

46 Material

 $\frac{1}{\sqrt{2}}$ 

# To cross join tables using Oracle syntax, simply list the tables in the 'from' clause:

select \*

### **NOTES**

from student, project;

Using ANSI style, type cross join between the tables you want to

# combine:

select \* from student

cross join project;

### (b) INNER JOINS (Join)

An inner join is used to compares values in one or more columns from each. It only returns rows which match the join conditions in both tables. The simplest join checks if the values in a column from one table equal the values in a column from the other. This join is also known as Equi join.

select student.rno, name, sub1, sub2, sub3, total from student, marks

where student.rno=marks.rno;

### For example:

Create following tables Student, Marks and Project:

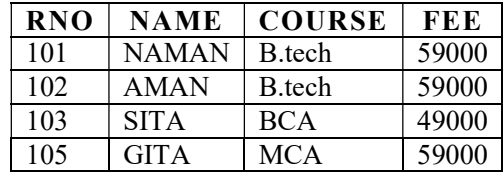

### Table: Student

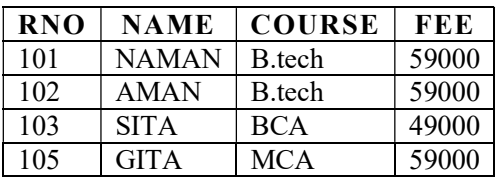

Table: Marks

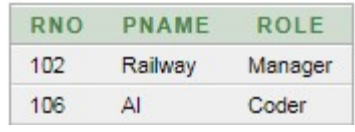

 $\sqrt{2}$ 

Table: Project

## Oracle Format

 $\sqrt{2}$ 

Relational Database Management Systems

### **NOTES**

### ANSI Format

select student.rno, name, sub1, sub2, sub3, total

from student

inner join marks

on student.rno= marks.rno;

### (c) Outer Join:

- Left Outer Join
- Right Outer Join
- Full Outer Join

An outer join returns all the rows from one table along with the matching rows from the other. Rows without a matching entry in the outer table return null for the outer table's columns.

An outer join can either be left or right. The direction defines which side of the join the database preserves the rows for.

There are three types of outer join:

(i) Left Outer Join: The LEFT JOIN or the LEFT OUTER JOIN returns all the records from the left table and also those records which satisfy a condition from the right table. Also, for the records having no matching values in the right table, the output or the result-set will contain the NULL values.

### Oracle Format

select student.rno, name, sub1, sub2, sub3, total from student,marks where student.rno=marks.rno(+);

### ANSI Format

 $\overline{\neg}$ 

select student.rno, name, sub1, sub2, sub3, total from student left outer join marks on student.rno=marks.rno;

### Output:

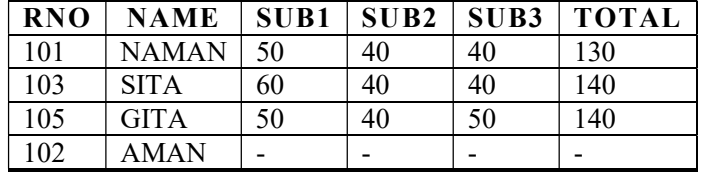

(ii) Right Outer Join: The RIGHT JOIN or the RIGHT OUTER JOIN returns all the records from the right table and also those records which satisfy a condition from the left table. Also, for the records having no matching values in the left table, the output or the result-set will contain the NULL values.

**NOTES** 

Self-Instructional

48 Material

 $\overline{\overline{\phantom{a}}\phantom{a}}$ 

select student.rno, project.rno, name, pname from student , project

where student.rno(+)=project.rno;

# Oracle Format

select student.rno, project.rno, name, pname from student right outer join project on student.rno=project.rno;

### ANSI Format

(iii) Full Outer Join: Sometimes you may want to join two tables to find the matching rows. But also include any unmatched rows from both tables i.e., a "double outer" join. This is known as a full (outer) join.

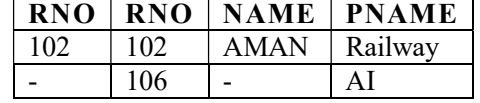

- GRANT- Gives user's access privileges to database.
- REVOKE- Withdraw user's access privileges given by using the GRANT command.

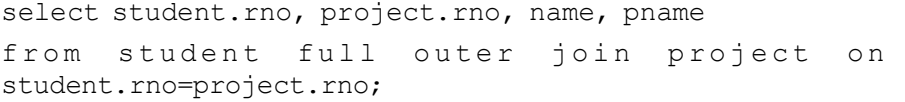

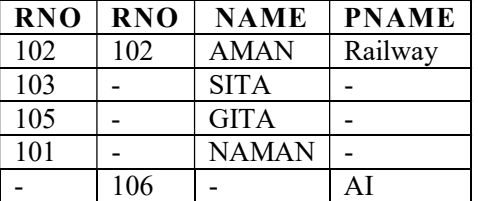

### Data Control Language (DCL)

Data Control Language are the commands that allow authorized database users to share the data with other users. The shared data could be accessed or manipulated by other users as per the permission granted to those users.

The data manipulation language statements are GRANT and REVOKE

## TCL: EXPERIMENTS USING TCL SQL STATEMENTS

### Transaction Control Language (TCL)

Various transactions are being done by different users these transactions then could be saved permanently or could be can called by the user. TCL commands manage changes made by DML statements. The transaction control statements are COMMIT, SAVEPOINT and ROLLBACK.

 $\sqrt{1}$ 

 $\sqrt{2}$ 

Relational Database Management Systems

### **NOTES**

### Examples of TCL Commands:

- **COMMIT** Commits a Transaction.
- ROLLBACK– Rollbacks a transaction in case of any error occurs.
- SAVEPOINT– Sets a save-point within a transaction.
- SET TRANSACTION–Specify characteristics for the transaction.

### Oracle Transactions:

- Commit
- Save-Point
- Rollback

All the changes that you make through DML command are known as transaction. A transaction is a logical group of work. Transactions that you do on a database temporarily stores data on the client machine that is either it could be made permanent or could be cancelled by the user.

Oracle provides few commands to control the transactions as given below:

Commit: The commit command is used to make the transaction permanent to the database the commit command ends the current transactions.

### SQL > Commit to work;

The keyword work is optional which is used to increased readability only, you could also write

### SQL > Commit;

Rollback: The rollback command is used to terminate the current transaction all the change made to the rollback database can be undone by rollback. It is generally used when a session disconnects from the database without completing the current transaction.

### Example:

SQL > Rollback work;

The keyword work is optional which is used to increased readability only, you could also write

SQL > rollback;

 $\overline{\neg}$ 

When commit command is executed Oracle prompts a message as shown below:

Rollback complete.

\* Rollback undone the whole transaction made after the last committed transaction.

**NOTES** 

Self-Instructional

50 Material

 $\overline{\neg}$ 

# BLOCK 3: INDEX AND VIEW

### This block will discuss about the following topics:

• Index : Experiment Using Database Index Creation, Renaming an Index, Copying Another Index, Dropping an Index

• Views: Create Views, Partition and Locks

### Index and View:

(a) Index: An index is a performance-tuning method of allowing faster retrieval of records. An index creates an entry for each value that appears in the indexed columns. By default, Oracle creates B-tree indexes.

### (i) Creating an Index

The syntax for creating an index in Oracle/PL/SQL is:

CREATE [UNIQUE] INDEX index\_name

```
ON table_name (column1, column2, column_n)
```
[COMPUTE STATISTICS];

In above syntax, UNIQUE refers that the combination of values in the indexed columns must be unique, index\_name is the name of index, table\_name is the name of table on which we are creating the index, column1, column2, ... column  $n$  refers to the columns to use in the index and COMPUTE STATISTICS tells Oracle to collect statistics during the creation of the index. The statistics are then used by the optimizer to choose a "Plan of Execution" when SQL statements are executed.

Example: Let us look at an example of how to create an index in Oracle/PL/ SQL. For example:

CREATE INDEX employee idx

ON employee (name);

In this example, we have created an index on the employee table called employee\_idx. We could also create an index with more than one field as in the example below:

 $\sqrt{2}$ 

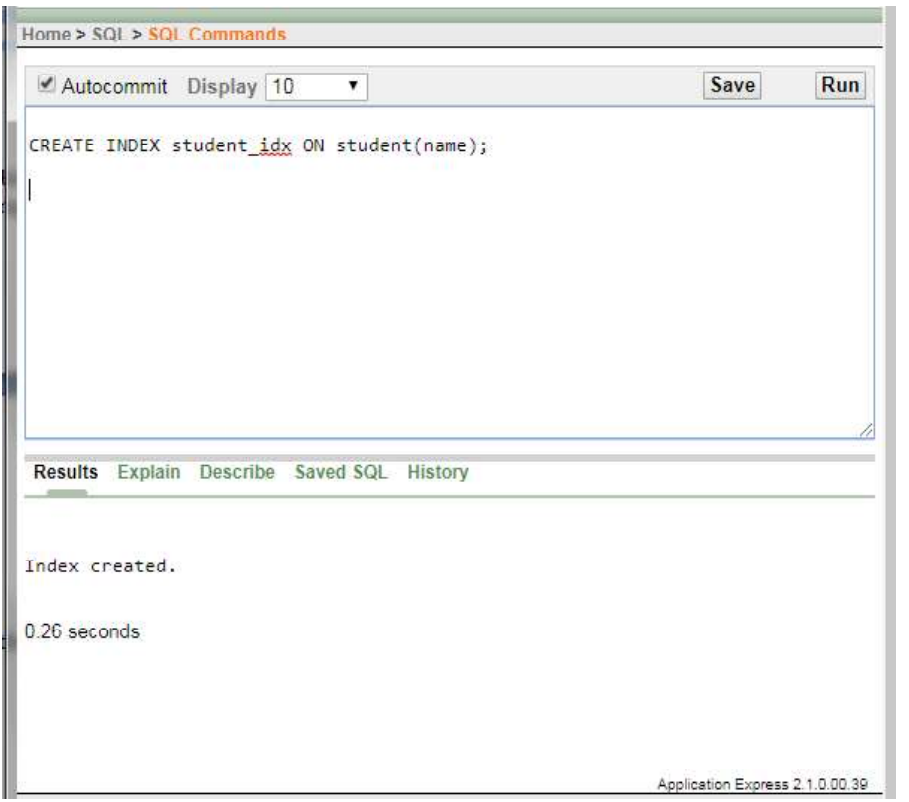

 $\begin{array}{c|c} \hline \hline \end{array}$ 

 $\overline{\mathbb{F}}_{\mathbb{F}}$ 

Self-Instructional Material 51

 $\begin{tabular}{|c|c|c|c|} \hline \quad \quad & \quad \quad & \quad \quad & \quad \quad \\ \hline \quad \quad & \quad \quad & \quad \quad & \quad \quad \\ \hline \quad \quad & \quad \quad & \quad \quad & \quad \quad \\ \hline \end{tabular}$ 

л.

Relational Database Management Systems

 $\mathbb{L}$ 

# **NOTES**

We could also choose to collect statistics upon creation of the index as follows:

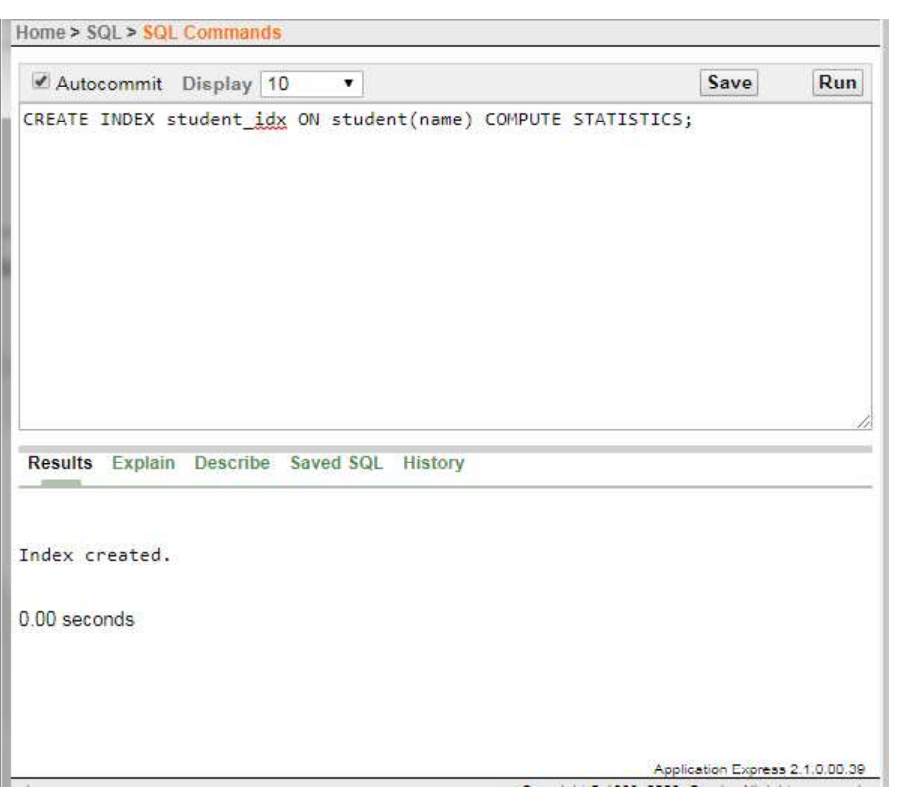

Self-Instructional

 $\mathbf{I}$ 

52 Material

 $\frac{1}{\sqrt{2}}$ 

# (ii) Rename an Index

The syntax for renaming an index in Oracle/PL/SQL is:

ALTER INDEX index\_name

**NOTES** 

RENAME TO new\_index\_name;

Here, index\_name is the name of the index that you wish to rename and new\_index\_name is the new name to assign to the index.

### Example:

Let us look at an example of how to rename an index in Oracle/PL/SQL. For example:

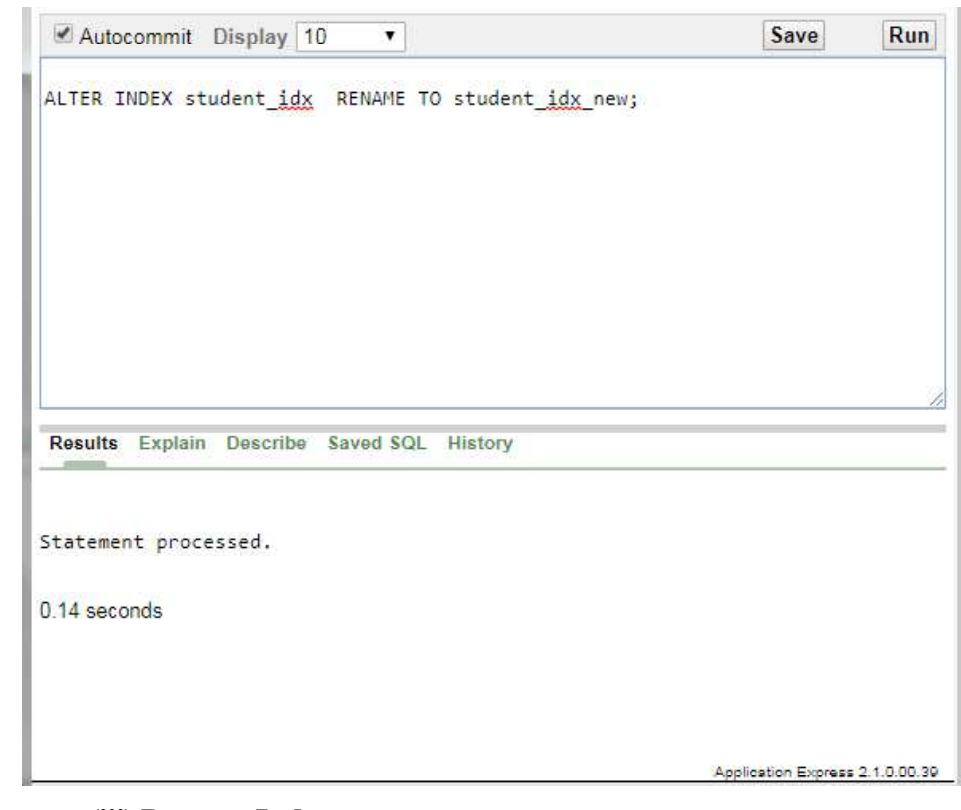

### (iii) Drop an Index

The syntax for dropping an index in Oracle/PL/SQL is:

DROP INDEX index\_name;

Where  $index_name$  is the name of the index to drop.

 $\sqrt{\overline{\phantom{a}}\phantom{a}}$ 

 $\sqrt{2}$ 

Let us look at an example of how to drop an index in Oracle/PL/SQL. For example:  $1.258$  $\frac{1}{2}$ 

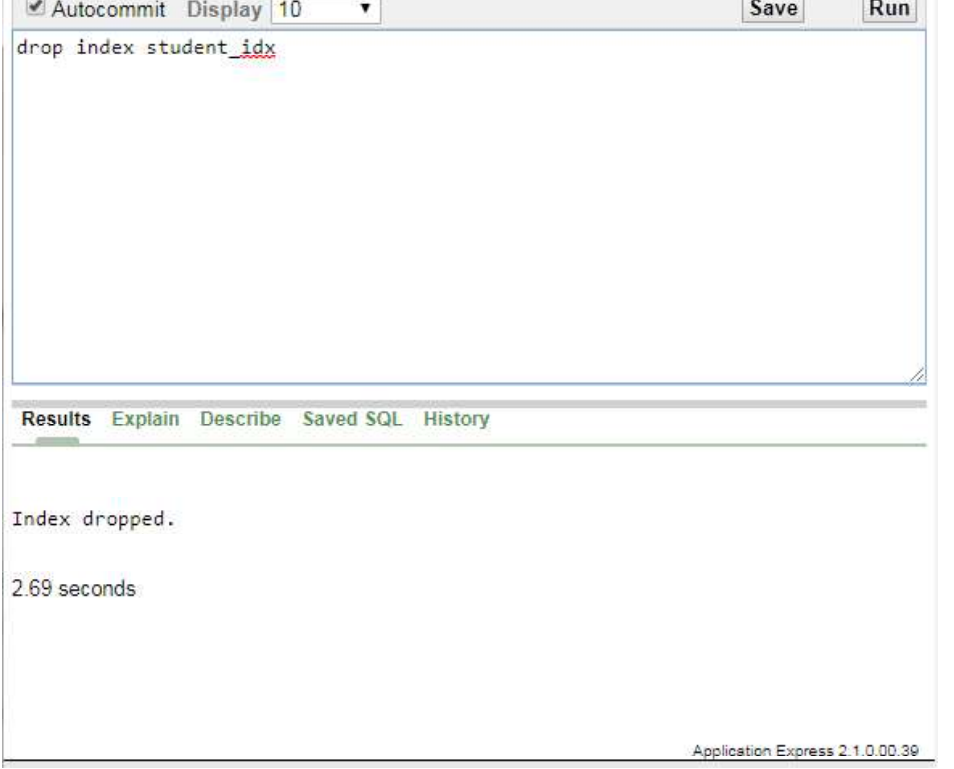

Relational Database Management Systems

# **NOTES**

## Example:

### View

A view is a virtual table, which consists of a set of columns from one or more tables. It is similar to a table but it does not store in the database. View is a query stored as an object. In SQL, a view is a virtual table based on the result-set of an SQL statement. A "View Table" or just "View" makes the Select a long-lived virtual table: no data storage in its own right, just window on data it selects from.

A view contains rows and columns, just like a real table. The fields in a view are fields from one or more real tables in the database. You can add SQL functions, WHERE, and JOIN statements to a view and present the data as if the data were coming from one single table.

### Syntax:

 $\overline{\overline{\phantom{a}}\phantom{a}}$ 

```
CREATE VIEW view_name AS SELECT set of fields FROM
relation_name WHERE (Condition)
```
Self-Instructional

- 1

54 Material

 $\frac{\partial \mathbf{u}}{\partial \mathbf{u}} = \frac{\partial \mathbf{u}}{\partial \mathbf{u}}$ 

CREATE VIEW student\_view AS SELECT ROLL\_NO, NAME, mobile from student;

# **NOTES**

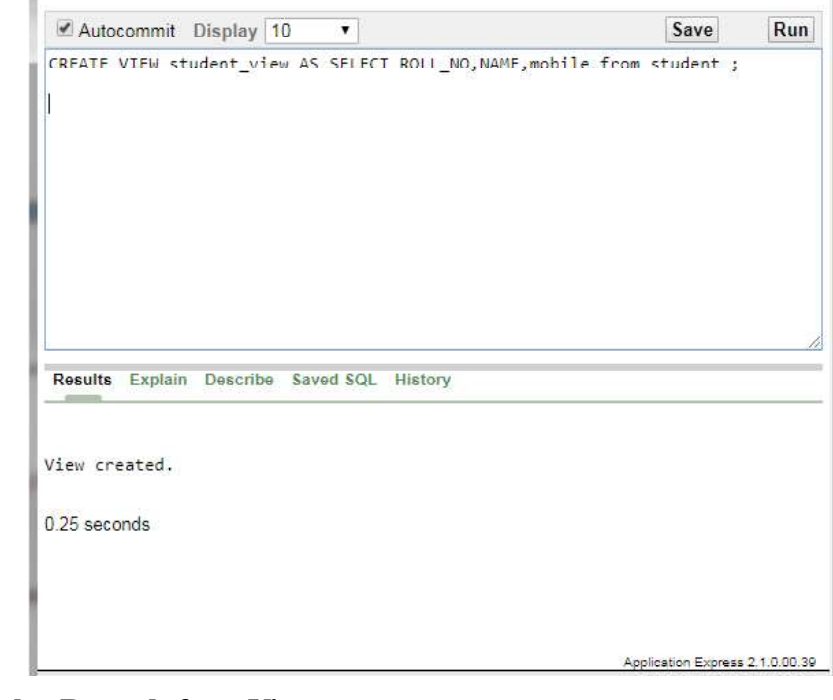

# Display Records from View:

select \* from student\_view;

Home > SQL > SQL Commands

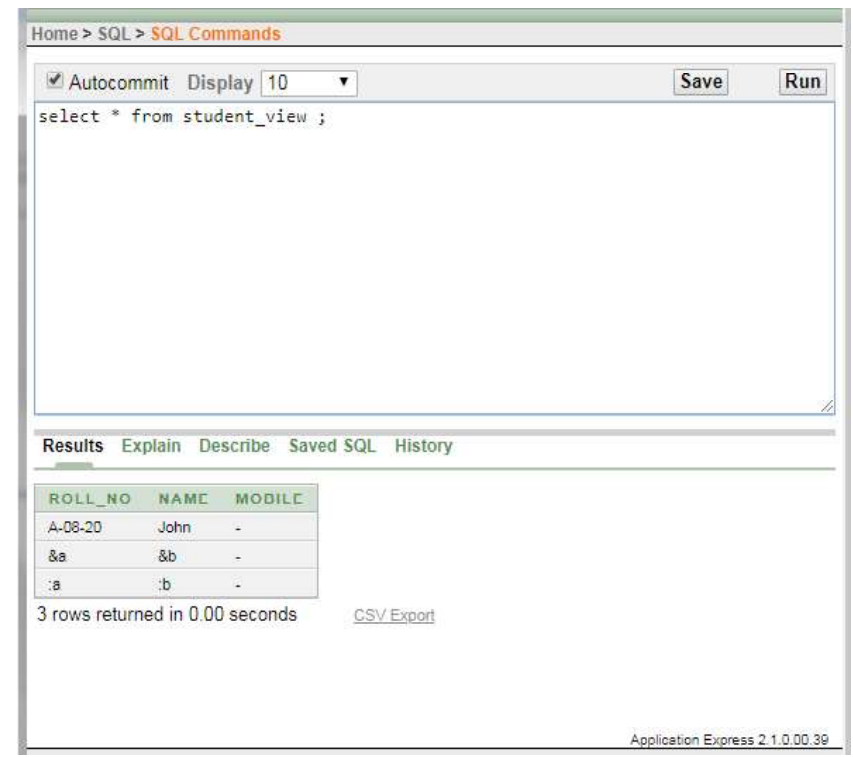

 $\begin{tabular}{|c|c|c|c|} \hline \quad \quad & \quad \quad & \quad \quad & \quad \quad \\ \hline \quad \quad & \quad \quad & \quad \quad & \quad \quad \\ \hline \quad \quad & \quad \quad & \quad \quad & \quad \quad \\ \hline \end{tabular}$ 

 $\sqrt{\overline{\phantom{a}}\phantom{a}}$ 

 $\mathbf{I}$ 

Relational Database

**NOTES** 

n in

# Management Systems

DROP VIEW: This query is used to delete a view, which has been already created.

Syntax: DROP VIEW View\_name;

Drop view student\_view;

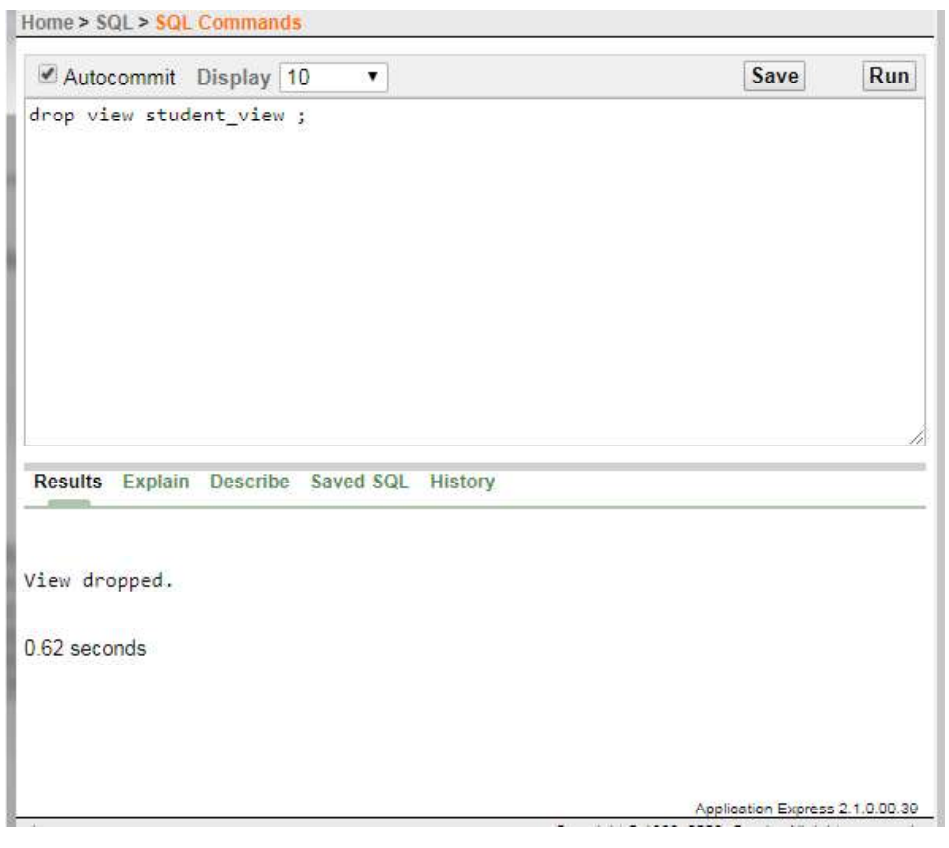

A view can a simple view or a complex view.

 $\overline{\mathcal{L}}_{\text{max}}$ 

Differences between Simple VIEW and Complex VIEW:

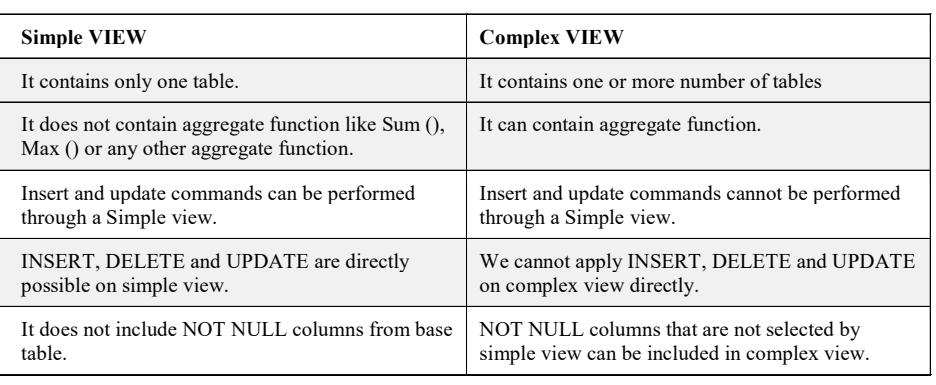

Self-Instructional

 $\mathbf{I}$ 

56 Material

 $\overline{\overline{\eta}}_{\parallel}$ 

# Complex View

Select \* from student1

### **NOTES**

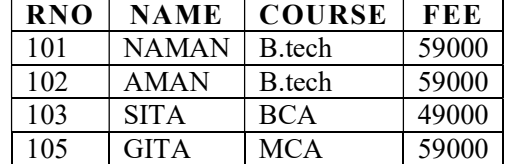

Select \* from marks1

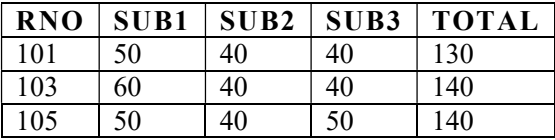

# Example-1

Create view students\_marks1 as

Select student1.rno, name, sub1, sub2, sub3, total from student1, marks1

Where student1.rno=marks1.rno;

Select student1.rno, name, sub1, sub2, sub3, total from<br>student1 **left outer join** marks1 on left outer join marksl on student1.rno=marks1.rno;

### Display Records from View:

Select \* from students\_marks1;

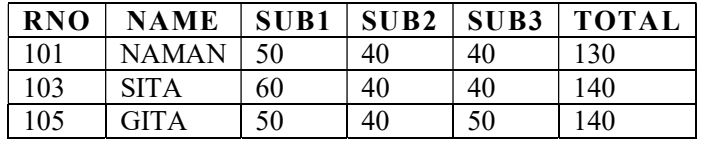

# Example-2

Create view students marks2 as

### Display Records from View:

Select \* from students\_marks2;

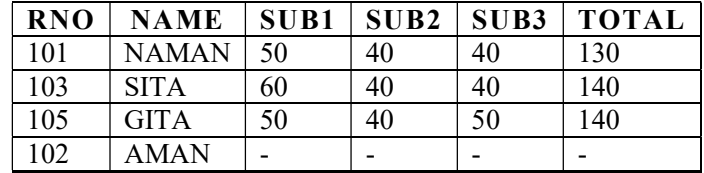

 $\sqrt{\overline{\phantom{a}}\phantom{a}}$ 

 $\sqrt{2}$ 

Relational Database Management Systems

Select student1.rno, project.rno, name, pname from student1 right outer join project on student1.rno=project.rno;

### **NOTES**

### Example-3

### Create view students view as

### Display Records from View:

Select \* from students view;

ORDER BY Clause (Sorting Records)

The ORDER BY clause is used to arrange data in ascending or descending order. One or more fields can be used to arrange records.

### Example-4

Select Rno, name From student

ORDER BY name;

- **Exception Handling: PL/SQL Procedure for Application Using Exception** Handling
- Cursor: PL/SQL Procedure for Application Using Cursors
- Trigger: PL/SQL Procedure for Application Using Triggers
- Package: PL/SQL Procedure for Application Using Package
- Reports: DBMS Programs to Prepare Report Using Functions

The above command will arrange name in ascending order. Asc and Desc can be used along with order by clause to arrange records n ascending order, which is default or Desc to arrange records in descending order.

Select Rno, name, Fee From student ORDER BY name Asc, fee Desc

# BLOCK 4: EXCEPTION HANDLING AND PL/SQL

### This block will cover the following topics:

### PL/ SQL

 $\overline{\neg}$ 

### Introduction:

PL/ SQL is also known as an embedded SQL and is a superset of SQL. PL/ SQL is an acronym of Procedural Language/Structure Query Language. It supports procedural features and SQL commands.

Self-Instructional

58 Material

 $\overline{\overline{\phantom{a}}\phantom{a}}$ 

# Structure of PL/ SQL Program:

PL/ SQL program block is divided in three sections, such as

- **NOTES**
- 
- 

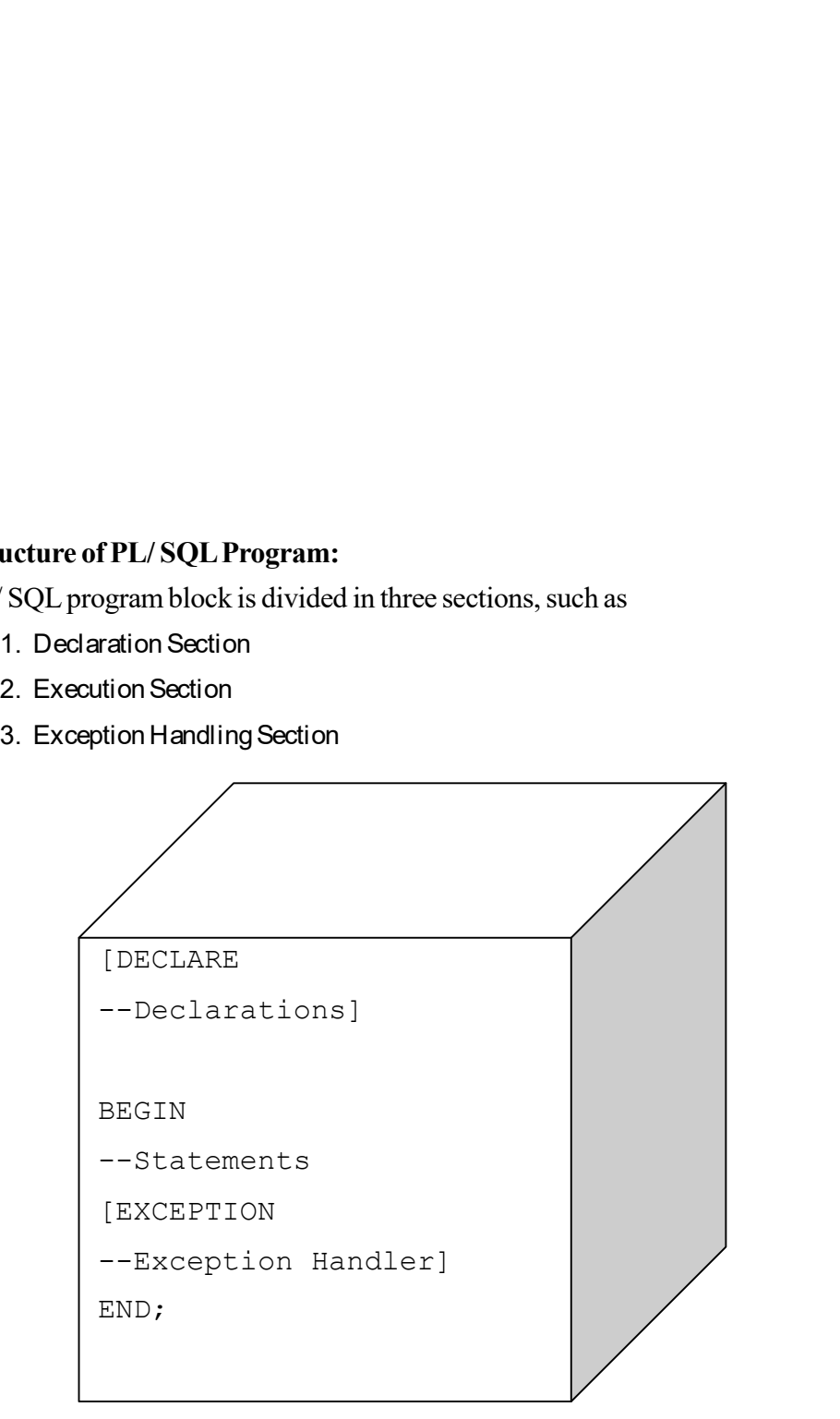

### Description of the Blocks

- (a) Declaration Section: In Declaration section variables, constants, user defined exceptions, cursor and other objects are declared. This is an optional section. This section begins with the key word DECLARE.
- (b) Execution Section: All the executable statements, such as SQL statements, control statements, loops are written under this section. This is a mandatory section. This section begins with the key word BEGIN and ends with the key word END.
- (c) The Exception Handling Section: During program execution many abnormal situations may occur. To handle those situations statements are written in this block. These situations are known as errors which occur due to the logical error, syntax error or system error. This is an optional section.

 $\sqrt{1}$ 

The PL/ SQL Syntax is as follows: DECLARE Declaration\_Statements

…

BEGIN

 $\sqrt{1}$ 

Relational Database Management Systems

### Executable\_Statements

… EXCEPTION Exception\_Handling\_Statements … END ;

..

# The PL/ SQL Engine:

Oracle uses a PL/ SQL engine to processes the PL/ SQL statements. Either the PL/ SQL program is stored on the client side or on the server side PL/ SQL engine is used by Oracle to execute the program statements.

### Data Types in PL/ SQL:

A program has many inputs and outputs in the form of variable and constant. These variable and constant specifies the storage format, type of value and a range of the values that could be stored. PL/ SQL provides a various data types which are system defined and also gives the flexibility to the programmer to create their own data types which fit to the business needs. Classification of data types:

• Scalar Data Types

 $\overline{\neg}$ 

Composite Data Types

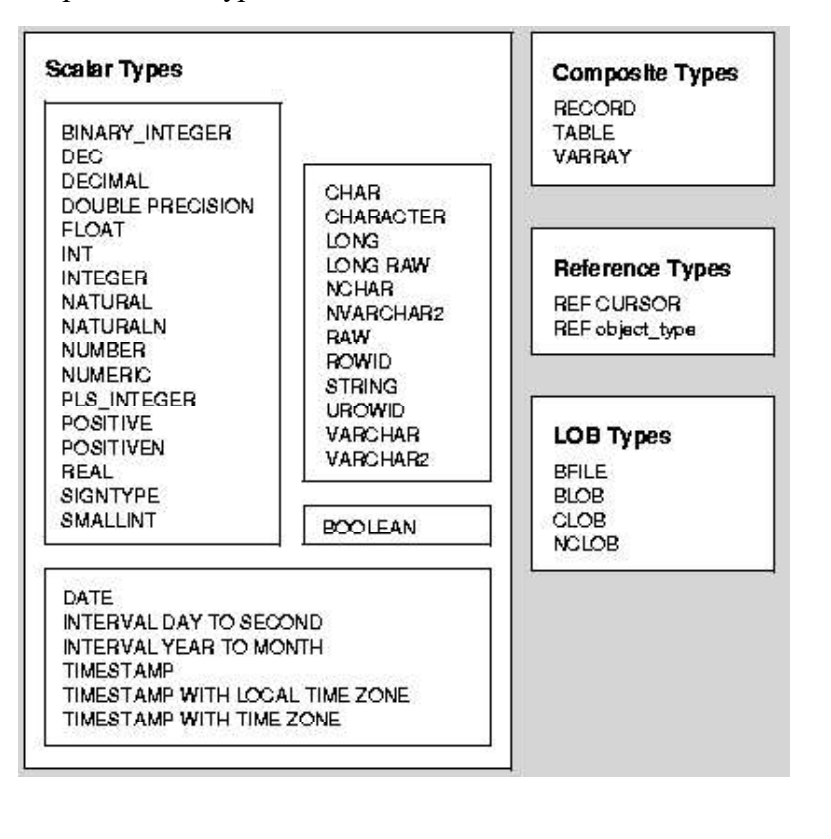

# **NOTES**

**NOTES** 

Self-Instructional

60 Material

 $\overline{\overline{\phantom{a}}\phantom{a}}$ 

### Comments in PL/ SQL:

In Oracle, comments may be introduced either for single line or for multiple lines.

Types of Comments:

1. /\*...\*/ is used for multiple line comments.

2. — is used for single line comments.

The Example for single line comment is given below:

— This is a PL/ SQL program to calculate employee salary

Name char (30); Salary Number (8, 2); Date\_of\_join Date;

Declare

…

### Variables in PL/ SQL:

Variables are the identifiers of data type. These variables could be the identifiers of either system defined (Scalar) data types or the identifiers of user defined (Composite) data type i.e., record, table or Varray.

### Variable declaration can be of any data type:

### Example:

### Constants can be of any data type:

### Example:

Pi constant number  $(3, 2)$  : = 3.5;

```
Status Booleans: = TRUE;
```
Pi and Status are assigned valued during declaration makes them constant.

### Example of PL/ SQL Program:

Step-1: Write PL/SQL Program in SQL Commands as shown below:

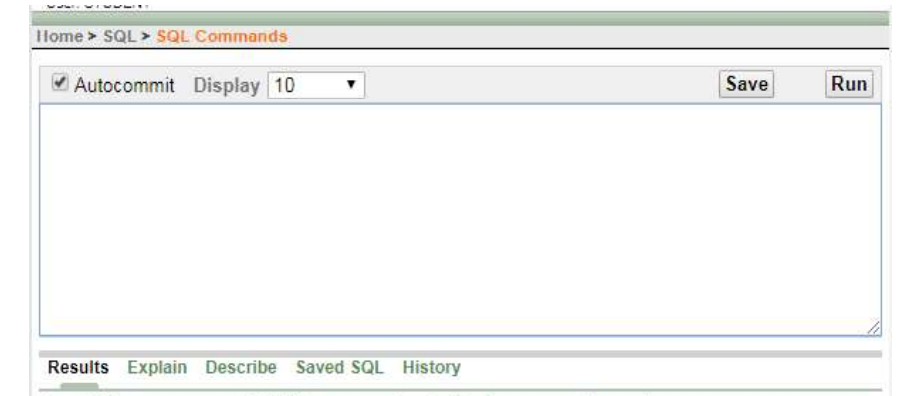

 $\sqrt{1}$ 

Enter SQL statement or PL/SQL command and click Run to see the results.

 $\begin{tabular}{|c|c|c|c|} \hline \quad \quad & \quad \quad & \quad \quad & \quad \quad \\ \hline \quad \quad & \quad \quad & \quad \quad & \quad \quad \\ \hline \quad \quad & \quad \quad & \quad \quad & \quad \quad \\ \hline \end{tabular}$ 

л.

Relational Database Management Systems

# **NOTES**

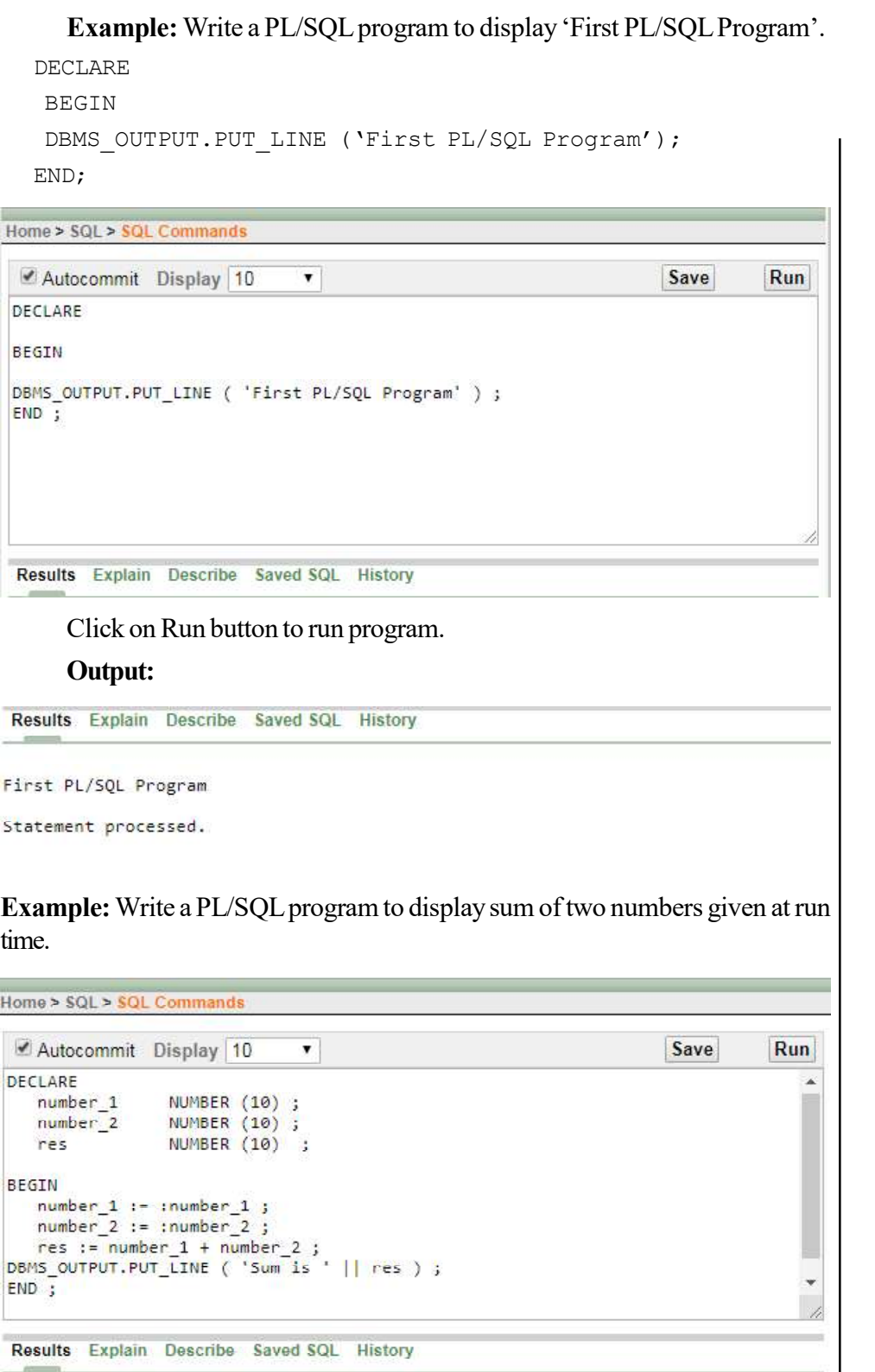

 $\begin{array}{c|c} \hline \quad \quad & \quad \quad & \quad \quad \\ \hline \quad \quad & \quad \quad & \quad \quad \\ \hline \end{array}$ 

 $\overline{\mathbb{F}}_{\mathbb{F}}$ 

Self-Instructional

62 Material

 $\frac{\partial \mathbf{u}}{\partial \mathbf{u}} = \frac{\partial \mathbf{u}}{\partial \mathbf{u}}$ 

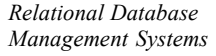

# After running this program it will show input screen as shown below:

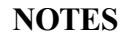

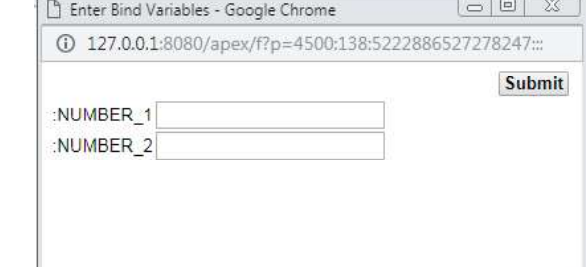

# Enter values in text boxes and click on Submit button.

# Output:

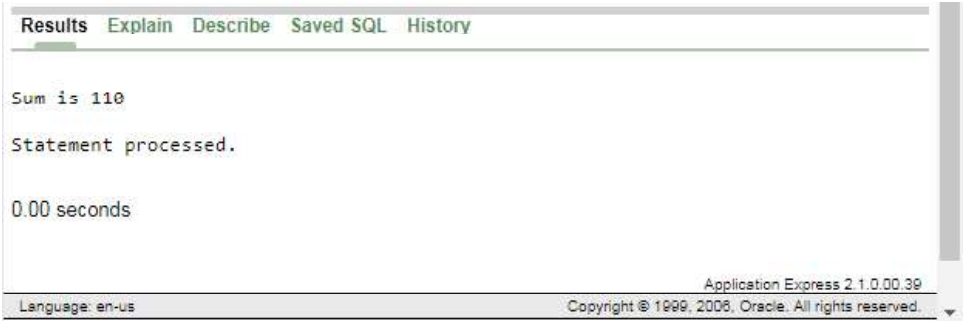

Example: Write a PL/SQL Program to print Prime Number.

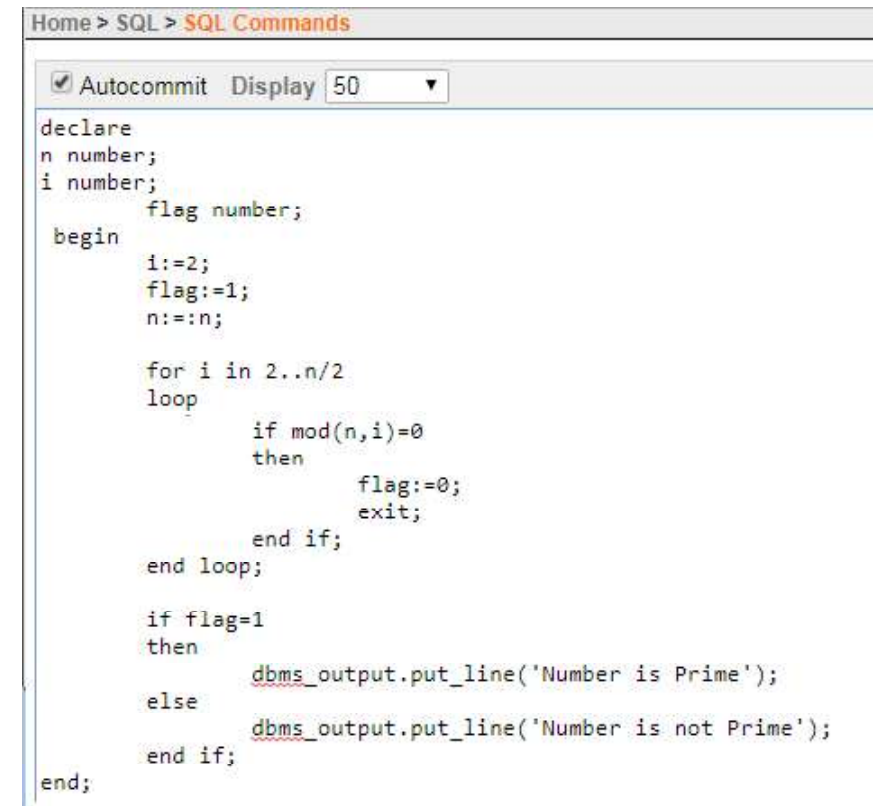

 $\begin{tabular}{|c|c|c|c|} \hline \quad \quad & \quad \quad & \quad \quad & \quad \quad \\ \hline \quad \quad & \quad \quad & \quad \quad & \quad \quad \\ \hline \quad \quad & \quad \quad & \quad \quad & \quad \quad \\ \hline \end{tabular}$ 

 $\sqrt{\overline{\phantom{a}}\phantom{a}}$ 

# Input: B Enter Bind Variables - Google Chrome  $\begin{array}{|c|c|c|c|c|}\hline \multicolumn{3}{|c|}{\mathbb{C}} & \multicolumn{3}{|c|}{\mathbb{D}} & \multicolumn{3}{|c|}{\mathbb{X}} \\ \hline \end{array}$ 127.0.0.1:8080/apex/f?p=4500:138:5222886527278247::: Submit **NOTES**  $:N$ <sup>13</sup> Output: Results Explain Describe Saved SQL History Number is Prime Statement processed. 0.00 seconds Application Express 2,1.0.00.39<br>Copyright © 1999, 2008, Oracle. All rights reserved. Language: en-us Example: Write a PL/SQL Program to Find Factorial of a Number given number.Home > SQL > SQL Commands Autocommit Display 10 Save  $Run$  $\overline{\phantom{a}}$ declare n number;<br>fact number:=1;<br>i number;  $\begin{array}{c} \texttt{begin} \\ \texttt{n:}=:\texttt{n:} \end{array}$ for  $i$  in  $1..n$ loop  $fact:=fact**i*;$ end loop; dbms\_output.put\_line('factorial='||fact);  $\overline{\phantom{a}}$ end; Results Explain Describe Saved SQL History

Enter SQL statement or PL/SQL command and click Run to see the results.

 $\frac{\pi}{\sqrt{2}}$ 

### Relational Database Management Systems

### **NOTES**

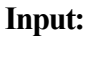

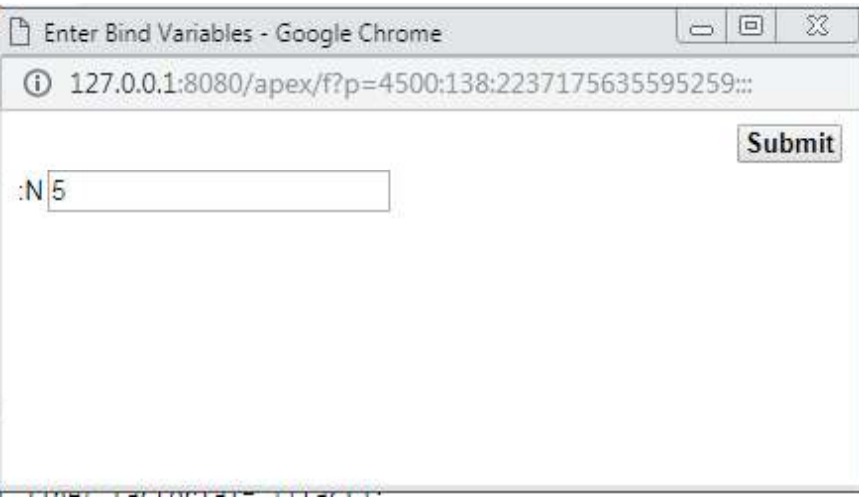

Self-Instructional

 $\mathbf{I}$ 

64 Material

 $\frac{1}{\sqrt{2}}$ 

### Output:

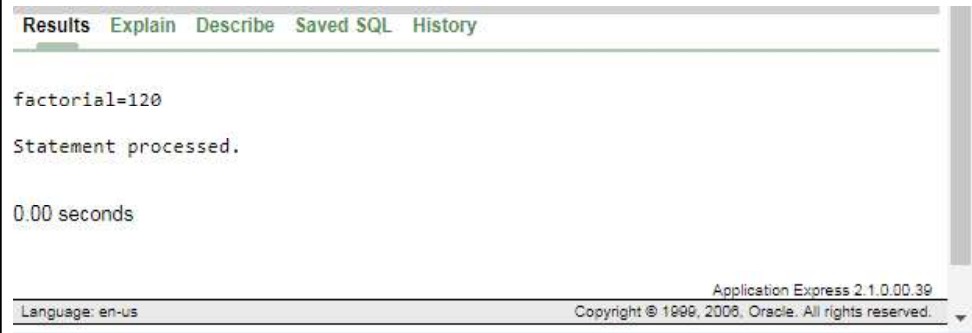

# Description of above program is given below:

In Executable Section value in number\_1 and number\_2 variables are taken by the user interactively. Here & symbol prompts the user to enter the value and:= (assignment operator) is used to assign value to variables.

In Declaration Section three variables are declared named number\_1, number\_2 and res of number data type.

Value for res variable is calculated to produce the sum of number\_1 and number\_2.

DBMS\_OUTPUT.PUT\_LINE is used to display output of a program.

 $\sqrt{2}$ 

# Compile Procedure:

To execute any stored procedure, it is necessary to compile it. To compile a procedure the following command is used:

Syntax: SQL> @ procedure\_name ;

 $\begin{array}{c} \boxed{-} \\ \boxed{-} \end{array}$ 

Relational Database Management Systems

### **NOTES**

# Example: SQL> @ search\_book ;

If the procedure does not contain any error then the system would prompt a message as follows: Procedure created.

In PL/ SQL error is called exception. Error may occur due to various reasons, such as coding mistakes, hardware failure, system resources problems and many other reasons. Due to these errors program terminates abnormally. **Example:**  $\text{SQL} \geq \text{ @ search\_book}$  ;<br>
If the procedure does not contain any error then the system would prompt<br>
essage as follows: Procedure created.<br> **Try Yourself:**<br> **1. Write PL/SQL program to display demonstrate all sectio Example:**  $SQL> \& search\_book$  <br> **2. User-Defined Exception 2.** <br> **2. User-Defined Exception 2.** <br> **2. User-Defined Exception 2.** <br> **2. User-Defined Exception.** <br> **2. User-Defined Exception.** <br> **2. User-Defined Exception.** <br> **2.** 

### Try Yourself:

- 1. Write PL/SQL program to display demonstrate all sections of PL/SQL program.
- 2. Write PL/SQL program to display HELLO.

## Exception Handling:

### Type of Exception:

 $\frac{1}{\sqrt{2}}$ 

- 
- 

The following is the list of internal exceptions:

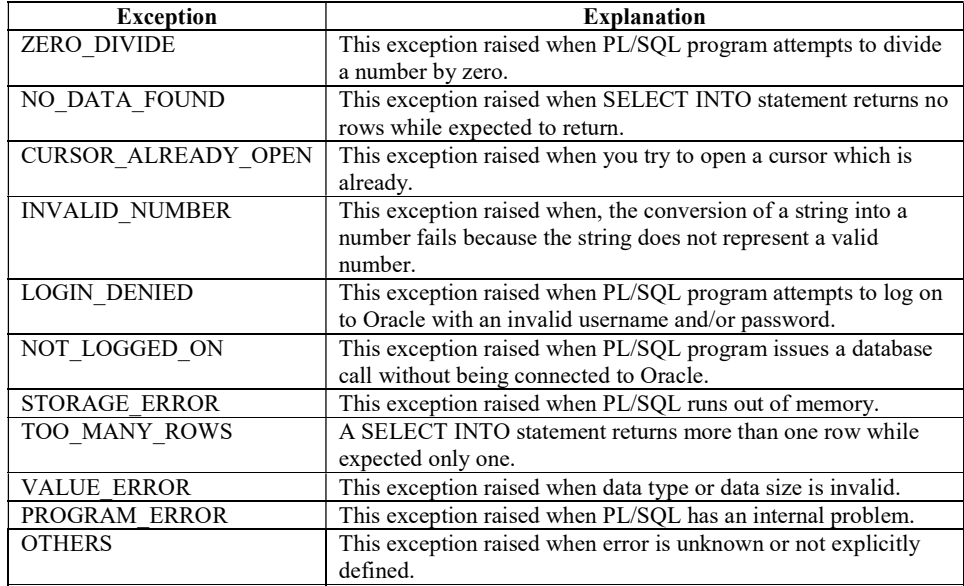

Exception handling program is based on book table as shown below:

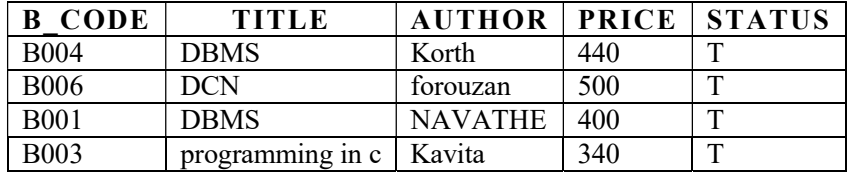

Self-Instructional

66 Material

 $\overline{\overline{\phantom{a}}\phantom{a}}$ 

# Example: Write a program to demonstrate exception handling.

# **NOTES**

Home > SQL > SQL Commands Autocommit Display 10  $\overline{\phantom{a}}$ Save Run Declare b\_title\_yarchar (40); Begin Select title into b\_title from book where title =  $'QS'$ ; Exception when NO\_DATA\_FOUND then dbms\_output.put\_line ( 'No Record Found' ) ; when TOO\_MANY\_ROWS then dbms\_output.put\_line ( 'Query Returns More Than One Query' ) ;  $End;$ 

### Query returns more than one records then TOO\_MANY\_ROWSexception:

Results Explain Describe Saved SQL History Query Returns More Than One Query Statement processed. 0.02 seconds

In the above program select query is used to select book title into variable B\_title. Two internal exceptions are handled named NO\_DATA\_FOUND and TOO\_MANY\_ROWS. If query returns more than one records then TOO\_MANY\_ROWS exception would be raised by the system, if no record matches then NO\_DATA\_FOUND exception would be raised.

```
DECLARE
        Exception_Name EXCEPTION ;
       PRAGMA EXCEPTION_INIT (Exception_Name , Err_Code
) ;
```
### Example:

Write a program to demonstrate User-named Exception handlers.

You could assign a name to unnamed system exceptions using a Pragma called Exception\_Init as shown below:

Pragma Exception\_Init (Exception Name, Oracle Error Number);

In the above example, exception name is the user defined name of the exception that will be associated with Oracle error number.

 $\sqrt{1}$ 

### Syntax:

 $\sqrt{2}$ 

Relational Database Management Systems

### **NOTES**

### BEGIN

Executable Statement;

```
. . .
```
EXCEPTION WHEN exception\_name THEN Handle the Exception

The c\_code is a primary key in course table and c\_code is a foreign key in student table.

END;

Example: Let us consider the student table and course tables.

If you try to delete a c\_code from course table and it has a corresponding child records in student table an exception will be thrown with oracle code number -2292. You could assign a user defined name to this exception that could be handled in the exception block as given below:

### Example:

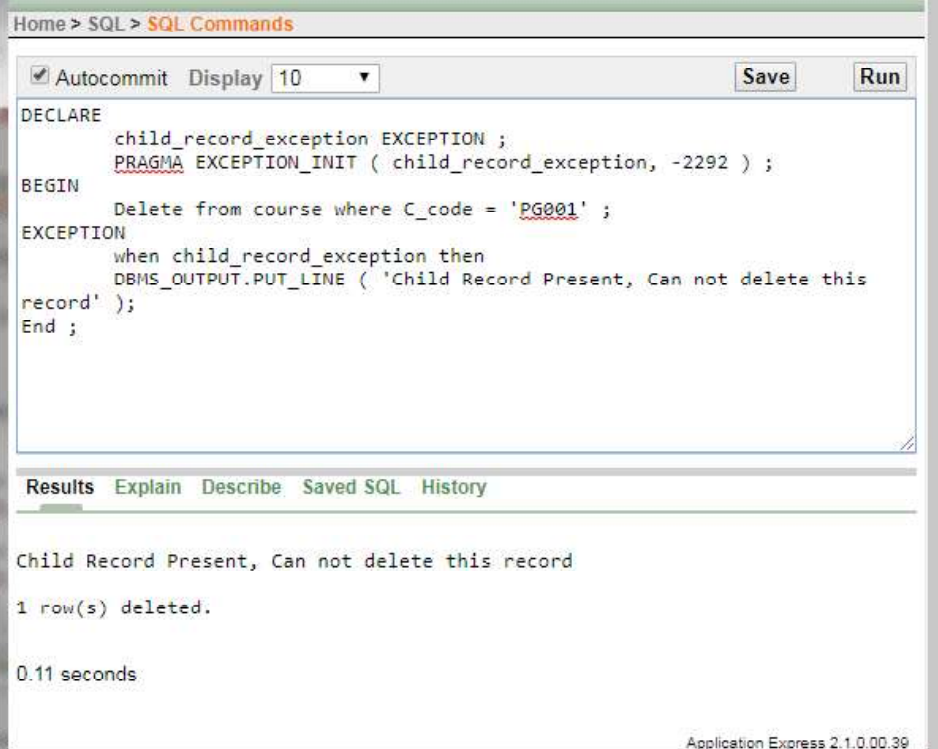

As user could assign name to the Oracle exceptions in the above example child\_record\_exception is a user defined name of exception.

RAISE\_APPLICATION\_ERROR ( )

 $\frac{1}{\sqrt{2}}$ 

A user could assign an error message by using Raise\_application\_error ( ) to make the error message more descriptive for the end-user. Raise\_application\_error ( ) is a build-in procedure.

**NOTES** 

Self-Instructional

68 Material

 $\overline{\neg}$ 

Example: Write a PL/SQL program to demonstrate User-defined Exceptions.

Other than the pre-defined exceptions you could define your own exception to validate data against business requirements. For example, if user wants to update total marks of student but subject marks are NULL an error must be raised the system to alert the user.

A user defined exceptions must be declared within declaration section by the keyword EXCEPTION and must be raised explicitly by RAISE statement within the executable section.

### Create Table Marks:

Create table marks (roll no number(3), sub1 number(3), sub2 number(3), sub3 number(3), total number(3))

### Insert values in roll\_no, sub1, sub2, sub3 fields only:

Insert into marks (roll\_no, sub1, sub2, sub3) values (101, 34, 54, 43) Insert into marks (roll no, sub1, sub2, sub3) values (102, 54, 54, 50) Insert into marks (roll\_no, sub1, sub2, sub3) values (104, 65, 44, 40) Select \* from marks;

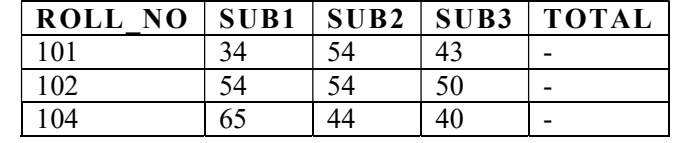

### Example:

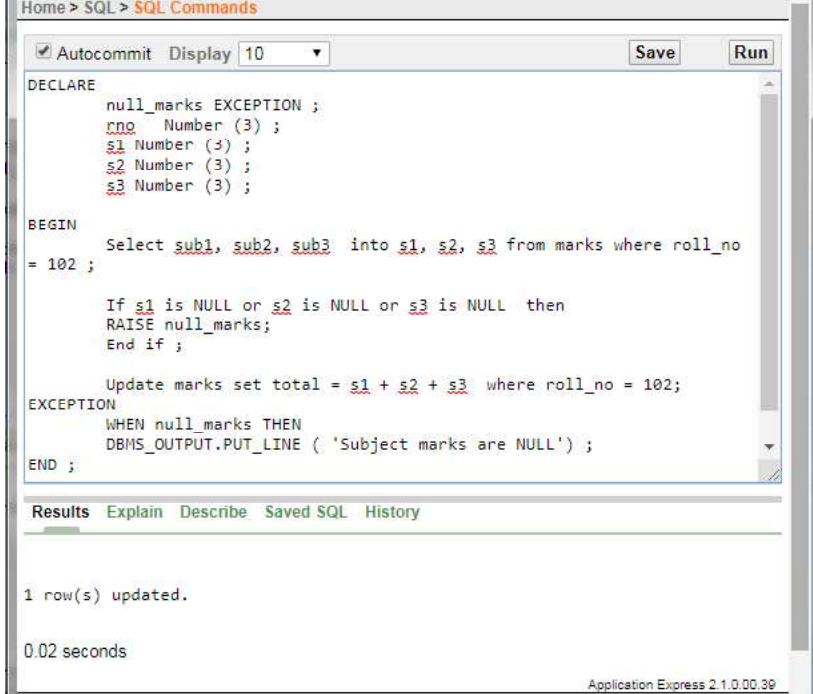

 $\sqrt{2}$
$\sqrt{2}$ 

#### Relational Database Management Systems

**NOTES** 

In the above example null\_marks is a user defined exception which must be raised explicitly using RAISE statement. This exception would be raised when marks in any subject would be NULL.

After executing above program check students marks:

Select \*from marks;

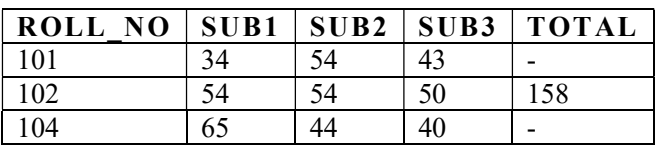

#### Try Yourself

- Write a PL/SQL block of code for inverting a number 5639 or 9365. (Usage For loop)
- Usage of for and goto Statement: Write a PL/SQL block of code to achieve the following: if the price of Product 'p00001' is less than 4000, then change the price to 4000. The Price change s to be recorded in the old price table along with Product no and the date on which the price was last changed. Tables involved: product\_master- product\_no, sell price.

Old price table- product no,date change, Old price

#### **Cursor**

 $\frac{1}{\sqrt{2}}$ 

- Write a PL/SQL code block that will accept an account number from the user and debit an amount of  $\bar{\tau}$  2000 from the account if the account has a minimum balance of 500 after the amount is debited. The Process is too fired on the Accounts table.
- Write a PL/SQL code block to calculate the area of the circle for a value of radius varying from 3 to 7. Store the radius and the corresponding values of calculated area in a table Areas. (Usage While loop)

Areas – radius, area.

Oracle allocates a memory known as the context area for the processing of the SQL statements. A cursor is a pointer or handle to the context area. Through the cursor, a PL/SQL program can control the context area and what happens to it as the statement is processed.

The three types of the cursors are:

- Static Cursors
- Dynamic Cursors
- REF Cursors

Static cursors are the ones whose select statements are known at the compile time. These are further classified into

Explicit Cursors

**NOTES** 

• Implicit Cursors

Use marks table to practice cursor:

Select \* from marks;

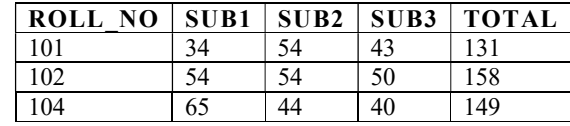

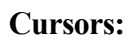

Q. Create a cursor to show roll number and total marks of students from marks table using cursor.

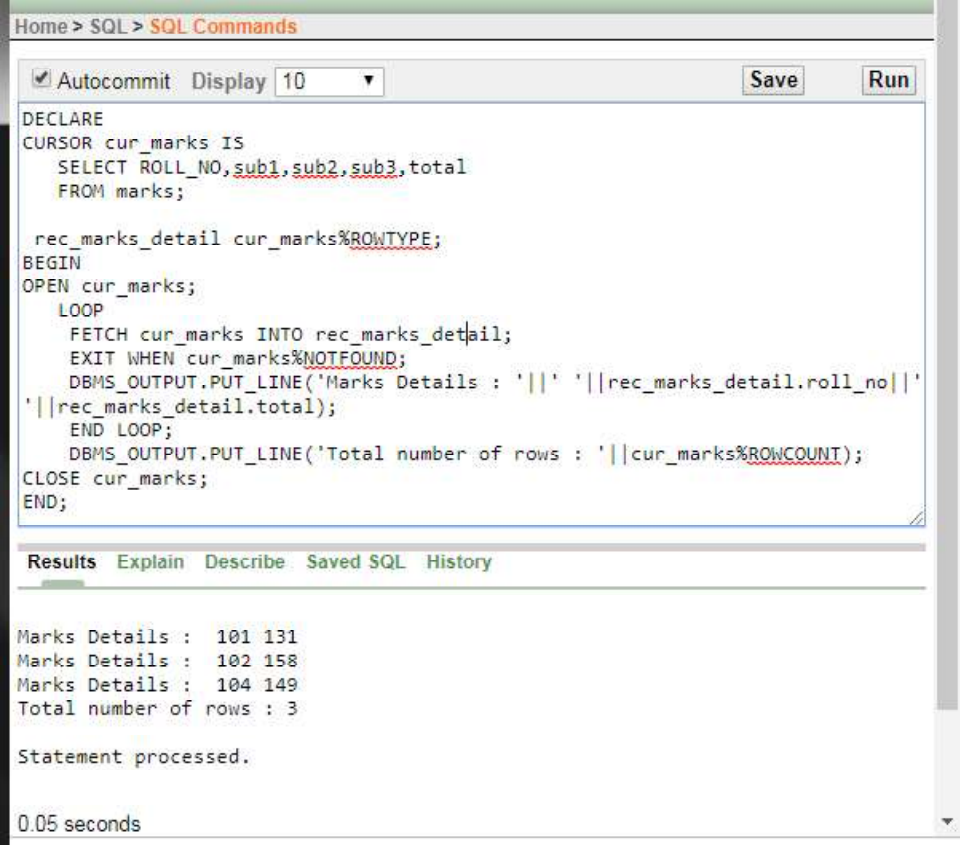

Self-Instructional 70 Material that without executing the PL/ SQL code explicitly it update and validate the data.

### Trigger:

 $\overline{\neg}$ 

A trigger is a PL/ SQL code block that triggered (runs) automatically an event. An event in PL/ SQL is the Data Definition Language such as INSERT, UPDATE or DELETE done on a table.

#### Use of a Trigger

A database trigger helps in maintaining the organization's database in such a manner

 $\sqrt{\overline{\phantom{a}}\phantom{a}}$ 

Self-Instructional A database trigger could also have declarative and exception handling parts. <sup>1</sup>

Material 71

 $\sqrt{2}$ 

Relational Database Management Systems

#### **NOTES**

Triggers have the capabilities to provide a customized management system of your database.

Database trigger can be used to cater the following purposes:

- To enforce integrity constraints (for example, check the referenced data to maintain referential integrity) across the clients in a distributed database
- To prevent generate invalid transactions in database.
- To update data automatically to one or more tables or views without user interaction
- Automatically generate derived column values
- To customize complex security authorizations.
- To permit insert, update or delete operations to an associated table only during predetermined a date and time.
- Provide auditing
- Provide transparent event logging
- Helps in prompting information about various events taken on database, events of users, and SQL statements to subscribe applications.
- Helps in maintaining replication of synchronous table
- Helps in gathering statistics on various table accesses.

#### Structure of PL/SQL Trigger

Like a PL/SQL code block procedure and function also divided into different sections.

#### The Syntax for creating a trigger

```
CREATE [OR REPLACE]
TRIGGER <trigger name>
BEFORE (or AFTER)
INSERT OR UPDATE [OF COLUMNS] OR DELETE
ON table name
[FOR EACH ROW [WHEN (condition)]]
```
DECLARE Declaration Statements

… BEGIN Executable Statements ... EXCEPTION

Exception Handling Statement

#### … END;

 $\overline{\neg}$ 

72 Material

 $\overline{\neg}$ 

### How to Apply Trigger:

A database trigger has three sections namely a trigger statement, a trigger body and a trigger restriction. Three of Parts of Trigger:

**NOTES** 

### 1. A Trigger Statement

2. A Trigger Body Action

3. A Trigger Restriction

The above mentioned parts are described below:

#### Create a Trigger

A company XYZ has the employee detail in employee table. Company wants to have the history of all the employees how have left the organization. To store the employee history a new table emp\_history is create with the same structure as employee table.

The structure of employee table is shown below:

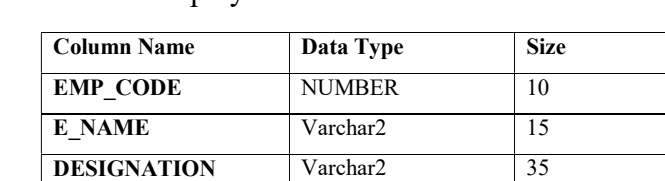

SALARY NUMBER 10,2 DEPTNO NUMBER 2

The employee table contains the following records:

Self-Instructional The above command would create a new table emp\_history which would contaion all the fields of employee table (as \* represents all the fields of a table).

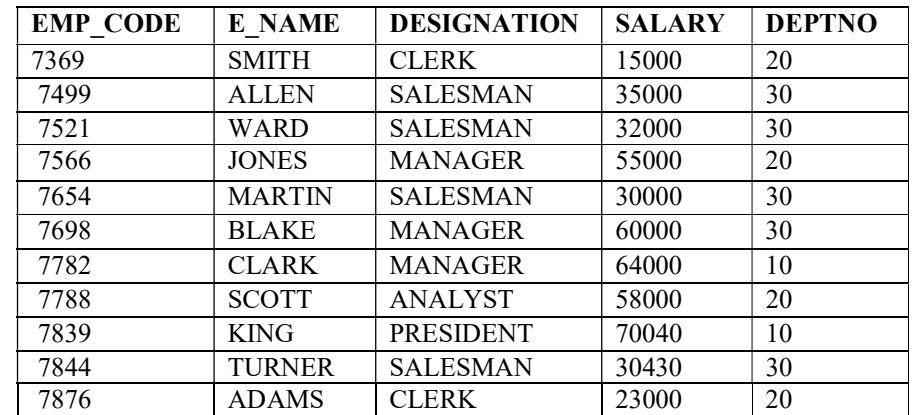

#### Table- Employee

#### Create a Duplicate Table:

To maintain the employee history a table emp\_history could be created with the SQL command as written below:

SQL> Create table emp\_history as select \* from employee where emp\_code is null;

## NOTES

Self-Instructional Material 73

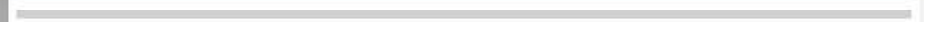

 $\begin{array}{c} \boxed{-} \\ \boxed{-} \end{array}$ 

Relational Database Management Systems

The where condition "emp\_code is null" is used to create the duplicate table empty.

\* Without where clause duplicate table would contain all the records of employee table.

After writing the above command system would prompt a message Table

created.

You could see the structure of new table emp\_history by giving command as written below:

SQL> Desc emp\_history;

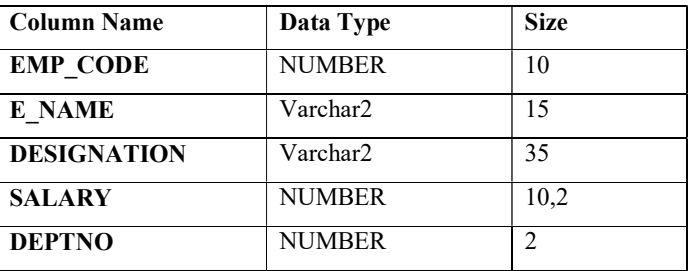

## Table- Emp\_History

 $\overline{\overline{\mathbb{u}}}$ 

When any employee leaves the organization his or her detail would be deleted from the employee table and the same record should be inserted into emp\_history table. A trigger could be associated on table employee on the event delete. The code for trigger is given below:

#### Example-1: Before Delete Trigger:

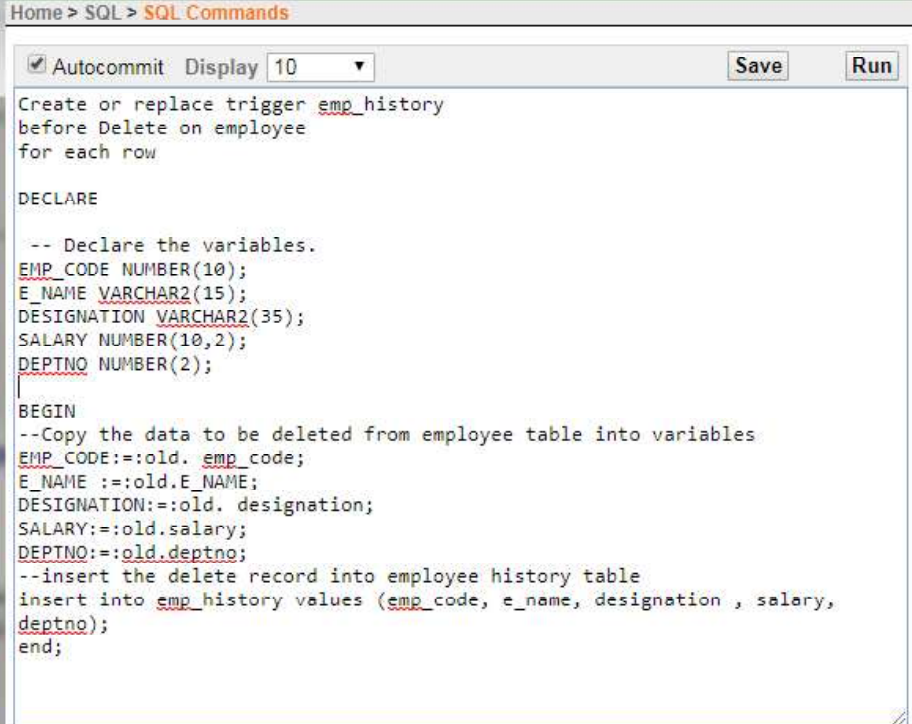

Self-Instructional

74 Material

 $\overline{\neg}$ 

In the above example, emp\_history is a trigger which is associated with the employee table. This is a trigger would fire on delete command on employee table and would store the deleted record in emp\_history table.

#### **NOTES**

The above command would delete a record from employee table where emo\_code is 7782. Now check whether this record has been inserted in to emp history table or not write the following command on SQL prompt:

Now to test it:

To test whether the trigger is fired and insert the deleted record in emp\_history table delete few records from employee table as shown below:

SQL> delete from employee where emp\_code = 7782; SQL> delete from employee where emp\_code = 7876;

SQL> delete from employee where emp\_code = 7844;

#### Select \*from emp\_history;

The above command would prompt the record as shown below:

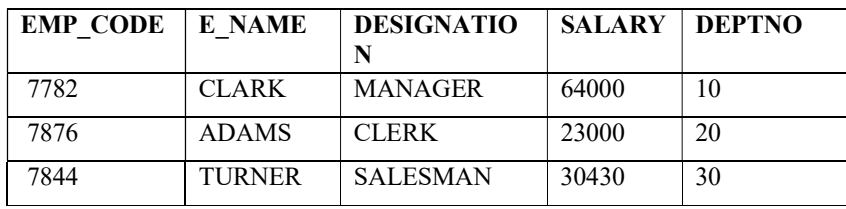

#### Table- Emp\_History

#### Example-2: Before Insert Trigger

In the below example, a trigger is associated with the employee table. This trigger would fire before inserting a new record in the table.

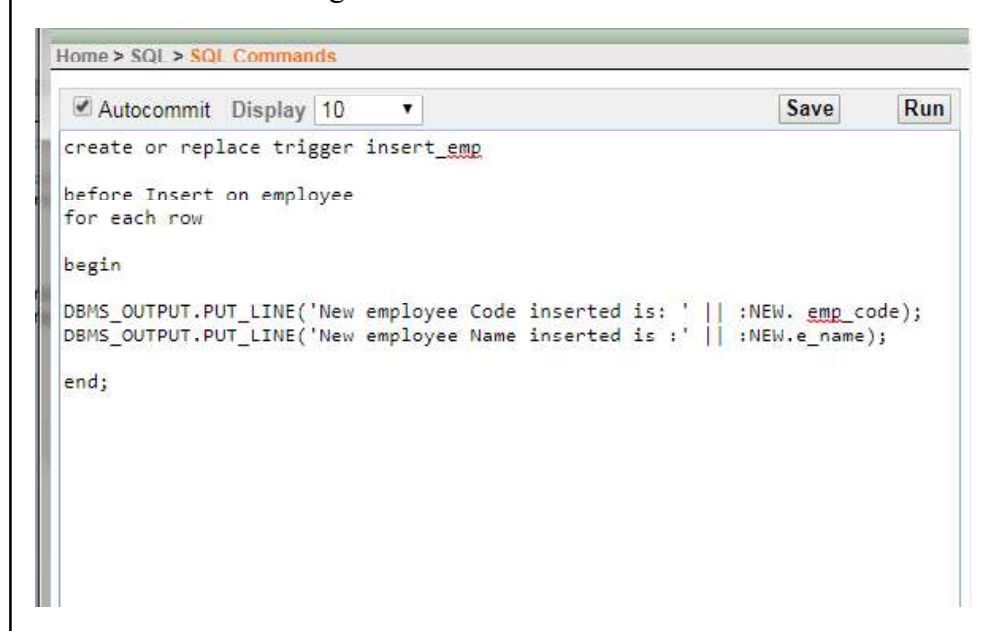

#### **NOTES**

an an Self-Instructional Material 75

 $\sqrt{1}$ 

In the above example, insert\_emp is a trigger which is associated with the employee table. This is a trigger would fire on insert command on employee table and would prompt new employee code and employee name before inserting it in to employee table.

SQL> Insert into employee (emp code, e name) values (321,'Scott');

#### Now to test it:

To test whether the trigger is fired and display message on screen, insert new record in to employee table as shown below:

When new record is inserted in to employee table system prompts the message as shown below:

New employee Code inserted is: 321 New employee Name inserted is: Scott

The trigger would execute even if you insert data in all the fields of employee table.

#### IF Statement in Trigger

As to control the PL/ SQL code execution if statement is used, a database trigger also use if statement. If statements in database triggers is used to determine what statement caused the execution of the trigger, such as inserting, updating or deleting a data from the associated table.

The general form of if statements in trigger are:

- If Inserting Then
- If Deleting Then

 $\label{eq:2.1} \mathbf{M} = \mathbf{M} + \mathbf{M} + \mathbf{M} + \mathbf{M} + \mathbf{M}$ 

h.

 $\overline{\neg}$ 

• If Updating Then

An Example of is statement in trigger is given below:

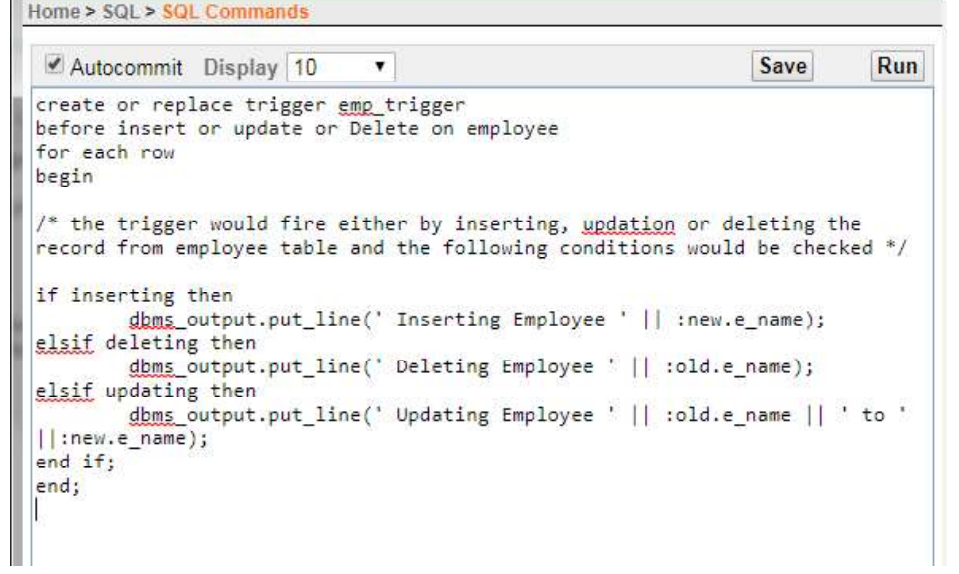

**NOTES** 

Self-Instructional

76 Material

 $\overline{\neg}$ 

In the above example, emp trigger is a database trigger which is associated with the employee table. This is a trigger has three if conditions where if conditions are used to determine what statement is invoked, and what prompts an appropriate message in various cases.

#### Different Conditions of Trigger Execution

#### 1. Insert record in to employee table:

Syntax: SQL> insert into employee (emp code, e name, designation) values (1001,'xyz', 'manager');

Syntax: SQL> delete from employee where emp\_code=7839;

When inserting a record in to employee table the first condition is true and the system would prompt a message as shown below:

Inserting Employee xyz New employee Number inserted is: 1001 New employee Name inserted is: xyz 1 row created. Deleting Employee KING

#### 2. Delete record from employee table:

When deleting a record from employee table, the second condition is true and the system would prompt a message as shown below:

```
Deleting Employee KING
1 row deleted.
```
3. Update record from employee table:

Syntax: SQL> update employee set e name= 'Spark' where emp code=7934;

When updating a record from employee table, the third condition is true and the system would prompt a message as shown below:

Updating Employee MILLER to Spark

1 row updated.

#### Viewing Triggers

To view all the triggers created by the user, a data dictionary named USER TRIGGERS could be used. To see all the triggers, use select statement on USER\_TRIGGERS as shown below:

```
Select trigger_name from user_triggers;
```
# NOTES

Self-Instructional Material 77

 $\begin{tabular}{|c|c|c|c|} \hline \quad \quad & \quad \quad & \quad \quad & \quad \quad \\ \hline \quad \quad & \quad \quad & \quad \quad & \quad \quad \\ \hline \quad \quad & \quad \quad & \quad \quad & \quad \quad \\ \hline \end{tabular}$ 

л.

Relational Database Management Systems

 $\begin{tabular}{|c|c|} \hline \quad \quad & \quad \quad & \quad \quad \\ \hline \quad \quad & \quad \quad & \quad \quad \\ \hline \quad \quad & \quad \quad \\ \hline \end{tabular}$ 

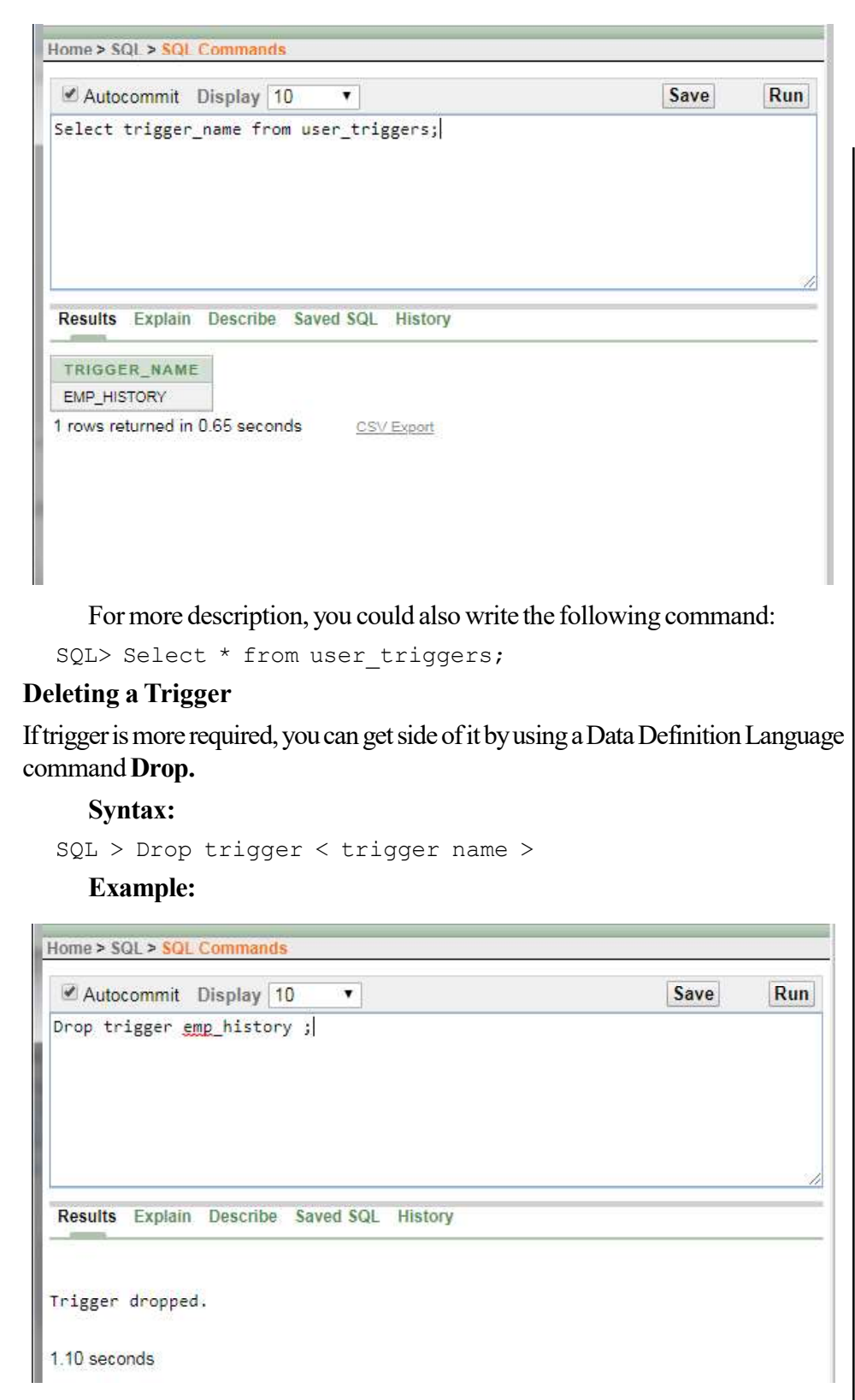

 $\mathrel{\underline{\sqcup}}$ 

 $\frac{\partial \mathbf{u}}{\partial \mathbf{u}} = \frac{\partial \mathbf{u}}{\partial \mathbf{u}}$ 

Self-Instructional

78 Material

 $\overline{\overline{\phantom{a}}\phantom{a}}$ 

### PL/ SQL Package:

A package is a database object. It is a collection of various database objects as procedures, functions, cursors, variables and constants.

### **NOTES**

There are two types of packages:

1. Built-in Packages

2. User-Defined Packages

Built-in Packages: Built-in packages, such as DBMS\_OUTPUT, DBMS\_SQL, DBMS\_DDL, DBMS\_TRANSACTION, etc., caters pre-defined functionality.

```
CREATE [ or Replace ] Package < package name > IS <
declarations >
```
User-Defined Packages: User defined package serve the user as per the changed business needs. A package consists of two parts:

- Package Specification
- Package Body

```
CREATE [or Replace] package < package_name > IS <
declarations >
Procedure < procedure_name > (variable data type);
Function \langle function name \rangle (variable data type) return
data type ;
END < body name> ;
```
(a) Package Specification: In package specification one could declare variables, constants, exceptions, cursors, sub-procedures and other database objects as mentioned earlier. To package specification could be created using the CREATE PACKAGE statement. The Syntax to create package specification is as follows:

Begin

```
( Executable statements )
```
END <package name > ;

The sub-procedures declared in package specification must be declared in package body.

(b) Package Body: The actual implementation of declared sub-procedures and cursors is done in package body . The sub-procedures declared in package specification must be declared in package body. The Syntax for the CREATE BODY statement is as follows :

 $\sqrt{2}$ 

Relational Database Management Systems

A Package Function: The example given below declares a function getGrade which would accept an argument of varchar data type and would return a value of varchar data type.

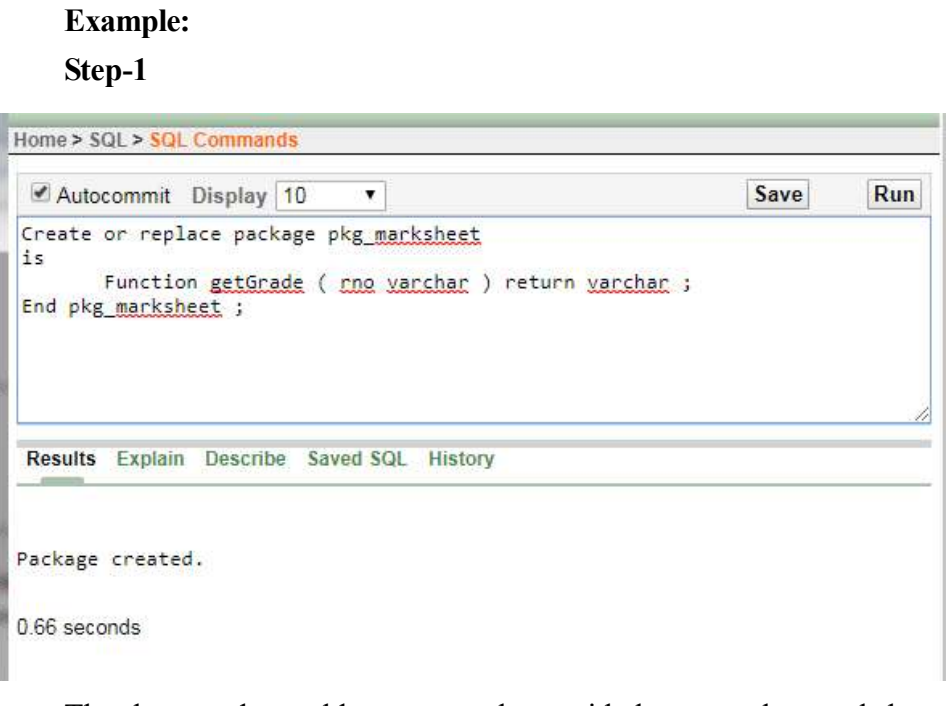

```
create or replace package body pkg_marksheet as
function getgrade (rno varchar ) return varchar IS
   s1 number (3) ;
   s2 number (3) ;
   s3 number (3) ;
   s4 number (3) ;
   total number (3) ;
   per number (3) ;
begin
   select sub1, sub2, sub3, sub4 into s1, s2, s3, s4
from marks where roll no = rno ;
   total := s1 + s2 + s3 + s4;
   per := total / 4 ;
```
### **NOTES**

The above code would create a package with the name pkg\_marksheet. This package contains a function named getGrade. This function will accept an argument of varchar type and will return a value of varchar type.

#### Package created.

 $\frac{1}{\sqrt{2}}$ 

Step-2: The function pkg\_marksheet is declared in package body as shown below:

## **NOTES**

Self-Instructional

 $\mathbf{I}$ 

80 Material

 $\frac{1}{\sqrt{2}}$ 

```
return 'A+' ;
elsif per >= 80 then
   return 'A' ;
elsif per >= 70 then
   return 'A-' ;
elsif per >= 60 then
   return 'B+' ;
elsif per >= 50 then
   return 'B' ;
elsif per >= 40 then
   return 'B-' ;
elsif per >= 30 then
   return 'C' ;
else
   return 'F' ;
end if ;
end getgrade ;
end pkg_marksheet ;
  /
```
if  $per$   $>=$  90 then

Calling Package Function: To call the function declared in package specification the reference of package name need to give as given below. The Syntax to call a package function is as follows :

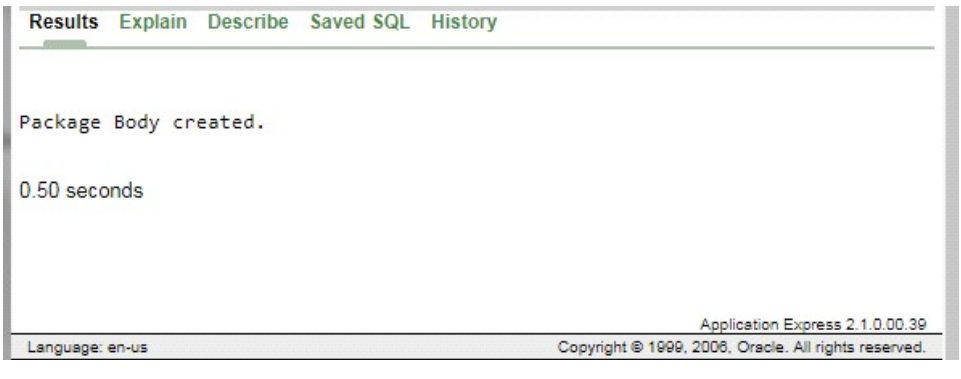

 $\sqrt{2}$ 

The output of the above PL/ SQL code when compiled is given below:

Package body created.

 $\sqrt{2}$ 

Relational Database Management Systems

#### **NOTES**

Where pkg\_marksheet is a package name in which a function getGrade is declared which takes a varchar argument A-08-12.

The **Example** to call a package function is as follows:

pkg\_marksheet.getGrade ('A-08-12');

A Package Procedure: The example given below declares a procedure show\_book\_price which would accept an argument of varchar data type.

Example :

Step-1

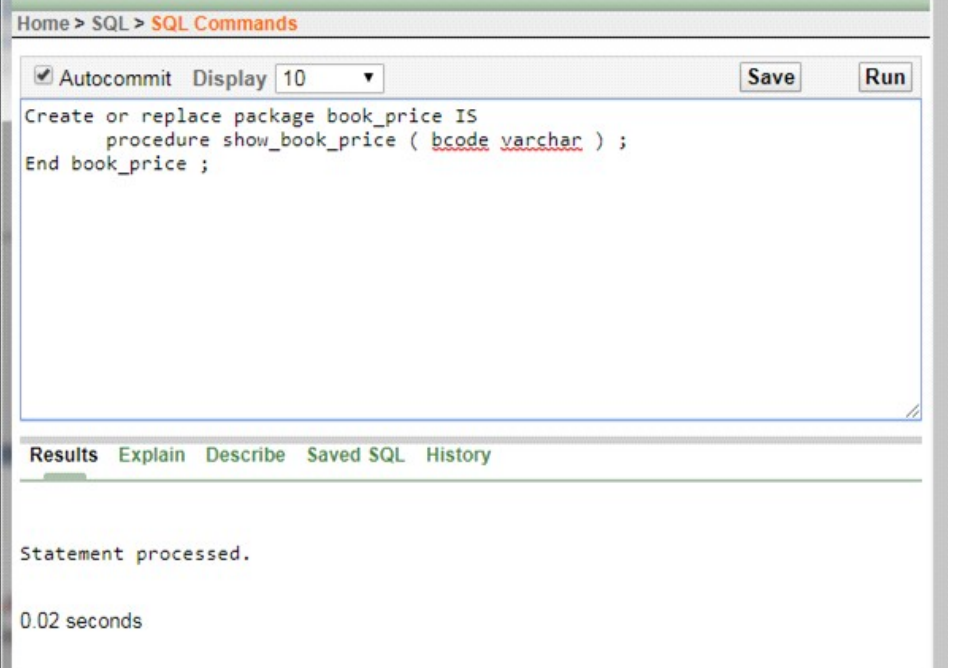

The above code would create a package with the name book\_price. This package contains a procedure named show\_book\_price. This procedure will accept an argument of varchar type.

\* Procedure cannot return any value.

 $\frac{1}{\sqrt{2}}$ 

The output of the above PL/ SQL code when compiled is given below :

Self-Instructional

82 Material

### Package created. Step-2

#### **NOTES**

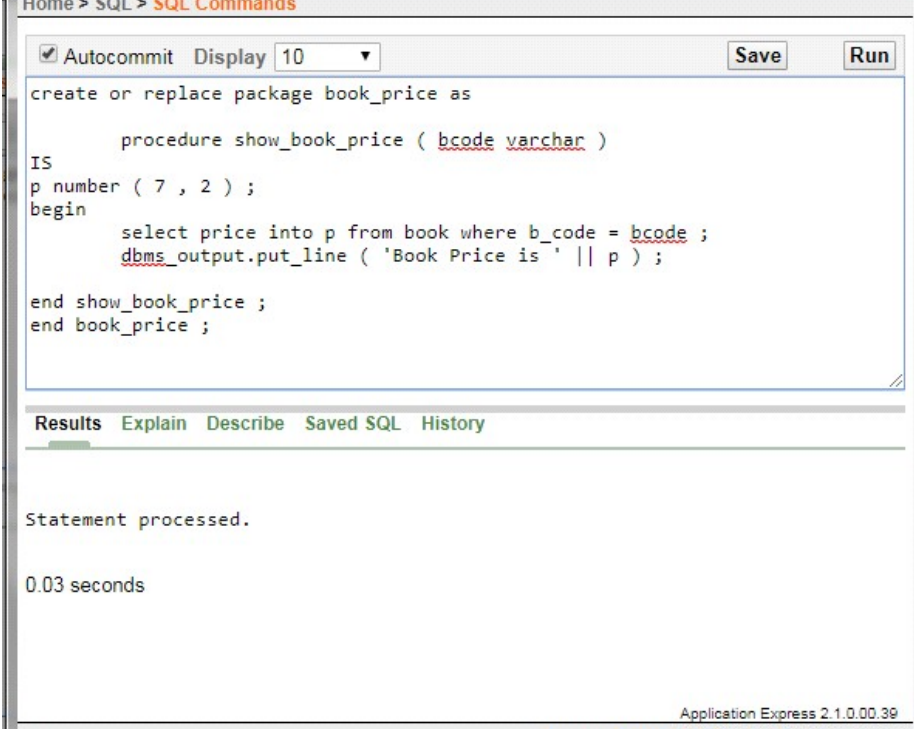

Save the above program with the any name (let us suppose show\_price) and then run it by using :

The output of the above PL/ SQL code when compiled is given below :

#### Package body created.

Calling Package Procedure: To call the procedure declared in package specification the reference of package name need to give as given below :

The Syntax to call a package procedure is as follows:

Package\_name.procedure\_name;

The Example to call a package procedure is as follows:

book\_price. show\_book\_price ( 'B003' );

Where book price is a package name in which a procedure show book price is declared which takes a varchar argument B003.

#### Reports Using Functions:

A stored function always returns a result and can be called inside an SQL statement just like ordinary SQL function. A function parameter is the equivalent of the IN procedure parameter, as functionals use the RETURN keyword to determine

Relational Database Management Systems

#### **NOTES**

what is passed back. User-defined functions or stored functions are the stored procedures which have the features of all procedures. They can accept parameters, perform calculations based on data retrieved and return the result to the calling SQL statement, procedure, and function or PL/SQL program. A function returns a value.

```
CREATE OR REPLACE FUNCTION function name ( function params
)
 RETURN return_type IS
Declaration statements
 BEGIN
 Executable statements
RETURN something of return type ;
EXCEPTION
Exception section
 END;
```
#### Create a Function

The syntax to create a function is as follows:

#### Description of the Syntax

 $\overline{\neg}$ 

CREATE Function: This is used to create a function, if no other function with the given name exists.

OR REPLACE Function: OR REPLACE is used to re-create the function if the given function name already exists. If no function exists with the given name, it creates the new function. You can also use OR REPLACE clause to change the definition of an existing function without dropping, re-creating and regranting privileges previously granted on the function to other users. If you redefine a function, then Oracle Database recompiles it.

IS: It is similar to DECLARE in PL/SQL Blocks. Variables could be declared between IS and BEGIN.

RETURN: Clause Function returns a value. The RETURN clause is used to specify the data type of the return value of the function. Since every function must return a value, this clause is mandatory to use. The return value can have any data type supported by PL/SQL.

Example: Functions can be very useful in many situations. For example, functions can be useful when you need to calculate the total monthly sale in different areas and of different items. Or you want to calculate the expenses of an organization. In such instances functions are useful. Consider Table, which contains the detailed of accounts of account holders of bank.

Self-Instructional

84 Material

 $\overline{\neg}$ 

#### Table: Account\_Holder

## **NOTES**

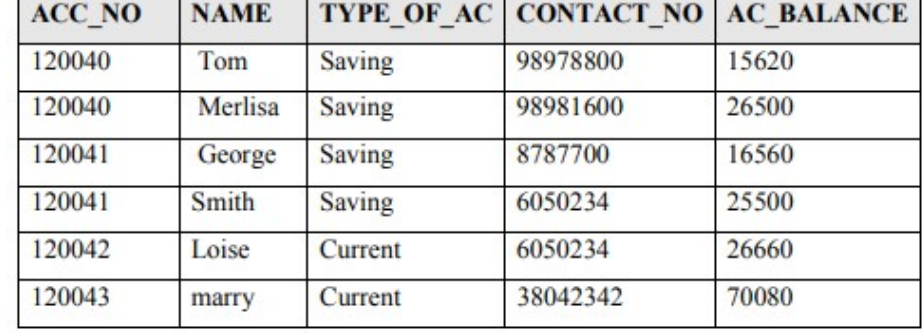

A stored function is given to return the balance of an account holder. The account number is passed as a parameter in this function.

#### Function: get balance ()

 /\* This is a stored function which returns the total balance of all saving accounts\*/ CREATE or replace FUNCTION get\_balance ( no IN NUMBER) RETURN NUMBER IS acc bal NUMBER ( 11, 2 ) ; BEGIN SELECT sum ( ac balance ) INTO acc bal from account holder WHERE acc\_no =  $no$  ; RETURN ( acc\_bal ) ; END; /

The given function, get\_balance () has a parameter of number type to accept the account holder's account number. The acc\_bal is a variable in which the balance of the given account holder is stored and returned to the caller program.

Save File: Save the above file with the name account balance.SQL

Compile Function: To execute any stored procedure it is necessary to compile it. To compile a procedure the following command is used:

 $\sqrt{2}$ 

#### The syntax is as follows:

SQL> @ function\_name ;

#### For example,

SQL> @ account\_balance ;

 $\sqrt{1}$ 

Relational Database

#### **NOTES**

### BLOCK 5: APPLICATION DEVELOPMENT Management Systems

This block will deal with Design and Development of various Applications including, Library information system, Students mark sheet processing, Telephone directory maintenance, Gas booking and delivering, Electricity bill processing, Bank Transaction, Pay roll processing. Personal information system, Question database and conducting Quiz and Personal diary.

Language varchar(10), Binding\_Idint,

#### Library Information System:

#### Tables

1. CREATE TABLE Binding details 2. ( 3. Binding\_idint PRIMARY KEY,

Book\_Details Binding\_Details Category\_Details Borrower\_Details Student\_Details Staff\_Details Student\_Details Shelf\_Details Library Management System (SQL Commands)

#### Creating Table "Book\_Details":

CREATE TABLE Book\_Details

### (

ISBN\_Codeint PRIMARY KEY,

```
Book_Titlevarchar(100),
```

```
 No_Copies_Actualint,
```
No\_Copies\_Currentint,

Category\_idint,

Publication\_yearint

## )

 $\overline{\neg}$ 

Inserting Some Data in "Book\_Details":

1. INSERT INTO Book\_details

2. VALUES('0006','Programming Concept','English',2,20,15,2,2006);

#### Creating Table "Binding\_Details":

Self-Instructional

86 Material

 $\overline{\overline{\phantom{a}}\phantom{a}}$ 

4. Binding\_Namevarchar(50)

5. )

Describe Binding Table:

Describe binding details

**NOTES** 

Inserting Some Data in Binding Table:

1. INSERT INTO Binding DetailsVALUES (1,'McGraw Hill); 2. INSERT INTO Binding Details VALUES (2,'BPB Publication');

### All Data of Binding Table:

1. select \*from binding\_Details

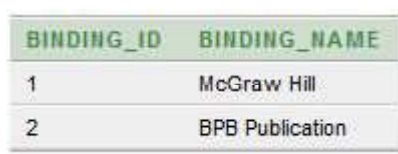

Creating Relationship between Book and Binding Table:

- 1. ALTER TABLE Book\_details
- 2. ADD CONSTRAINT Binding\_ID\_FK FOREIGN KEY  $(Binding\_Id)$  REFERENCESBinding Details (Binding\_Id);

 $\sqrt{1}$ 

#### Checking Relationship:

- 1. selectb.Book\_Title, e.binding\_name
- 2. fromBook\_Detailsb, Binding\_Details e
- 3. whereb.binding\_id = e.binding\_id;

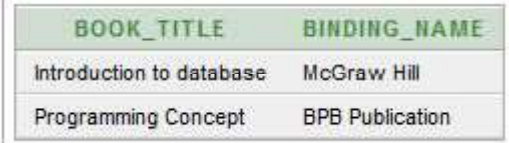

#### Creating Category Table:

- 1. CREATE TABLE Category\_Details
- 2. (
- 3. Category Idint PRIMARY KEY,
- 4. Category Namevarchar (50)
- 5. )

```
Relational Database
Management Systems
```
#### **NOTES**

```
Inserting Some Data in Category Table:
  1. INSERT INTO CATEGORY DETAILS VALUES
    (1,'Database');
  2. INSERT INTO CATEGORY DETAILS VALUES
    (2,'Programming Language');
Building Relationship between Book & Category Table:
  1. ALTER TABLE Book details
  2. ADD CONSTRAINT Category Id FK FOREIGN KEY
    (Category_ Id) REFERENCES Category_Details
    (Category_Id);
Checking Relationship:
  1. selectb.Book_Title,e.Category_Name
  2. fromBook Detailsb, Category Details e
  3. whereb.binding_id = e. Category_id;
       BOOK_TITLE
                    CATEGORY_NAME
     Introduction to database  Database
     Programming Concept
                    Programming Language
Creating Borrower Table:
  1. CREATE TABLE Borrower Details
  2. (
  3. Borrower_Idint PRIMARY KEY,
  4. Book_Idint,
  5. Borrowed From date,
  6. Borrowed TO date,
  7. Actual Return Date date,
  8. Issued_byint
  9. )
Inserting Some Data in Category Table:
  1. Insert into BORROWER DETAILS VALUES
    (1,0004,'01-Aug-2014','7-Aug-2014','7-Aug
    2014',1)
  2. Insert into BORROWER DETAILS VALUES(2,6,'02-
    Aug-2014','8-Aug-2014',NULL,1)
Building Relation between Book & Borrower Table:
```
1. ALTER TABLE Borrower details ADD CONSTRAINT Book\_Id\_FK FOREIGN KEY(Book\_Id) REFERENCES

Book\_Details(ISBN\_Code);

 $\overline{\neg}$ 

 $\overline{\neg}$ 

Self-Instructional  $\begin{bmatrix} 3. & \text{Student\_Idvarchar(10)} & \text{PRIMARY KEY} \end{bmatrix}$ 88 Material

#### Checking Relationship:

1. selectBorrower Details. Borrower id, Book\_Details.Book\_title

**NOTES** 

2. fromBorrower Details, Book Details

3. w h e r e B o r r o w e r  $_D$  D e t a i l s . b o o k  $_i$  i d = Book\_Details.ISBN\_Code

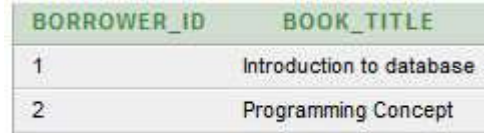

- 1. ALTER TABLE Borrower Details
- 2. ADD CONSTRAINT Issued\_by\_FK FOREIGN KEY (Issued by) REFERENCES Staff Details(Staff Id);

- 1. CREATE TABLE Staff Details
- 2. (
- 3. Staff\_Idint PRIMARY KEY,
- 4. Staff Namevarchar(50),
- 5. Password varchar $(16)$ ,
- 6. Is\_Adminbinary\_float,
- 7. Designation **varchar** (20)
- 8. )

1. Insert into STAFF DETAILS values (1,'Tarek Hossain', '1234asd',0,'Lib\_mgr');

2. Insert into STAFF DETAILS values (2,'Md.Kishor Morol', 'iloveyou',0,'Lib\_clr');

#### Creating Staff Table:

```
1. Create TABLE Student Details
2. (
```
#### Inserting Some Data in Staff Table:

### All Data of Staff Table:

1. select  $*$  from staff details

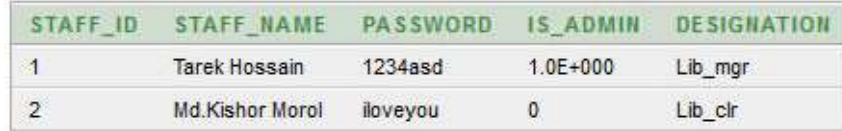

 $\sqrt{2}$ 

#### Creating Student Table:

```
4. Student Namevarchar(50),
```

```
5. Sex Varchar (20),
```
 $\sqrt{2}$ 

Relational Database Management Systems

#### **NOTES**

- 6. Date\_Of\_Birth date,
- 7. Borrower Idint,

```
8. Department varchar(10),
```

```
9. contact_Numbervarchar(11)
```
 $10.$ )

```
1. Insert into STUDENT DETAILS values ('13-23059-
 1',' Ahmed,Ali','Male','05-Oct-1995',1,'CSSE',
 '01681849871');
```
2. Insert into STUDENT DETAILS values ('13-23301-1', 'MOrol MD.Kishor','Male','03-Jan-1994',2, 'CSE','01723476554');

### Inserting Some Data in Student Table:

### All Data of Student Table:

```
1. select *from student details
```
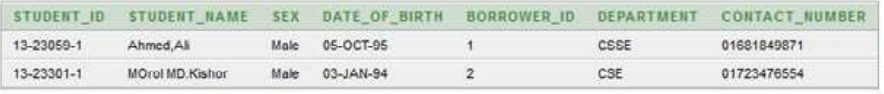

### Building Relationship between Student and Borrower Table:

```
1. ALTER TABLE student_details
```
2. ADD CONSTRAINT borrower\_id\_FK FOREIGN KEY (Borrower\_Id) REFERENCES Borrower\_Details(Borrower\_Id);

#### Checking Full Relationship:

 $\overline{\overline{\phantom{a}}\phantom{a}}$ 

- 1. select student. student\_id, student. student\_name, book. Book\_ Title, staff. staff name, b.Borrowed To
- 2. from student\_Detailsstudent, Staff Detailsstaff, Borrower\_Detailsb, book\_ details book
- 3. where student. Borrower  $id = b$ . Borrower id and book.ISBN Code = b.book id and b. Issued by = staff.Staff\_id;

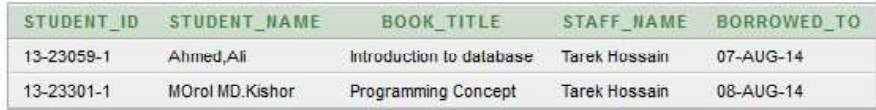

 $\overline{\neg}$ 

#### Adding Shelf Table:

#### **NOTES**

3. Shelf idint PRIMARY KEY,

1. Create Table Shelf Details

- 4. Shelf Noint,
- 5. Floor\_Noint
- 6. );

2. (

- 1. Insert into Shelf DetailsValues (1, 1, 1);
- 2. Insert into Shelf\_DetailsValues (2, 2, 10001);
- 3. Insert into Shelf\_DetailsValues (3, 1, 10002);

#### Inserting some Data from Shelf Table:

#### All Data in Shelf Table:

1. select\*from Shelf Details;

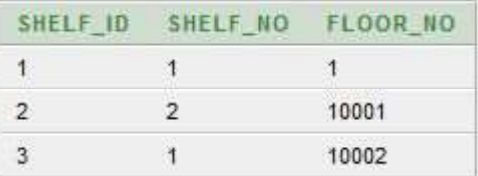

#### Adding Relationship between Shelf and Book Table:

Self-Instructional 90 Material \_name, b.Borrowed\_To, shelf.shelf\_No

```
1. ALTER TABLE Book_Details
 2. ADD (Shelf Idint);
 3.
 4. UPDATE Book_Details set Shelf_Id = 1
 5. where ISBN CODE = 4;6.
 7. UPDATE Book_Details set Shelf_Id = 2
 8. where ISBN CODE = 6;
 9.
 10. ALTER TABLE Book Details
 11. ADD CONSTRAINT Shelf Id FK FOREIGN KEY
    (Shelf_Id) REFERENCES Shelf_Details
    (Shelf_Id);
Combined All Relationship:
  1. select student. student id, student.
   student_name, book.Book_Title, staff.staff
```
 $\sqrt{2}$ 

Relational Database Management Systems

#### **NOTES**

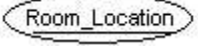

 $\overline{\overline{\phantom{a}}\phantom{a}}$ 

- 2. from student\_Detailsstudent, Staff\_ Detailsstaff, Borrower\_ Detailsb, book\_ detailsbook, Shelf Details shelf
- 3. wherestudent. Borrower\_id =  $b.$  Borrower\_ id and book.ISBN\_ Code = b.book\_id and b. Issued  $by = start f. Staff\_id$  and book. Shelf\_Id = shelf.Shelf\_Id;

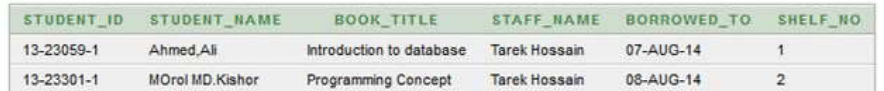

Student marks sheet processing

Telephone directory

Gas booking and delivering

Electricity bill processing

Bank transaction

Payroll processing

Personal information system

Question database and conducting quiz and personal diary

Implement the Hospital Database and execute the given queries:

## **Hospital Database ER Model**

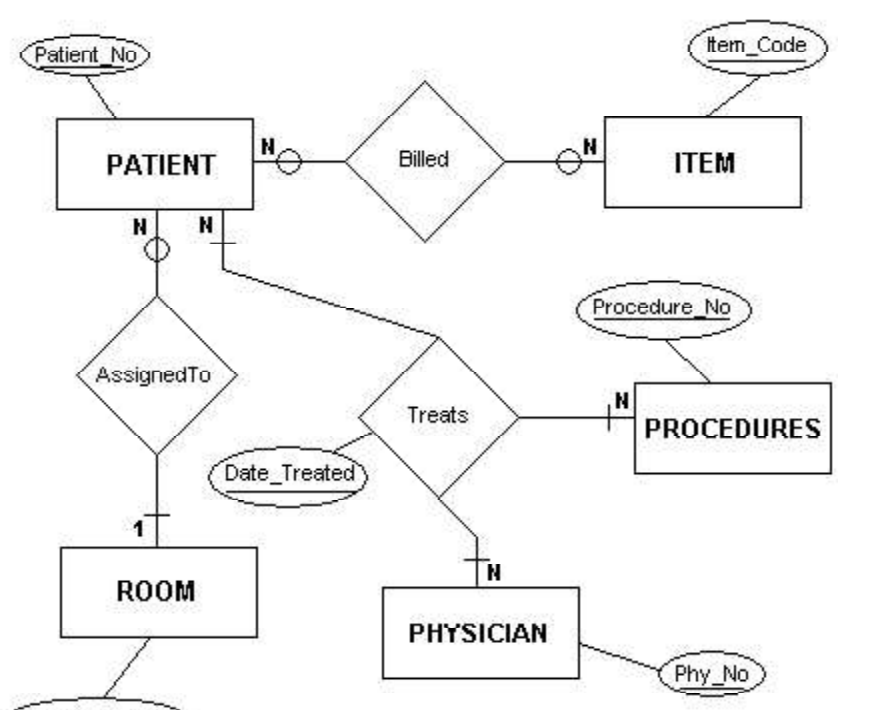

 $\begin{array}{c|c} \hline \quad \quad & \quad \quad & \quad \quad \\ \hline \quad \quad & \quad \quad & \quad \quad \\ \hline \end{array}$ 

**NOTES** 

Self-Instructional

<u>и, </u>

92 Material

# Relations (Include All the Necessary Integrity Constraints):

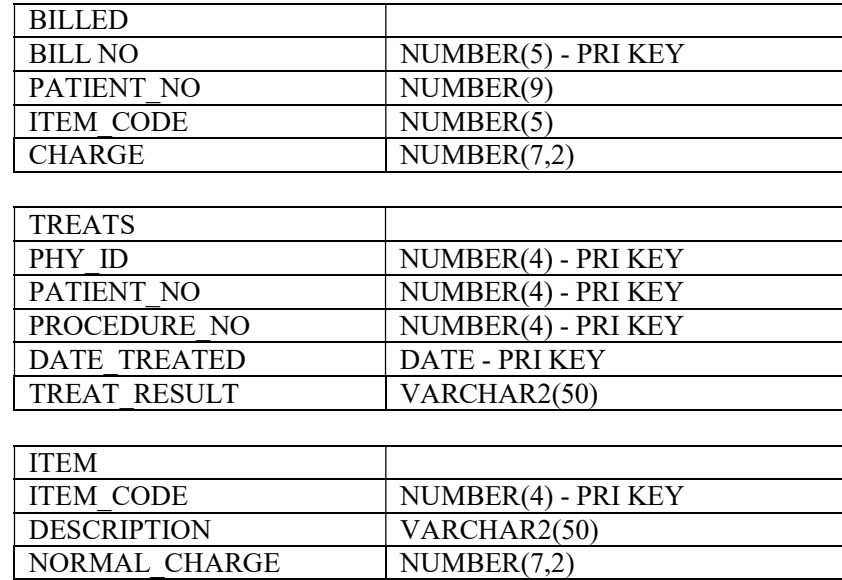

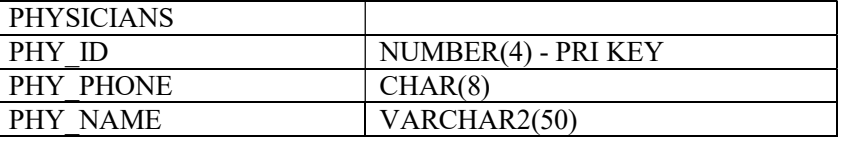

## PATIENT

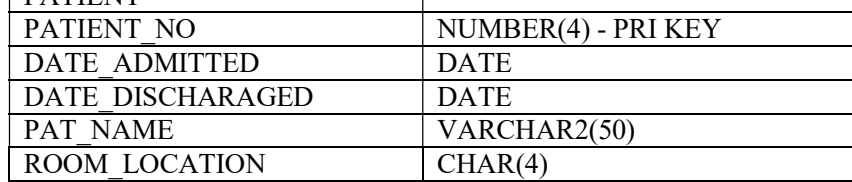

 $\mathbf{I}$ 

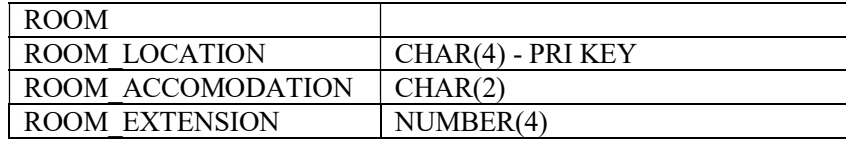

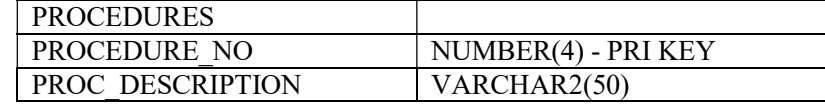